# **DENON**

# **DVD-556 DVD VIDEO PLAYER**

# **OPERATING INSTRUCTIONS MODE D'EMPLOI INSTRUCCIONES DE FUNCIONAMIENTO**

Download from Www.Somanuals.com. All Manuals Search And Download.

#### **WARNING:** TO REDUCE THE RISK OF FIRE OR ELECTRIC SHOCK, DO NOT EXPOSE THIS APPLIANCE TO RAIN OR MOISTURE.

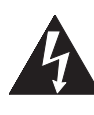

**CAUTION:**

# **CAUTION** RISK OF ELECTRIC SHOCK DO NOT OPEN

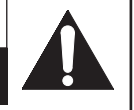

#### The lightning flash with arrowhead symbol, within an equilateral triangle, is intended to alert the user to the presence of uninsulated "dangerous voltage" within the product's enclosure that may be of sufficient magnitude to constitute a risk of electric shock to persons.

The exclamation point within an equilateral triangle is intended to alert the user to the presence of important operating and maintenance (servicing) instructions in the literature accompanying the appliance.

# **IMPORTANT SAFEGUARDS**

1) Read Instructions - All the safety and operating instructions should be read before the product is operated.

TO REDUCE THE RISK OF ELECTRIC SHOCK, DO NOT REMOVE<br>COVER (OR BACK). NO USER SERVICEABLE PARTS INSIDE. REFER<br>SERVICING TO QUALIFIED SERVICE PERSONNEL.

- 2) Retain Instructions The safety and operating instructions should be retained for future reference.
- 3) Heed Warnings All warnings on the product and in the operating instructions should be adhered to.
- 4) Follow Instructions All operating and use instructions should be followed.
- 5) Cleaning Unplug this product from the wall outlet before cleaning. Do not use liquid cleaners or aerosol cleaners. Use a damp cloth for cleaning.
- 6) Attachments Do not use attachments not recommended by the product manufacturer as they may cause hazards.
- 7) Water and Moisture Do not use this product near water - for example, near a bath tub, wash bowl, kitchen sink, or laundry tub; in a wet basement; or near a swimming pool; and the like.
- 8) Accessories Do not place this product on an unstable cart, stand, tripod, bracket, or table. The product may fall, causing serious injury to a child or adult, and serious damage to the product. Use only with a cart, stand, tripod, bracket, or table recommended by the manufacturer, or sold with the product. Any mounting of the product should follow the manufacturer's instructions, and should use a mounting accessory recommended by the manufacturer. PORTABLE CART WARNING
- 9) A product and cart combination should be moved with care. Quick stops, excessive force, and uneven surfaces may cause the product and cart combination to overturn.
- 10) Ventilation Slots and openings in the cabinet are provided for ventilation and to ensure reliable operation of the product and to protect it from overheating, and

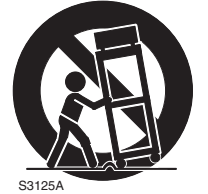

(Symbol provided by RETAC)

these openings must not be blocked or covered. The openings should never be blocked by placing the product on a bed, sofa, rug, or other similar surface. This product should not be placed in a built-in installation such as a bookcase or rack unless proper ventilation is provided or the manufacturer's instructions have been adhered to.

- 11) Power Sources This product should be operated only from the type of power source indicated on the marking label. If you are not sure of the type of power supply to your home, consult your product dealer or local power company. For products intended to operate from battery power, or other sources, refer to the operating instructions.
- 12) Grounding or Polarization This product may be equipped with a polarized alternating-current line plug (a plug having one blade wider than the other). This plug will fit into the power outlet only one way. This is a safety feature. If you are unable to insert the plug fully into the outlet, try reversing the plug. If the plug should still fail to fit, contact your electrician to replace your obsolete outlet. Do not defeat the safety purpose of the polarized plug.
- 13) Power-Cord Protection Power-supply cords should be routed so that they are not likely to be walked on or pinched by items placed upon or against them, paying particular attention to cords at plugs, convenience receptacles, and the point where they exit from the product.
- 14) Lightning For added protection for this product during a lightning storm, or when it is left unattended and unused for long periods of time, unplug it from the wall outlet. This will prevent damage to the product due to lightning and power-line surges.
- 15) Power lines An outside antenna system should not be located in the vicinity of overhead power lines or other electric light or power circuits, or where it can fall into such power lines or circuits. When installing an outside antenna system, extreme care should be taken to keep from touching such power lines or circuits as contact with them might be fatal.
- 16) Overloading Do not overload wall outlets, extension cords, or integral convenience receptacles as this can result in a risk of fire or electric shock.
- 17) Object and Liquid Entry Never push objects of any kind into this product through openings as they may touch dangerous voltage points or short-out parts that could result in a fire or electric shock. Never spill liquid of any kind on the product.
- 18) Servicing Do not attempt to service this product yourself as opening or removing covers may expose you to dangerous voltage or other hazards. Refer all servicing to qualified service personnel.
- 19) Damage Requiring Service Unplug this product from the wall outlet and refer servicing to qualified service personnel under the following conditions:
	- a) When the power-supply cord or plug is damaged,
	- b) If liquid has been spilled, or objects have fallen into the product,
	- c) If the product has been exposed to rain or water,
	- d) If the product does not operate normally by following the operating instructions. Adjust only those controls that are covered by the operating instructions as an improper adjustment of other controls may result in damage and will often require extensive work by a qualified technician to restore the product to its normal operation,
	- e) If the product has been dropped or damaged in any way.
	- f) When the product exhibits a distinct change in performance - this indicates a need for service.
- 20) Replacement Parts When replacement parts are required, be sure the service technician has used replacement parts specified by the manufacturer or have the same characteristics as the original part. Unauthorized substitutions may result in fire, electric shock, or other hazards.
- 21) Safety Check Upon completion of any service or repairs to this product, ask the service technician to perform safety checks to determine that the product is in proper operating condition.
- 22) Heat The product should be situated away from heat sources such as radiators, heat registers, stoves, or other products (including amplifiers) that produce heat.

– 2 – EN Download from Www.Somanuals.com. All Manuals Search And Download.

#### **Laser Safety**

This unit employs a laser. Only a qualified service person should remove the cover or attempt to service this device, due to possible eye injury.

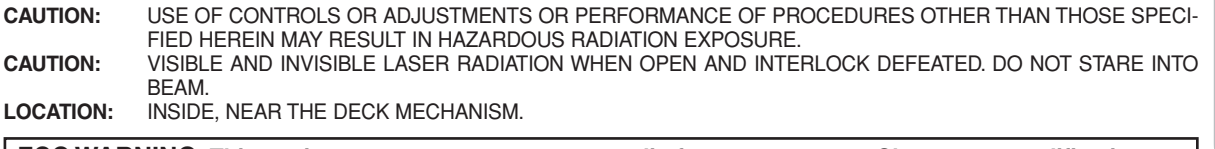

**FCC WARNING- This equipment may generate or use radio frequency energy. Changes or modifications to this equipment may cause harmful interference unless the modifications are expressly approved in the instruction manual. The user could lose the authority to operate this equipment if an unauthorized change or modification is made.**

#### **RADIO-TV INTERFERENCE**

This equipment has been tested and found to comply with the limits for a Class B digital device, pursuant to Part 15 of the FCC Rules. These limits are designed to provide reasonable protection against harmful interference in a residential installation. This equipment generates, uses, and can radiate radio frequency energy and, if not installed and used in accordance with the instructions, may cause harmful interference to radio communications. However, there is no guarantee that interference will not occur in a particular installation. If this equipment does cause harmful interference to radio or television reception, which can be determined by turning the equipment off and on, the user is encouraged to try to correct the interference by one or more of the following measures:

- 1) Reorient or relocate the receiving antenna.
- 2) Increase the separation between the equipment and receiver.
- 3) Connect the equipment into an outlet on a circuit different from that to which the receiver is connected.
- 4) Consult the dealer or an experienced radio/TV technician for help.

#### **This Class B digital apparatus complies with Canadian ICES-003.**

#### **CAUTION: TO PREVENT ELECTRIC SHOCK, MATCH WIDE BLADE OF PLUG TO WIDE SLOT, FULLY INSERT.**

Non-use periods - Turn off the unit when it is not in use. Unplug the unit from the household AC outlet if it is not to be used for a long time. Unplug the unit during lightning storms.

Please read this operating instructions carefully before using your DVD player, and keep it for future reference.

#### **Important**

Use only discs marked with logos listed on page 6.

#### **Power Supply**

The main power supply is engaged when the main plug is plugged in a 120V, 60Hz AC outlet. To operate the unit, press the **ON/STANDBY** button to turn on the unit.

#### **Warning**

To avoid fire or electric shock, do not expose this unit to rain or moisture.

#### **WARNING: LIVE PARTS INSIDE. DO NOT REMOVE ANY SCREWS.**

#### **Installation Location**

For safety and optimum performance of this unit: • Do not stand the unit up vertically. Install the unit in a horizontal and stable position. Do not place anything directly on top of the unit. Do not place the unit directly on top of the TV.

- Shield it from direct sunlight and keep it away from sources of intense heat. Avoid dusty or humid places. Avoid places with insufficient ventilation for proper heat dissipation. Do not block the ventilation holes on the sides of the unit. Avoid locations subject to strong vibration or strong magnetic fields.
- Be sure to remove a disc and unplug the AC power cord from the outlet before carrying the unit.

#### $\ltimes$ **Cautions on Installation**

Noise or disturbance of the picture may be generated if this unit or any other electronic equipment using microprocessors is used near a tuner or TV.

- If this happens, take the following steps:
- Install this unit as far as possible from the tuner or TV.
- Set the antenna wires from the tuner or TV away from this unit's power cord and input/output connection cords.
- Noise or disturbance tends to occur particularly when using indoor antennas or 300Ω/ohms feeder wires. We recommend using outdoor antennas and  $75Ω/ohms$  coaxial cables. **NOTE:**
- For heat dispersal, do not install this equipment in a confined space such as a book case or similar unit.

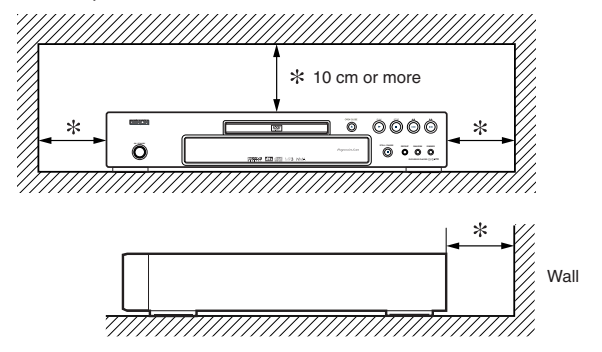

### **Dew Warning**

Moisture condensation may occur inside the unit when it is moved from a cold place to a warm place, or after heating a cold room or under conditions of high humidity. Do not use the DVD Player at least for 2 hours until its inside is dry.

#### **Avoid the Hazards of Electrical Shock and Fire**

- Do not handle the power cord with wet hands.
- Do not pull on the power cord when disconnecting it from AC wall outlet. Grasp it by the plug.
- If, by accident, water is spilled on this unit, unplug the power cord immediately and take the unit to our Authorized Service Center for servicing.

#### **Caution**

- 1) Do not attempt to open the cabinet. There are no parts you can service inside. Refer all servicing to qualified service personnel.
- 2) Slot and openings in the cabinet and at the side or bottom are provided for ventilation. To ensure reliable operation and to protect the unit from overheating these opening must not be blocked or covered. Avoid enclosed spaces such as book cases unless proper ventilation is provided.

#### **TABLE OF CONTENTS**

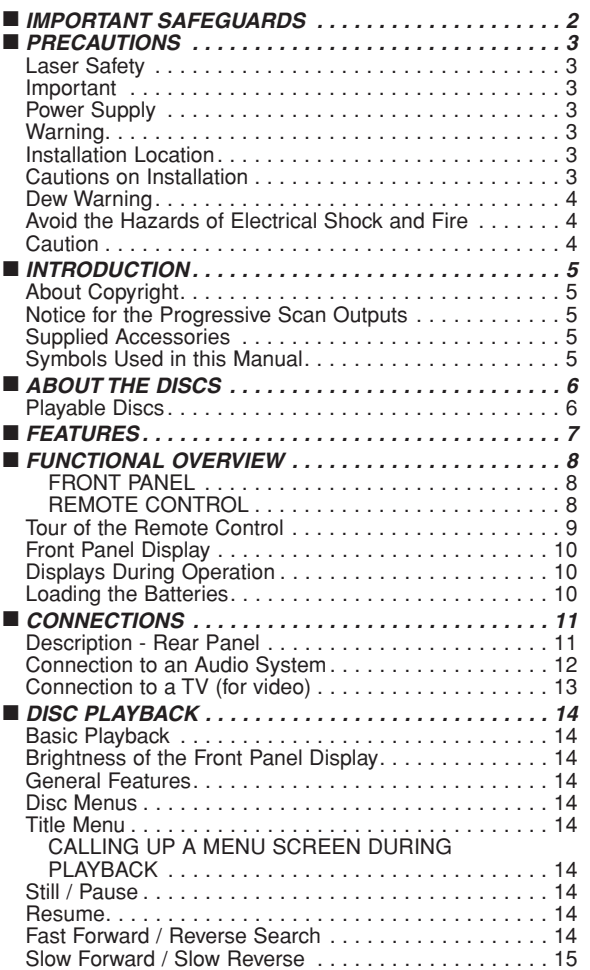

- 3) Keep the unit away from the radiator heat sources.
- 4) Avoid using near strong magnetic fields.
- 5) Do not push objects of any kind into this through the cabinet slot as they could touch current carrying parts or short circuit parts resulting in a fire or electric shock.
- 6) Never spill liquid of any kind on this unit. If liquid is spilled into the unit, consult qualified service engineer.
- 7) Use this unit in a horizontal (flat) position only.
- 8) This equipment is in Stand-by mode when it turns off whilst the power cord is connected.
- 9) Keep the set free from moisture,water and dust.
- 10) Handle the power cord carefully. Hold the plug when unplugging the code.
- 11) All the safety cautions and operating instructions should be read before the DVD player is operated.
- 12) Use caution not to pinch your finger in the disc slot.
- 13) Do not put heavy objects on the AC power cord.
- 14) Keep the AC power cord away from heat appliances.
- 15) Be sure to remove a disc and unplug the AC power cord from the outlet before carrying the DVD player.
- 16) Do not put any pressure to the DVD player when carrying.
- 17) Do not use the DVD player outdoors.

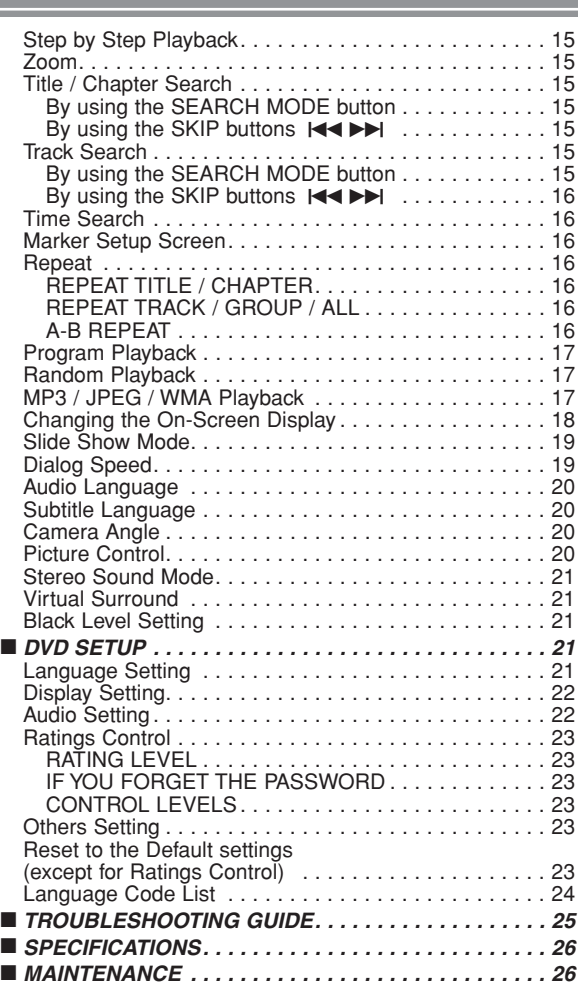

#### **INTRODUCTION**

The serial number of this product may be found on the back of the DVD player. No others have the same serial number as yours. You should record the number and other vital information here and retain this book as a permanent record of your purchase to aid identification in case of theft. Serial numbers are not kept on file.

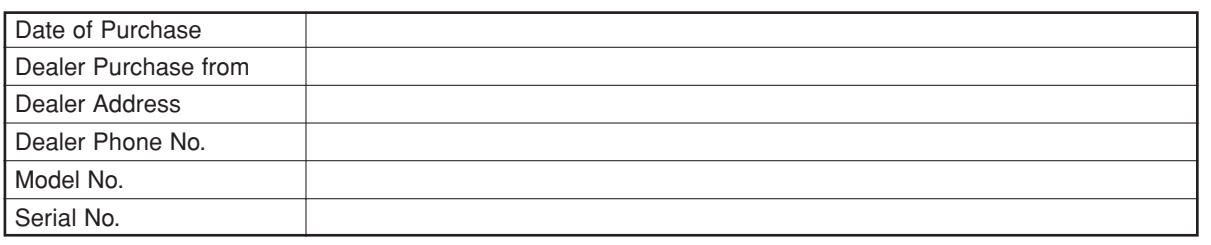

#### **About Copyright**

Unauthorized copying, broadcasting, public performance and lending of discs are prohibited. This product incorporates copyright protection technology that is protected by U.S. patents and other intellectual property rights. Use of this copyright protection technology must be authorized by Macrovision, and is intended for home and other limited viewing uses only unless otherwise authorized by Macrovision. Reverse engineering or disassembly is prohibited.

U. S. Patent Nos, 4,631,603, 4,819,098, 4,907,093, 5,315,448 and 6,516,132.

#### **Notice for the Progressive Scan Outputs**

Consumers should note that not all high definition television sets are fully compatible with this product and may cause artifacts to be displayed in the picture. In case of picture problems with 525 progressive scan output, it is recommended that the user switch the connection to the 'standard definition' output. If there are questions regarding your TV set compatibility with this 525p DVD player, please contact our customer service center.

#### **Supplied Accessories**

Please check to make sure the following items are included with the main unit in the carton.

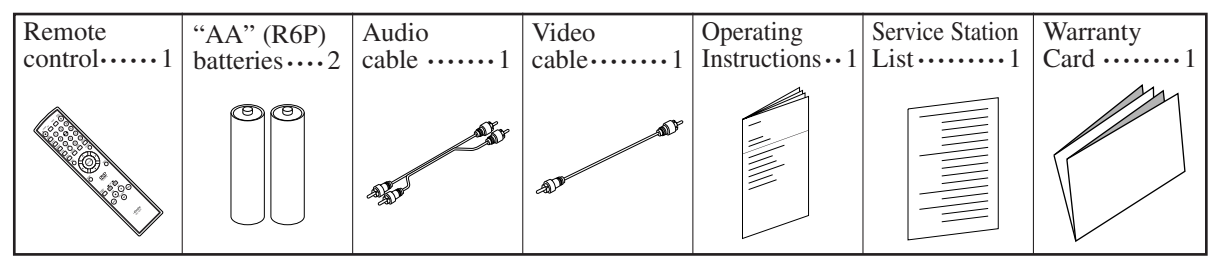

#### **Symbols Used in this Manual**

The following symbols appear below in some headings and notes in this manual, with the following meanings.

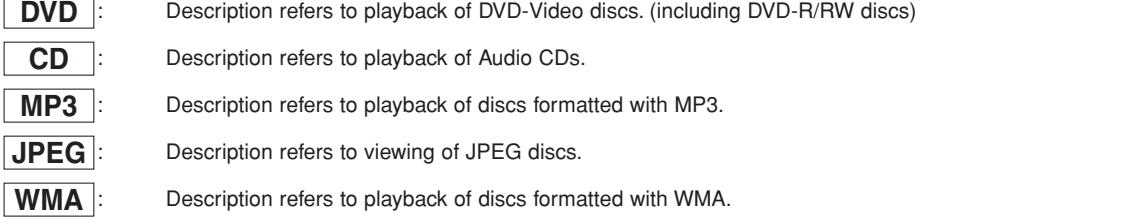

#### **A NOTE ABOUT RECYCLING**

This product's packaging materials are recyclable and can be reused. Please dispose of any materials in accordance with your local recycling regulations.

Batteries should never be thrown away or incinerated but disposed of in accordance with your local regulations concerning chemical wastes.

#### **Make your contribution to the environment!!!**

Used up batteries do not belong in the dust bin.

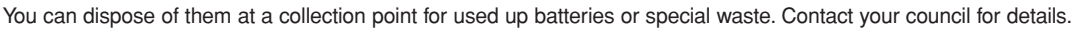

#### **Playable Discs**

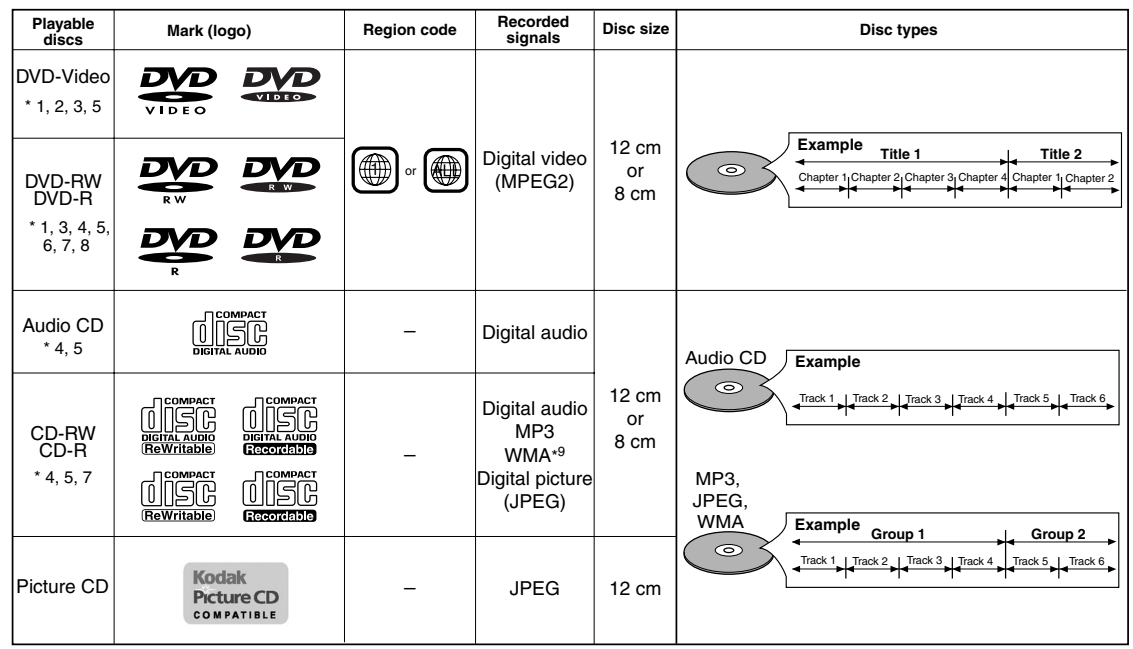

Kodak

**DVD** is a trademark of DVD Format/Logo Licensing Corporation. PICTLIFE STRAD is trademark of Eastman Kodak Company.

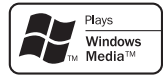

Windows Media and the Windows logo are trademarks or registered trademarks of Microsoft Corporation in the United States and/or other countries.

This unit is not compatible with Multiple Bit Rate (MBR: a file that contains the same content encoded at several different bit rates).

#### **If you cannot play back a disc which bears one of the marks above, check the following notes.**

- \*1: This unit conforms to the NTSC color system. Discs recorded in other color systems such as PAL cannot be played back.
- \*2: Certain DVD discs do not operate as described in this manual due to the intentions of the disc's producers.
- \*3: Scratched or stained discs may not be played back.
- \*4: Some discs cannot be played back because of incompatible recording conditions, characteristics of the recorder or special properties of discs.
- \*5: You can play back discs which bear the marks above. If you use nonstandardized discs, this unit may not play them back. Even if they are played back, the sound or video quality will be compromised.
- \*6: Only the discs recorded in the video format and finalized can be played back. Unfinalized discs cannot be played back. Depending on the recording status of a disc, the disc may not be played back at all or normally (the picture or sound may be distorted, etc.).
- \*7: If there is too much recording space left on a disc (the used portion is less than 55mm across), it may not play back properly.

\*8: Do not glue paper or put stickers on to the disc. These may damage the disc, and the unit may not read it correctly.

\*9: This player cannot play the disc contents protected by Windows Media Digital Rights Management (DRM).

- ¡ **NEVER play back the following discs. Otherwise, malfunction may result!** DVD-RAM / CD-I / Photo CD / Video CD / DVD with region codes other than 1 or ALL / DVD-ROM for personal computers / CD-ROM for personal computers
- ¡ **On the following disc, the sound MAY NOT be heard.** Super Audio CD

**NOTES:**

**• Only the sound recorded on the normal CD layer can be delivered.**

- **The sound recorded on the high density Super Audio CD layer cannot be delivered.**
- ¡ *Any other discs without compatibility indications*

#### **CAUTION:**

• Use caution not to pinch your finger in the disc slot.

• Be sure to remove a disc and unplug the AC power cord from the outlet before carrying the DVD player.

#### **FEATURES**

#### ¡**Progressive Scan system**

Unlike conventional interlace scanning, the progressive scan system provides less flickering and images in higher resolution than that of traditional (525i/480i) television signals.

#### ¡**Dolby Digital Sound**

By hooking up this player to a Multi - Channel Dolby Digital decoder, you can enjoy high-quality Dolby Digital 5.1 channel surround sound as heard in the movie theaters.

#### ¡**DTS (Digital Theater System)**

When this player is connected to the DTS decoder, you can enjoy 5.1channel surround system which reproduces the original sound as truthfully as possible. 5.1 channel surround system is developed by the Digital Theater System, Inc.

#### ¡**Dialog Speed**

Playback in slightly faster or slower speed while keeping the sound quality as in the normal playback. Dialog speed is available only on discs recorded in the Dolby Digital format.

#### ¡**Still/Fast/Slow/Step playback**

Various playback modes are available including still pictures, fast forward/reverse, slow motion and step frames.

#### ¡**Still Mode**

The resolution of pictures while in the still (pause) mode can be adjusted.

¡**Random Playback for Audio CD, MP3, JPEG and WMA**

This player can shuffle the playback order of tracks in random order.

¡**Program Playback for Audio CD, MP3, JPEG and WMA**

You can program the playback order of tracks in a desired order.

¡**DVD menus in a desired language** 

You can display DVD menus in a desired language, if available on a DVD.

#### ¡**Auto Power Off**

The power turns off automatically if there is no activity at the player or its remote for more than 30 minutes (refer to page 23).

#### ¡**Subtitles in a desired language**

You can select a desired language for subtitles if that language is available on a disc.

#### ¡**Selecting a camera angle**

You can select a desired camera angle if a disc contains sequences recorded from different angles.

¡**Choices for audio language and sound mode**  You can select a desired audio language and sound mode if different languages and modes are available on a disc.

#### ¡**Ratings Control (Parental lock)**

You can set the control level to limit playback of discs which may not be suitable for children.

¡**Automatic detection of discs**  This player automatically detects if a loaded disc is DVD-Video, Audio CD, MP3, JPEG or WMA.

# ¡**Playing back an MP3 disc**

You can enjoy MP3 files which are recorded on CD-R/RW.

#### ¡**Direct Search**

You can search the desired title, chapter, and track with numeric button during playback or in stop mode.

#### ¡**On-screen display**

Information about the current operation can be displayed on a TV screen, allowing you to confirm the currently active functions (such as program playback) using the remote control.

#### ¡**Dimmer**

The brightness of the display can be adjusted.

#### ¡**Screen Saver**

The screen saver program starts if there is no activity at the player or its remote for more than 5 minutes. The brightness of the display is darken by 75%. The program is disactivated when there is any activity.

#### ¡**Picture Control**

Picture Control adjusts Brightness, Contrast, Color, Gamma Correction and Sharpness of the specific display.

#### ¡**Search**

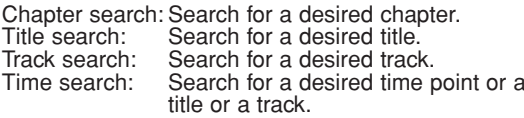

#### ¡**Repeat**

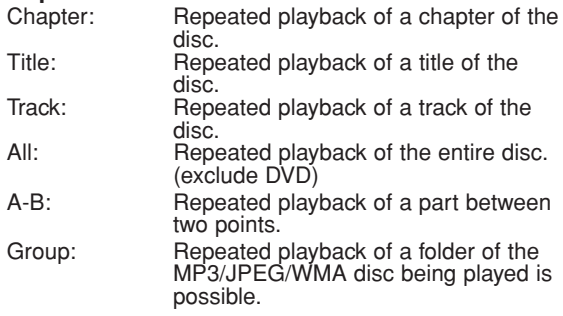

#### ¡**Zoom**

2-time or 4-time magnified screen can be displayed.

#### ¡**Marker**

Electric reference points designated by user can be called back.

#### ¡**Resume Playback**

User can resume playback from the point at which the playback has been stopped even if the power is turned off.

#### ¡**Component Video Out Jacks**

Jacks located on the back of the DVD Player which are used to send high-quality video to a TV via Component Video In Jacks.

#### ¡**Bit rate indication**

#### ¡**DRC (Dynamic Range Control)**

You can control the range of sound volume.

¡**Displaying a JPEG picture** 

Kodak Picture CDs can be played back. Still images stored in JPEG format on CD-R/RW can also be played back.

#### ¡**Reproducing WMA data**

You can enjoy WMA files which are recorded on CD-R/RW.

**"WMA" (Windows Media Audio) is a new audio codec developed by Microsoft® in the United States of America.**

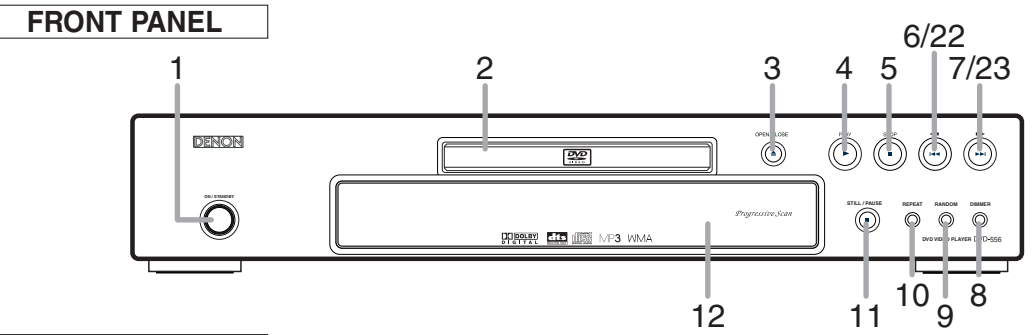

### **REMOTE CONTROL**

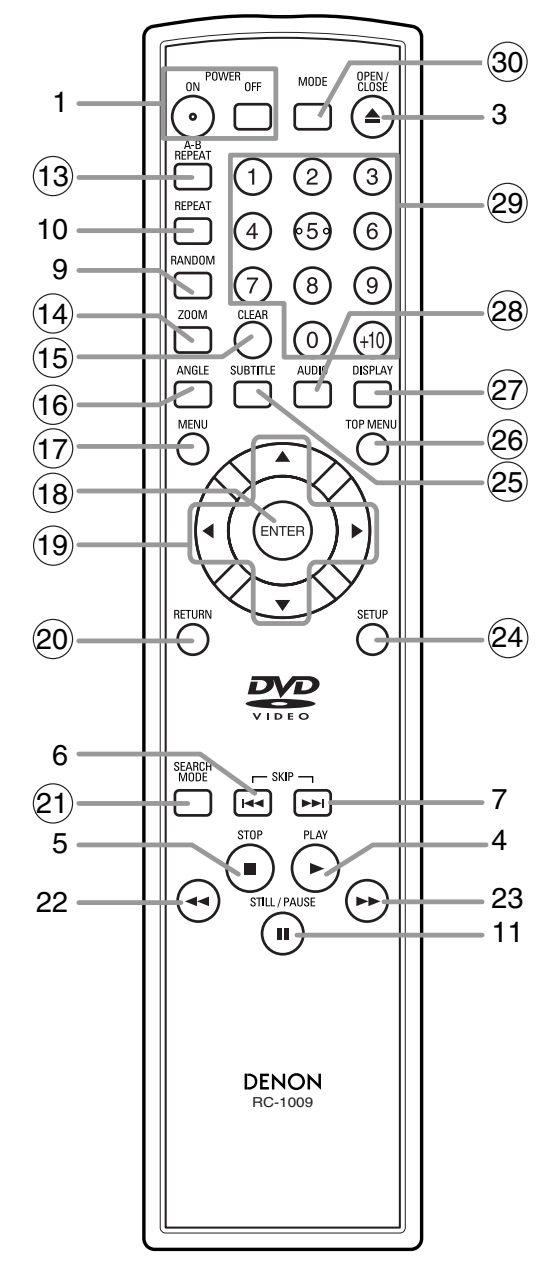

The buttons with circled numbers can only be operated with the remote control.

- **1. ON/STANDBY (POWER ON/OFF) Buttons [page 14]**
- **2. Disc loading tray**
- **3. OPEN/CLOSE Button [page 14]**
- **4. PLAY Button [page 14]**
- **5. STOP Button [page 14]**
- **6.** H **(SKIP DOWN) Button [page 15]**
- **7.** ►►(SKIP UP) Button [page 15]
- **8. DIMMER Button [page 14]**
- **9. RANDOM Button [pages 17]**
- **10. REPEAT Button [page 16]**
- **11. STILL/PAUSE Button [page 14]**
- **12. Display, Remote Sensor Window**
- **13. A-B REPEAT Button [page 16]**
- **14. ZOOM Button [page 15]**
- **15. CLEAR Button [page 15]**
- **16. ANGLE Button [page 20]**
- **17. MENU Button [page 14]**
- **18. ENTER Button [page 14]**
- **19. Cursor Buttons [page 14]**
- **20. RETURN Button [page 16]**
- **21. SEARCH MODE Button [page 15]**
- **22. ◀◀(Fast Reverse SEARCH) Button [page 15]** Press more than 2 seconds when you use the front panel button for this function.
- **23. ►► (Fast Forward SEARCH) Button [page 15]** Press more than 2 seconds when you use the front panel button for this function.
- **24. SETUP Button [page 21]**
- **25. SUBTITLE Button [page 20]**
- **26. TOP MENU Button [page 14]**
- **27. DISPLAY Button [page 18]**
- **28. AUDIO Button [page 20]**
- **29. Numeric Buttons [page 14]**
- **30. MODE Button [page 18, 19]**

– 8 – EN Download from Www.Somanuals.com. All Manuals Search And Download.

#### **Tour of the Remote Control**  $\ltimes$

Buttons on remote control work in different ways for DVD, Audio CD, MP3, JPEG and WMA : Refer to the following table for correct use.

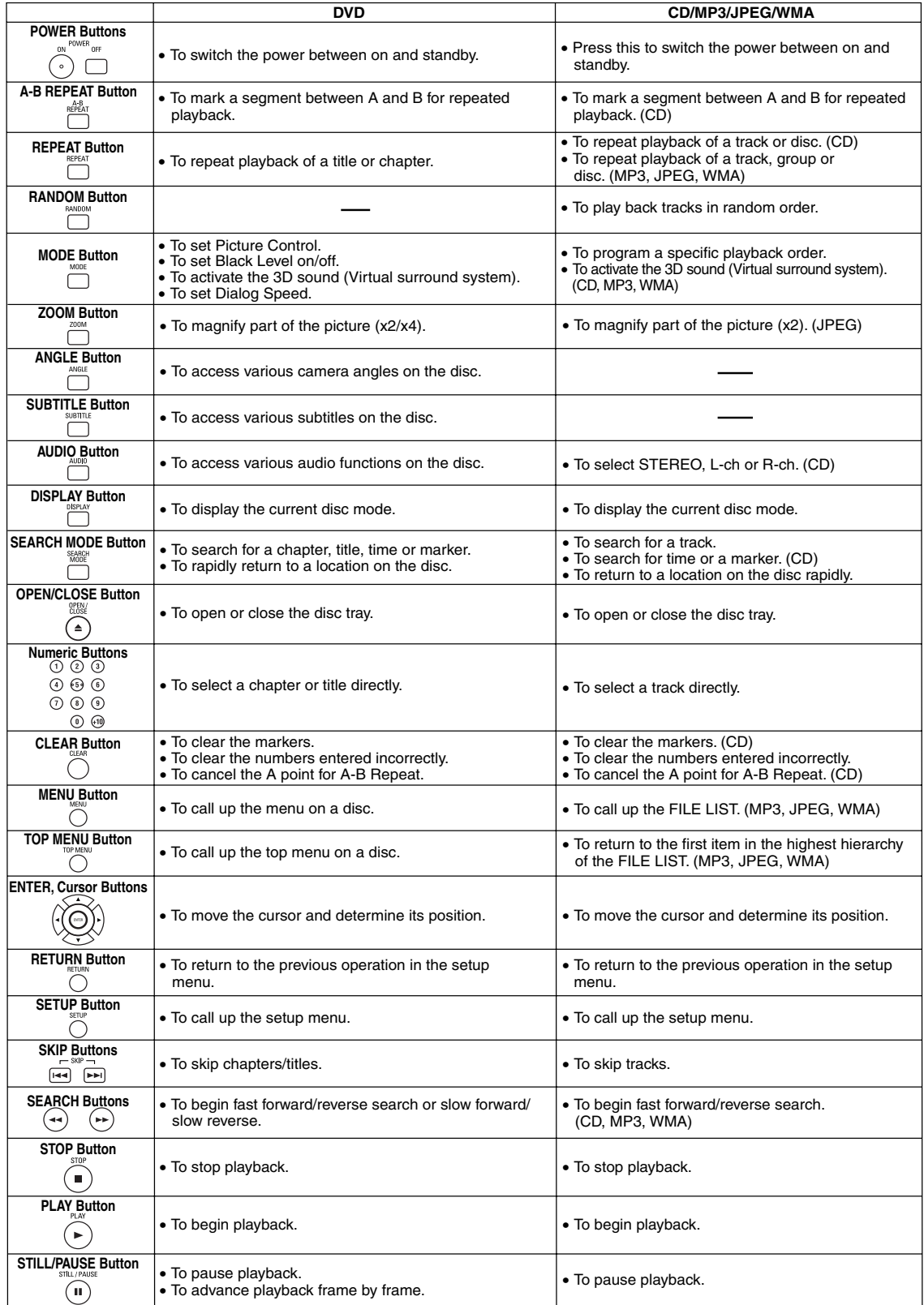

d

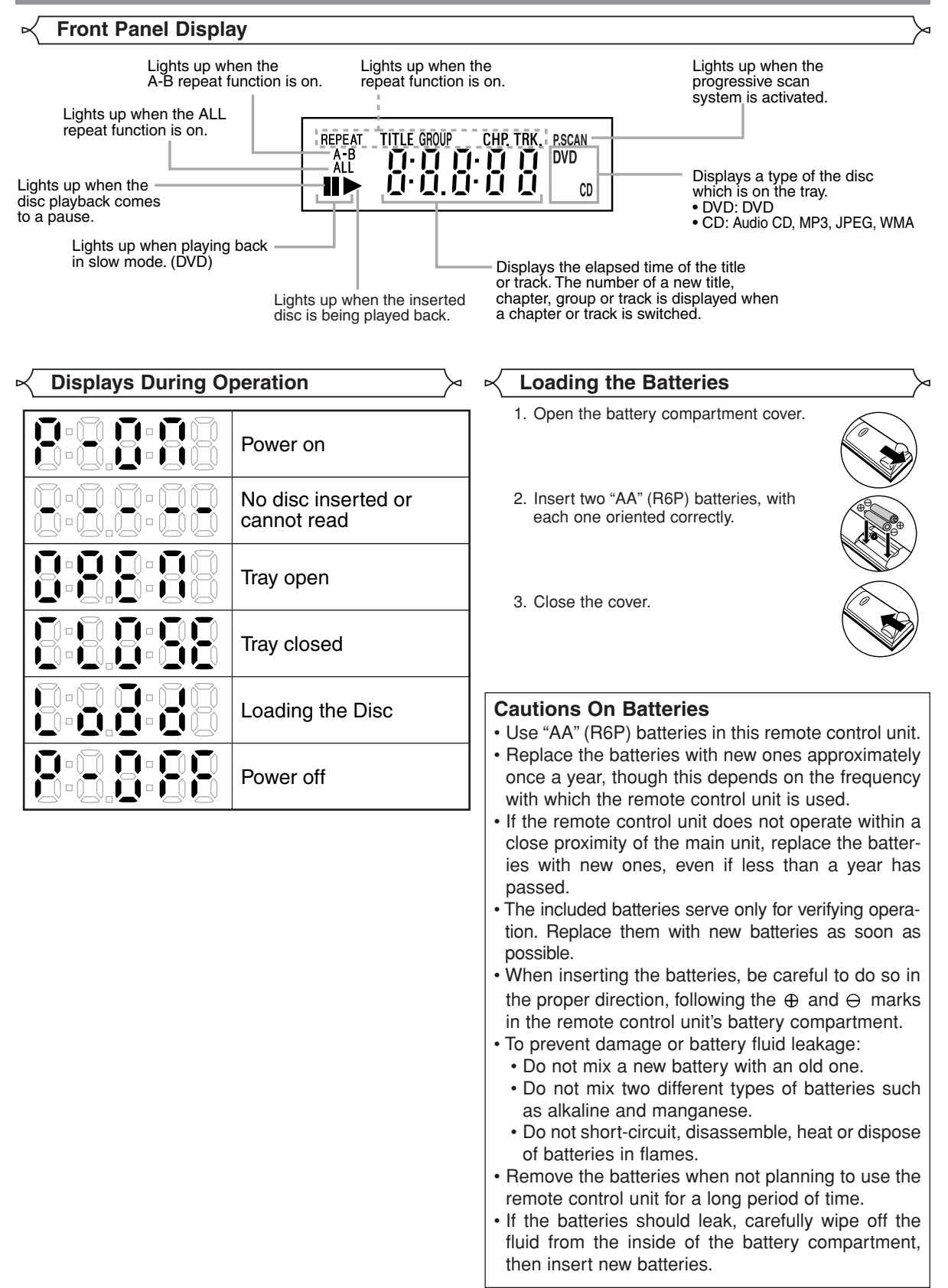

### **Description - Rear Panel**

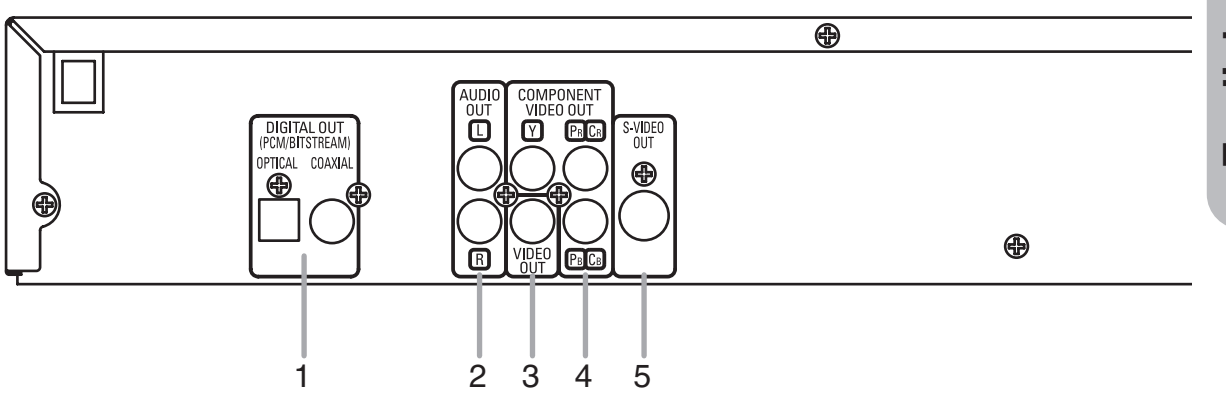

**1. DIGITAL OUT Jacks**

Use either an optical or coaxial digital cable to connect to an AV amplifier with a built-in decoder (AV control center).

**2. AUDIO OUT Jacks**

Connect to the Audio input jacks of A/V-compatible TV or wide screen TV, Stereo system.

**3. VIDEO OUT Jack**

Use a video cable to connect one of the jacks to Video input on your A/V-compatible TV, wide screen TV, or Stereo system. **4. COMPONENT VIDEO OUT Jacks**

Use these jacks if you have a TV with Component Video in jacks. These jacks provide  $C_R/P_R$ ,  $C_B/P_B$  and Y video. Along with S-Video, Component Video provides the best picture quality.

#### **5. S-VIDEO OUT Jack**

Use the S-Video cable to connect this jack to the S-Video jack on your A/V-compatible TV or wide screen TV for a higher quality picture.

#### *Selecting Progressive Scan (525p/480p or Interlaced 525i/480i) Playback*

- ¡If your TV is compatible with progressive scanning (525p/480p), connect the TV to the COMPONENT VIDEO OUT jacks of the DVD player and set "PROGRESSIVE" to "ON" in the display setting. Next, set your TV to the progressive scan mode. Refer to page 22 for instructions on changing the display setting. P.SCAN will appear on the display of the unit.
- ¡If your TV is not compatible with progressive scanning, set "PROGRESSIVE" to "OFF" (refer to page 22). Make sure that P.SCAN on the display of the unit lights off.
- ¡Use a commercially available adaptor if the video input jacks of your TV or monitor is the BNC type.

#### *What is Progressive Scanning?*

¡Unlike conventional interlace scanning, the progressive scan system provides less flickering and images in higher resolution than that of traditional (525i/480i) television signals.

**Manufactured under license from Dolby Laboratories. "Dolby" and the double-D symbol are trademarks of Dolby Laboratories.**

**"DTS" and "DTS Digital Out" are trademarks of Digital Theater Systems, Inc.**

#### **CONNECTIONS**

The following shows examples of connections commonly used to connect the DVD player to TV and other components.

If using this DVD player to play back a DVD in a Dolby Digital 5.1 channel surround or DTS surround format, the DVD player outputs a Dolby Digital or DTS data stream from its OPTICAL or COAXIAL DIGITAL OUT jacks. By hooking up the player to a Dolby Digital or DTS decoder, you can enjoy more convincing, realistic ambience with powerful and high-quality surrounding sound of a professional standard which can be heard in movie theaters. Use a commercially available audio optical or coaxial digital cable (not included) for the audio connections.

#### **NOTES:**

- Be sure to turn off the power of all components in the system before connecting another component.
- Refer to the Instruction Manuals for your TV, stereo system and any other components to be connected to the DVD player.

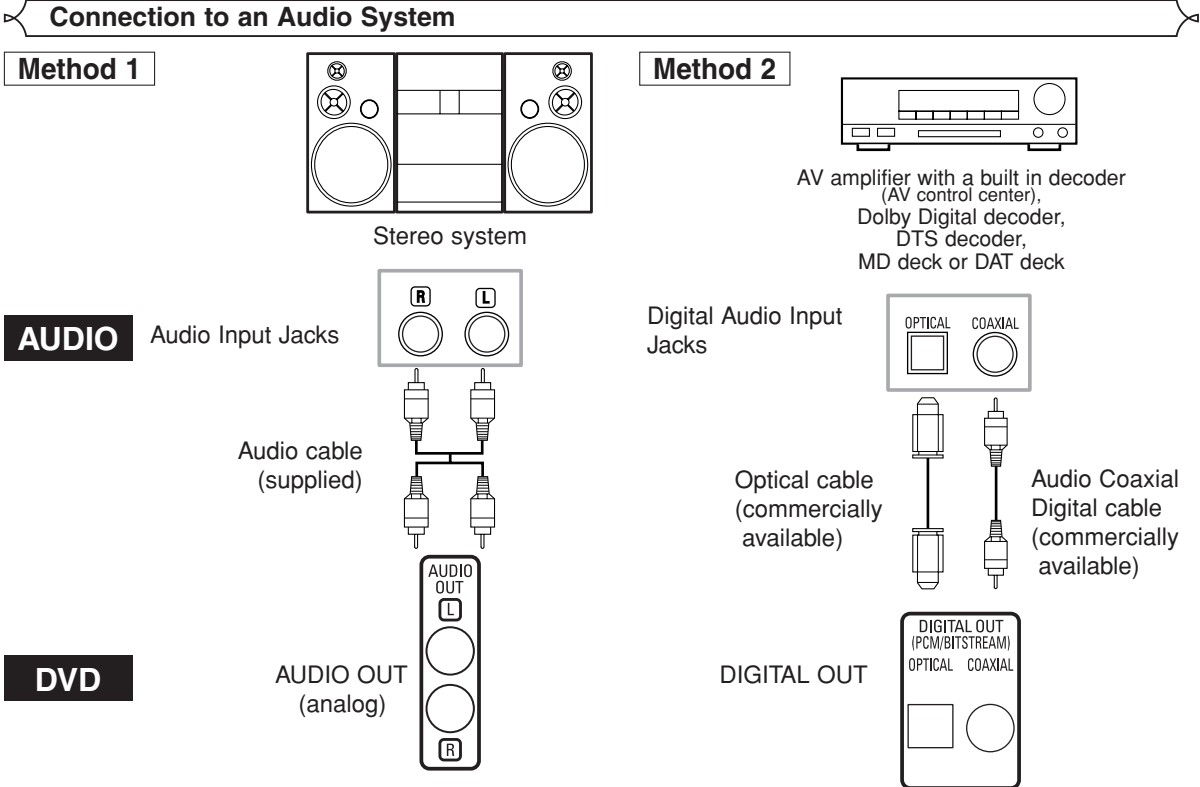

- Method 1 DVD Player + Stereo system
- **Method 2** DVD Player + AV amplifier with a built in decoder (AV control center), Dolby Digital decoder, DTS decoder, MD deck or DAT deck

#### **NOTES (for Method 2 only):**

- When using an AV amplifier with a built in decoder (AV control center), Dolby Digital, or DTS decoder as shown in the Method 2, set "DOLBY DIGITAL" or "DTS" to "BITSTREAM" accordingly for audio output in the setup mode (refer to page 22). Set it to "PCM" or "OFF" for the decoder that is not used currently. Playing back a DVD using incorrect settings may generate noise distortion, and may also damage the speakers.
- The audio source on a disc in a Dolby Digital 5.1 channel surround format cannot be recorded as digital sound by an MD deck or DAT deck.
- Set "DOLBY DIGITAL" to "PCM" and "DTS" to "OFF" for audio output in the setup mode for connecting to an MD deck or DAT deck (refer to page 22).
- Harsh noise that could harm your ears or the speakers is generated when a DVD recorded in DTS is played while using a decoder, etc., that is not DTS-compatible.
- When playing a copyright-protected 96kHz PCM DVD, the digital sound will be down sampled at 48kHz, even if you set "LPCM SELECT" to "OFF" (refer to page 22).

## *Optical cable (commercially available)*

- Optical cable (commercially available) may be damaged when bent at sharp angles. Ensure cables are coiled in loops with a diameter of 15 cm or more when storing them.
- Use a cable which is 3m or shorter.
- Insert cable plugs firmly into the connectors when making connections.
- If a plug has dust or is dirty, clean it with a soft cloth before inserting it into a connector.

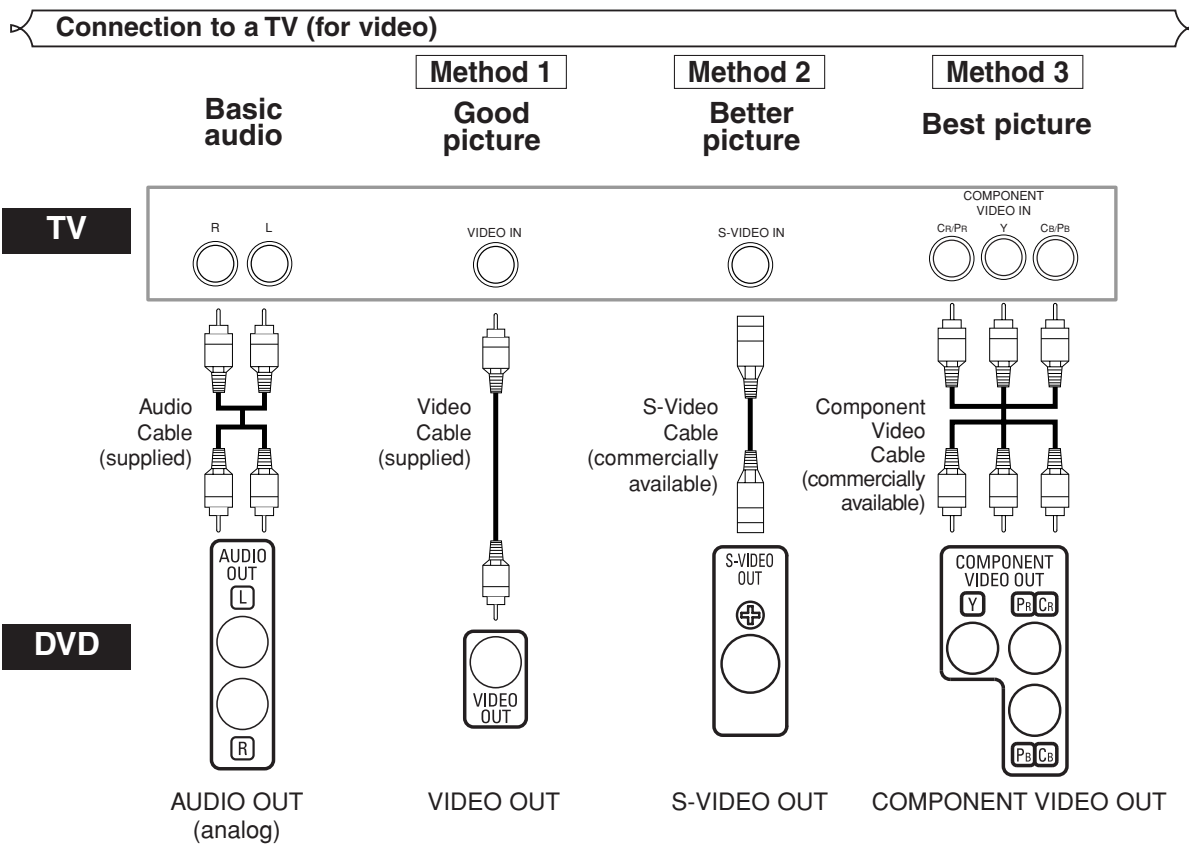

- Method 1 DVD Player + TV with Video Input Jack
- **Method 2** DVD Player + TV with S-Video Input Jack
- **Method 3** DVD Player + TV with Component Video Jacks

#### **NOTES:**

- **•** Connect the DVD player directly to a TV. If the Audio/Video cables are connected to a VCR, pictures may be distorted due to the copy protection system.
- **•** S-Video output connector
- The video signals are divided into colour (C) and brightness (Y) signals, achieving a clearer picture.

If the TV is equipped with a S-Video input connector, we recommend connecting it to this unit's S-Video output connector using a commercially available S-Video connection cord.

#### **HOW TO CONNECT TO A TV WITHOUT AUDIO/VIDEO INPUT JACKS**

If your TV does not have RCA type audio and video input jacks it is still possible to connect this DVD player to your TV's 75-ohm coaxial antenna terminal using an optional Stereo Audio/Video RF Modulator, not included. Connect the audio and video outputs of the DVD player to the audio and video inputs on the RF Modulator, and then connect the coaxial output of the RF Modulator (usually marked "TO TV") to the 75 ohm coaxial antenna terminal on your TV. Follow the instruction supplied with the RF Modulator for more details. If your TV's 75 ohm coaxial antenna terminal is already occupied by an antenna or cable box connection, remove that cable from your TV's antenna terminal and reconnect it to the coaxial antenna input terminal of the RF Modulator (usually marked "ANT IN"), then connect the RF modulator to your TV's antenna terminal as described above.

#### **NOTE:**

**•** The picture quality from DVD discs will not be as good if the DVD player is connected to the TV's antenna terminal through an RF Modulator.

**English**

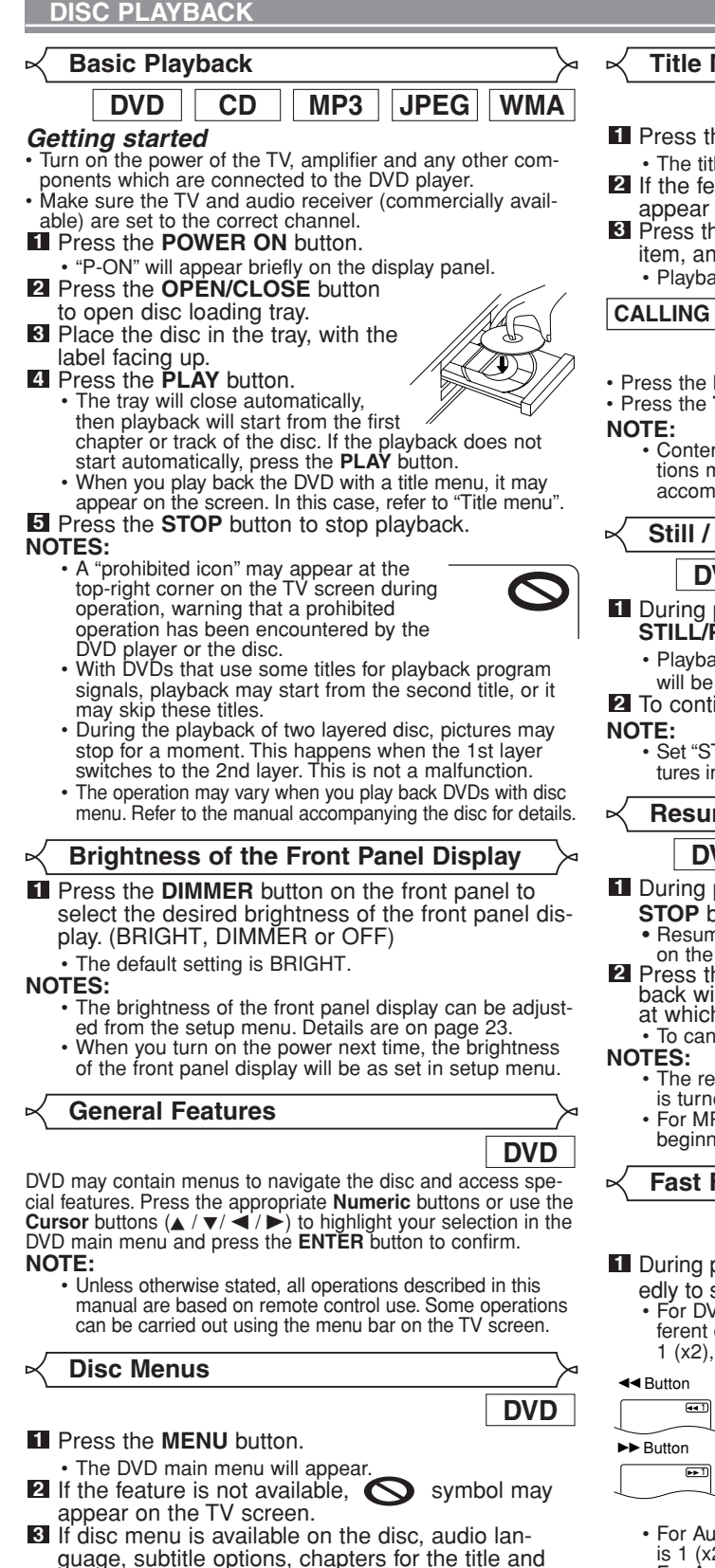

- guage, subtitle options, chapters for the title and other options will appear for selection.
- **4** Press the **Cursor** buttons  $(\angle / \triangledown / \triangle / \triangleright)$  to select an item, and the **ENTER** button to confirm the selection.

**Title Menu**

#### Press the **TOP MENU** button. **1**

- The title menu will appear.
- **2** If the feature is not available,  $\sum$  symbol may appear on the TV screen.
- **8** Press the **Cursor** buttons  $(\angle / \triangledown / \triangle / \triangleright)$  to select an item, and the **ENTER** button to confirm the selection. • Playback will begin at the selected title.

#### **CALLING UP A MENU SCREEN DURING PLAYBACK**

**DVD**

**DV** 

- Press the **MENU** button to call up the DVD main menu.
- Press the **TOP MENU** button to call up the title menu.
- **NOTE:** Contents of menus and corresponding menu operations may vary among discs. Refer to the manual accompanying the disc for details.

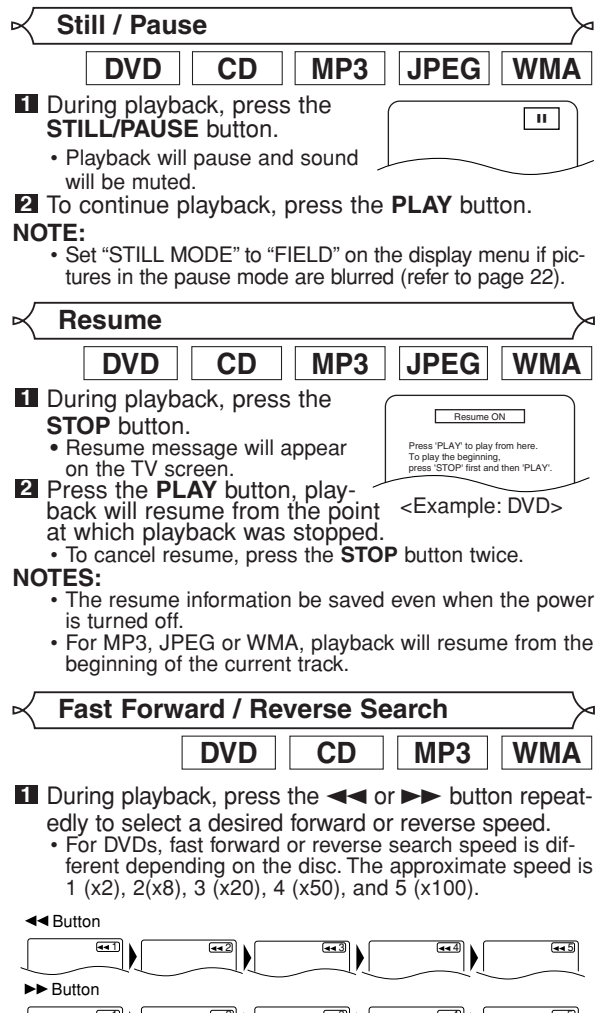

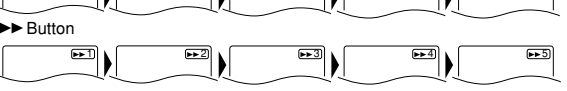

- For Audio CDs, MP3 and WMA, the approximate speed is 1 (x2), 2 (x8), and 3 (x16).
- For Audio CDs, MP3 and WMA, sound will be output at any speed of fast forward and reverse search.
- **2** To return to normal playback, press the **PLAY** button.

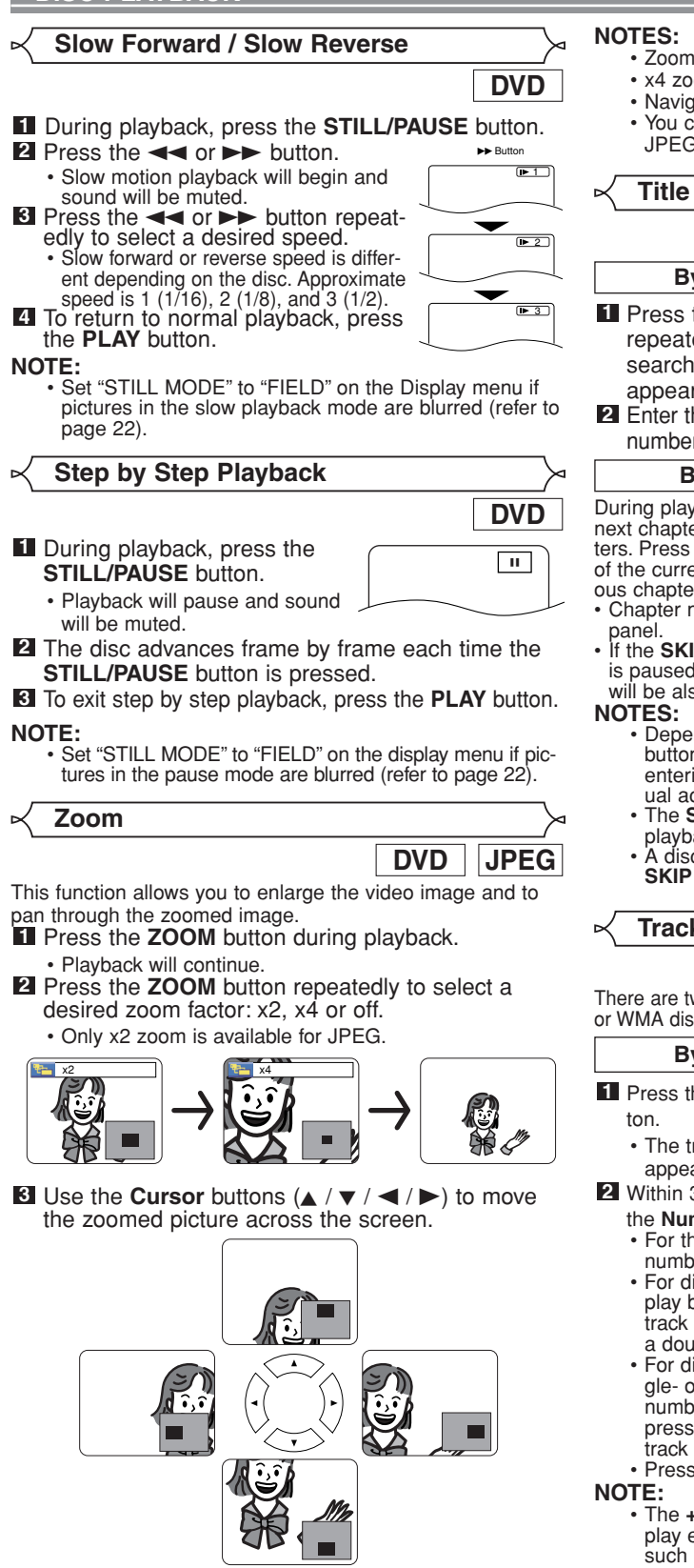

**4** To exit zoom mode, press the **ZOOM** button.

- Zoom function does not work while disc menu is shown. • x4 zoom is not available on some discs.
- Navigation screen is not available on JPEG.
- You cannot pan through the zoomed picture on some JPEG files.

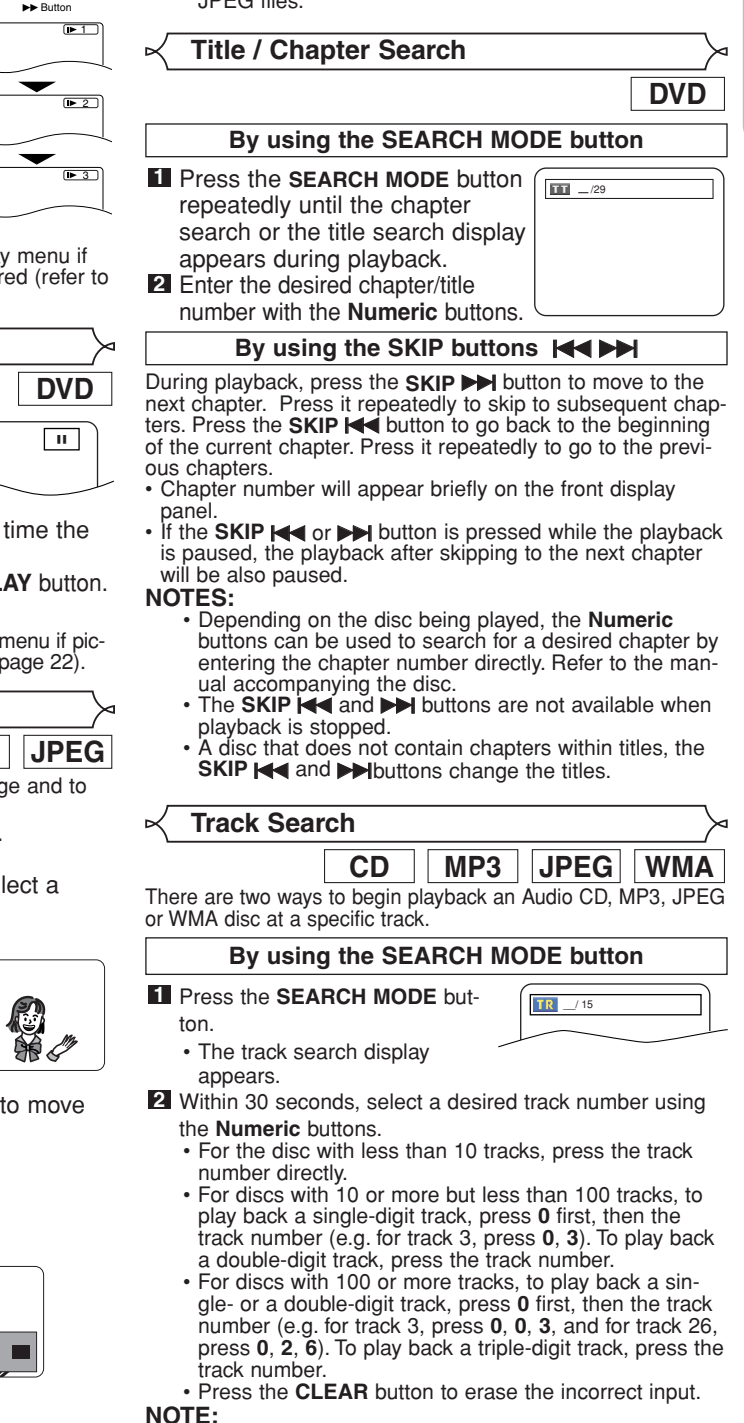

• The **+10** button can also bring up the track search display except for the disc with less than 10 tracks. For such a disc, track search can be done by just pressing the track number.

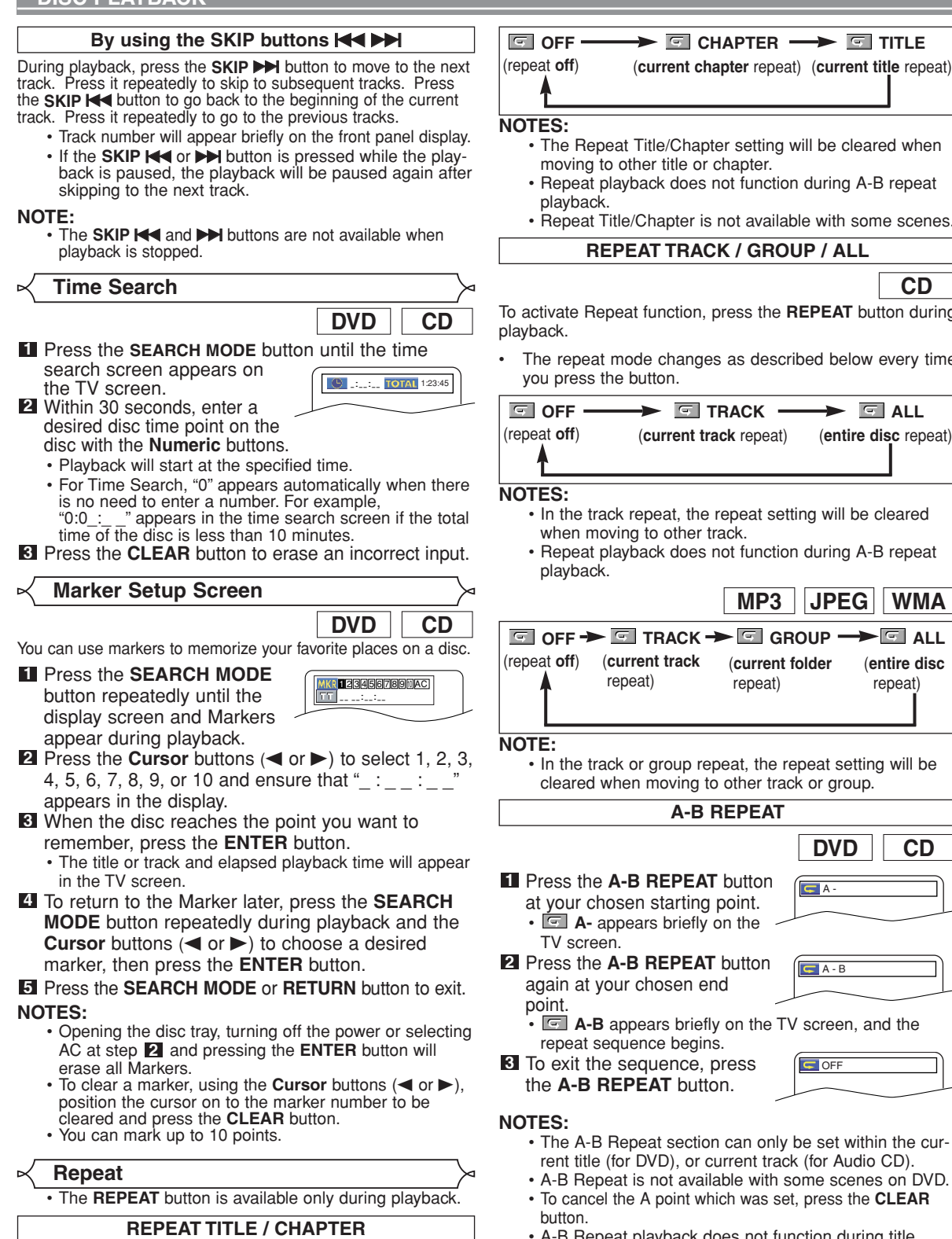

**1** Press the **A-B REPEAT** button at your chosen starting point. • **A**- appears briefly on the Press the **A-B REPEAT** button **2** again at your chosen end **E.** A-B appears briefly on the TV screen, and the repeat sequence begins. To exit the sequence, press **3** the **A-B REPEAT** button. • The A-B Repeat section can only be set within the current title (for DVD), or current track (for Audio CD). • A-B Repeat is not available with some scenes on DVD. • To cancel the A point which was set, press the **CLEAR A-B REPEAT DVD CD**  $- A$  $\overline{\blacksquare}$  A - B **OFF** To activate Repeat function, press the **REPEAT** button during The repeat mode changes as described below every time you press the button. **CD REPEAT TRACK / GROUP / ALL** • The Repeat Title/Chapter setting will be cleared when moving to other title or chapter. • Repeat playback does not function during A-B repeat • Repeat Title/Chapter is not available with some scenes. • In the track repeat, the repeat setting will be cleared when moving to other track. • Repeat playback does not function during A-B repeat **MP3 JPEG WMA OFF**  $\longrightarrow$  **O** TRACK  $\longrightarrow$  **O** ALL (repeat **off**) (**current track** repeat) (**entire disc** repeat) **OFF TRACK ALL GROUP** (**current track**  repeat) (**entire disc**  repeat) (**current folder**  repeat) • In the track or group repeat, the repeat setting will be cleared when moving to other track or group.

- A-B Repeat playback does not function during title, chapter, track or all repeat playback.
- To activate Repeat function, press the **REPEAT** button during playback.
- The repeat mode changes as described below every time you press the button.

**DVD**

### **Program Playback**

This function allows you to program a playback order of Audio CD, MP3, JPEG or WMA in a desired sequence.

- **I** In stop mode, press the **MODE** button.
- The program screen will appear. Press the **Cursor** buttons **2**

(▲ or ▼) to select a track, then press the **ENTER** button.

- Press the **CLEAR** button to erase the most recently entered track.
- Press the **PLAY** button to start **3** programmed playback.

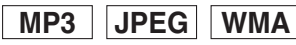

- In stop mode, press the **MODE 1** button.
- The program screen will appear.
- **2** Press the **Cursor** buttons ( $\triangle$  or  $\blacktriangledown$ ) to select a group, then press the **ENTER** button.
- A track selection screen appears.
- **8** Press the **Cursor** buttons ( $\triangle$  or
	- $\blacktriangledown$ ) to select a track, then press the **ENTER** button to save it in a program.
	- Press the **CLEAR** button to erase the most recently entered track.
	- The programmed track is displayed in the right-hand screen.
	- If the entire program cannot be displayed on the screen,  $\sqrt[m]{\bullet}$ appears.
	- $\cdot$  Pressing the **Cursor** button  $\left(\blacktriangleleft\right)$ will show a list of folders that belong to the hierarchy which is

one-level higher than the currently selected folder.

- Press the **PLAY** button to start programmed playback. **4** • Press the **RETURN** button, and the stop screen will
- show up with the program contents in memory. **NOTES:**
	- Press the **STOP** button once and then the **PLAY** button again, playback will restart from the point where the **STOP** button was pressed. (Program continued.)
	- Press the **STOP** button twice and then the **PLAY** button again, playback will restart from the first track in the usual way. Your program is still stored until either the disc tray is open or power is turned off.
	- Up to 99 tracks can be entered.
	- To erase tracks in the program all together, select ALL CLEAR at the bottom of the list at step  $\blacksquare$ .
	- To repeat the current track in the program, press the **REPEAT** button repeatedly until **TRACK** appears during playback. To repeat the entire program press the **REPEAT** button repeatedly until **F** ALL appears during playback.
	- If eight or more tracks were set in a program, use the **SKIP H or DD** button to see all the tracks.
	- When selecting the folder:
	- $-Press$  the **Cursor** button  $(P)$  when you want to go to the next hierarchy.
	- –Press the **Cursor** button ({) when you want to go back to the previous hierarchy (except for the top hierarchy).
	- Even if an inserted disc contains mixed MP3, JPEG and WMA files, Program function allows 99 tracks in combination of MP3, JPEG and WMA files.

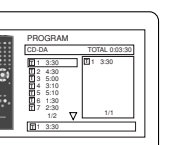

**CD**

# **CD MP3 JPEG WMA**

This function shuffles the playback order of tracks instead of playback in the original sequence.

**Random Playback**

- **1** In stop mode, press the **RANDOM** button.
- The random screen will appear. Press the **PLAY** button to start **2** random playback.

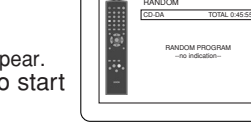

<Example: CD>

#### **NOTES:**

• To repeat the current track in the random selection, press the **REPEAT** button repeatedly until **TRACK** appears during playback. To repeat the entire random selection press the **REPEAT** button repeatedly until **ALL** appears during playback.

- You cannot go back to the previous track during random playback.
- For a disc containing mixed MP3, JPEG and WMA files, random playback of those files will be performed.

**MP3 / JPEG / WMA Playback**

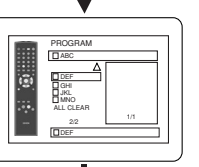

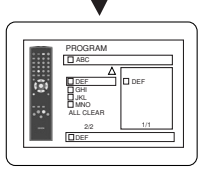

# – 17 – EN Download from Www.Somanuals.com. All Manuals Search And Download.

ALL CLEAR

ABC DEF GHI **DA** 1/1

G

- MY COLLECTION PROGRAM
	-

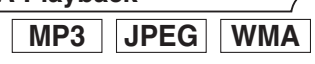

When a CD-R or CD-RW disc with MP3, JPEG or WMA files is inserted in the DVD player and the **MENU** button is pressed, the file list will appear on display. The number of tracks is also displayed on the front panel.

- **1** Press the **Cursor** buttons ( $\triangle$  or  $\nabla$ ) to select the desired group (folder) or track.
	- $\bullet$  To return to the previous screen, press the **Cursor** button  $\blacktriangleleft$ .
	- If a group (folder) is selected, press the **Cursor** button (B) or **ENTER** button to go on to the track selection screen. Press the **Cursor** buttons ( $\triangle$  or  $\nabla$ ) to choose a track, then press the **PLAY** or **ENTER** button.
	- If a track is selected, press the **PLAY** or **ENTER** button to start playing back tracks. The selected track and the subsequent tracks will be played back.
	- When selecting the folders
	- $-$ Press the **Cursor** button  $($  $)$  when you want to go to the next hierarchy.
	- –Press the **Cursor** button ({) when you want to go back to the previous hierarchy (except for the top hierarchy).
- Press the **TOP MENU** button to return to the first item.

#### 2 Press the **STOP** button to stop playback. **NOTES:**

- Folders are known as Groups; files are known as Tracks.
- A symbol of  $\blacksquare$  is shown on the top of the group name.
- A symbol of  $\overline{5}$  is shown on the top of MP3 files.
- A symbol of **in** is shown on the top of JPEG files.
- A symbol of  $\triangleright$  is shown on the top of WMA files.
- Maximum of 255 folders can be recognized.
- Maximum of 999 files can be recognized.
- Up to 8 hierarchies can be recognized.
- If the track extends beyond the scope of screen, a down arrow " $\nabla$ " appears, indicating that the user can view another part on the previous page. The current page number and the number of total pages are shown on the left of the down arrow " $\nabla$ ".
- If no MP3, JPEG or WMA files are found in the group, the group is not displayed.
- The DVD player can reproduce data recorded as per ISO 9660 Level 1, Level 2 or Joliet on the disc.
- It can also run a disc on which data is recorded in a multi-session.
- For more details of recording systems, refer to the instruction manual for the CD-R / CD-RW drive or the writing software.
- For MP3 and WMA files recorded in Variable Bit Rate (VBR), the unit may not display the actual elapsed time.

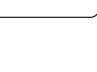

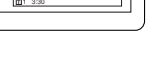

This player recommends the use of files recorded at the following specifications:

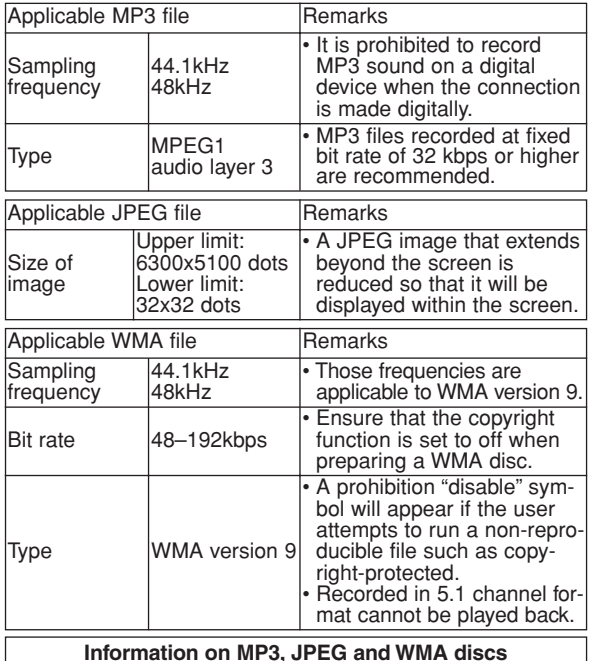

- This DVD player can play back images and sounds from data recorded in MP3 and JPEG formats on CD-R and CD-RW discs. • A file with an extension of ".mp3 (MP3)" is called an MP3 file.
- A file with an extension of ".jpg (JPG)" or ".jpeg (JPEG)" is called a JPEG file.

The DVD player can run an image file conforming to the Exif specification. Exif is a file format, Exchangeable Image File format established by Japanese Electronic Industry Development Association (JEIDA).

- A file with an extension of ".wma (WMA)" is called a WMA file. • Files whose extension is other than ".mp3 (MP3)", ".jpg (JPG)" and ".jpeg (JPEG)" or ".wma (WMA)" will not be listed on the MP3, JPEG or WMA menu.
- If the file is not recorded in MP3, JPEG or WMA format, noise may be produced even if the file extension is either ".mp3 (MP3)", ".jpg (JPG)", ".jpeg (JPEG)" or ".wma (WMA)".
- The name of group and track can be displayed up to 25 characters. Unrecognisable characters will be replaced with asterisks. The ninth and deeper hierarchies cannot be displayed.
- Unplayable groups or tracks may be displayed depending on the recording conditions.
- If the TOP MENU button is pressed when a file list is displayed, the first item will be highlighted.

#### **Kodak Picture CD**

The DVD player can also run JPEG files stored on Kodak Picture CDs. You can enjoy picture images on the television set by playing back the Picture CDs.

For details of Kodak Picture CD, contact a shop that provide developing service of Kodak Inc.

#### **1** In stop mode, press the MENU button. Kodak

- Picture CD menu appears.
- If all menu items cannot be displayed on the screen scope, " $\blacktriangleright$ " appears at the right bottom of the screen, indicating that the user can view remaining items on the next page.

" $\blacktriangleleft$ " appears, it indicates that the user can view other items on the previous page. The

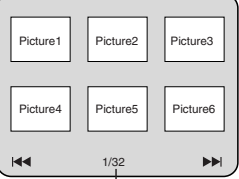

Current track number / er of total tracks

track number of the currently highlighted item and the total tracks are shown at the center bottom of the screen.

- If " $\blacktriangleright$ " is shown at the right bottom, use the **SKIP**  $\blacktriangleright$  button to view the next page. If " $\blacktriangleleft$ " is shown at the left bottom, use the **SKIP**  $\blacktriangleleft$  button to view the previous page.
- It may take some time until all menu items are displayed on the menu screen.
- **2** Press the **Cursor** buttons ( $\angle$  /  $\blacktriangledown$  /  $\blacktriangle$  /  $\blacktriangleright$ ), select a desired track to be played back, then press the **PLAY** or **ENTER** button.
	- If a Kodak Picture CD file is selected, an image will be played back from the selected track and go to the next one in turn.

#### Press the **STOP** button, to stop playback. **3**

#### **NOTES on JPEG and Kodak Picture CD:**

- A track is displayed for 5 or 10 seconds and then the next track is displayed.
- Every press on the **Cursor** button ( $\blacktriangleright$ ) will turn the image clockwise by 90 degrees when an image is displayed. A press on the **Cursor** button (<) will turn the image counterclockwise by 90 degrees.
- To change the size of the playback image, press the **MODE** button twice. The size change mode appears on top of the TV screen during playback. Then press the **Cursor** buttons  $($  or  $\blacktriangleright$ ) or **ENTER** button to switch between NORMAL (100%) and SMALL (95%).
- Progressive JPEGs (JPEG files saved in the progressive format) will not be played back on this DVD player.
- High resolution JPEG files take longer to be displayed. • The size change mode may have no effect on some
- files (e.g. files with a small picture size).

#### **NOTES on WMA:**

- The DVD player can reproduce data recorded as ISO 9660 level 2 with 31 characters file name included punctuation marks. The name of file can be displayed up to 25 characters.
- Maximum of 8 subfolders can be recognized.
- It can also be displayed tag information of WMA at least 64 characters.
- A file with an extension of Joliet as Unicode format in up to 64 characters can be recognized.
- This unit cannot play back copyright protected WMA files.

**Changing the On-Screen Display**

You can check information about the current disc by pressing the **DISPLAY** button on the remote control.

# **DVD** 9/49 0:00:00 -0:03:30

#### **1** Press the DISPLAY button during playback.

• Current chapter number/total chapters, elapsed time and remaining time of the current chapter, and current playback status will be displayed.

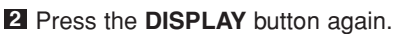

Current title number/total titles, elapsed time and remaining time of the current title, and current playback status will be displayed.

#### Press the **DISPLAY** button **3** for the third time.

- **IIII**III CT L1 ►
- The bit rate (the amount of video data currently being read) and current playback status will be displayed.
- Current repeat setting appears on the right side of the display bar only when the repeat setting is active.  $(\subseteq C: Chapter$  repeat/ $\subseteq T$ : Title repeat/ $A \subseteq B$ : A-B repeat)
- If you are playing back a two-layered disc, the layer number will also be displayed.
- (L0: Layer 0 is played back. L1: Layer 1 is played back.)
- **4** Press the **DISPLAY** button again to exit.
- **1** Press the DISPLAY button during playback.
	- Current track number/total tracks, elapsed time and remaining time of the current track, and current playback status will be displayed.
	- Current repeat setting appears on the right side of the display bar only when the Repeat setting is active.  $(\subseteq$  T: Track repeat/ $\subseteq$  A: All tracks repeat/A  $\subseteq$  B: A-B repeat)
- Press the **DISPLAY** button again. **2**
	- Current track number/total tracks, elapsed time and remaining time of the entire disc, and current playback status will be displayed.
	- Current repeat setting appears on the right side of the display bar only when the Repeat setting is active.  $($   $\subseteq$  T: Track repeat/  $\subseteq$  A: All tracks repeat/A  $\subseteq$  B: A-B repeat)
	- When you are playing back a disc in program or random mode, **FRICH** PROGRAM (or RANDOM) will be displayed.

**3** Press the **DISPLAY** button again to exit.

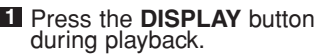

• Current file name will be displayed.  $\overline{\phantom{a}}$   $\overline{\phantom{a}}$ 

#### Press the **DISPLAY** button. **2**

- Current track number/total tracks and elapsed time (MP3) will be displayed.
- Current repeat setting appears only when the Repeat setting is active.

 $($   $\subseteq$  T: Track repeat/  $\subseteq$  A: All (disc) repeat/  $\subseteq$  G: Group repeat).

• When you are playing back a disc with MP3 or JPEG files in program or random mode, FRI PROGRAM (or RANDOM) will be displayed.

Press the **DISPLAY** button to exit. **3**

• During program or random playback, each playback status will be displayed when you press the **DISPLAY** button. Then press the **DISPLAY** button to exit.

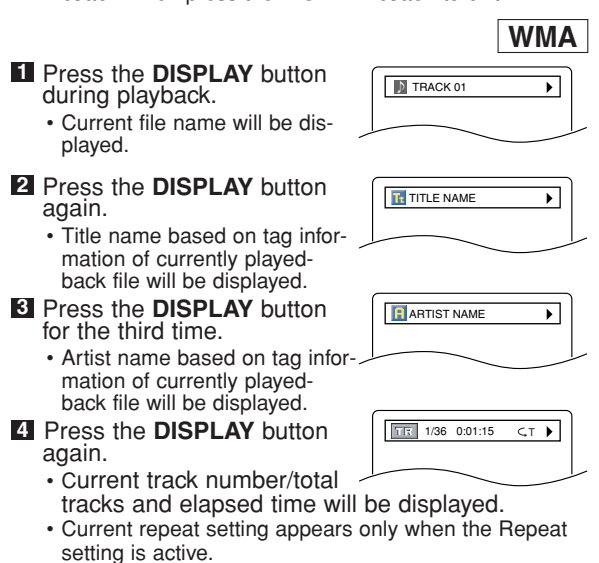

 $($   $\subset$  T: Track repeat/  $\subset$  A: All (disc) repeat/  $\subset$  G: Group (folder) repeat).

- When you are playing back a disc in program or random mode, **FROGRAM** (or RANDOM) will be displayed.
- **5** Press the DISPLAY button to exit.
	- During program or random playback, each playback status will be displayed when you press the **DISPLAY** button. Then press the **DISPLAY** button to exit.

#### **NOTE:**

• If the file does not contain tag information, NOT AVAIL-ABLE will be displayed.

**Slide Show Mode**

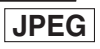

You can switch to the slide show mode during playback. **1** Press the **MODE** button during playback.

- The slide show mode screen will appear.
- You cannot change to the slide show mode in stop mode or from the file list screen or the Picture CD menu screen.

#### Press the **ENTER** button. **2**

• The slide show mode will change. CUT IN/OUT: The entire image appears in one time. FADE IN/OUT: The image appears and disappears gradually.

**3** Press the **MODE** button to exit.

## **Dialog Speed**

**DVD**

Available only on discs recorded in the Dolby Digital format, Dialog Speed plays back in slightly faster or slower speed while keeping the sound quality as in the normal playback.

**1** During playback, press the **MODE** button repeatedly until the Dialog Speed

- setting appears.
- "OFF" appears on the TV
- screen. **2** Press the **ENTER** button or the **Cursor** buttons (< b) to switch among  $\downarrow \downarrow$  (x1.3),  $\downarrow$  (x0.8) and OFF.
	- - : Plays back approximately at 0.8 times of normal playback.

**DEL** OFF

**:**  $\mu$ : Plays back approximately at 1.3 times of normal playback.

To return to normal playback, press the **PLAY** button. **3**

#### **NOTES:**

- Every time you press the **STOP** button, the setting will be turned OFF.
- Subtitle can be viewed during this function.
- Picture Control, Black Level and Audio Language setting cannot be changed while using this mode.
- Virtual Surround does not function while using this mode.
- This feature may not work at some point on a disc. • When using digital audio connection (COAXIAL or
- OPTICAL), the LPCM sound will be output.
- When using the Dialog Speed function with 5.1 channel digital outputting, the analog output sound will be fixed at 2 channel.
- When using digital audio connection, only the Dolby Digital sound will be available.

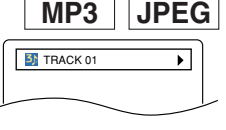

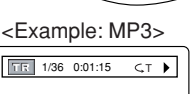

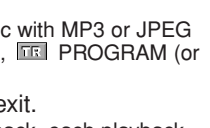

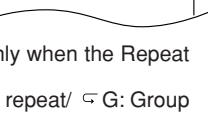

#### **Audio Language**

**DVD**

The DVD player allows you to select a language (if multiple languages are available) during DVD disc playback.

**1** Press the **AUDIO** button during playback.

Press the **AUDIO** button repeatedly to select your **2** desired language.

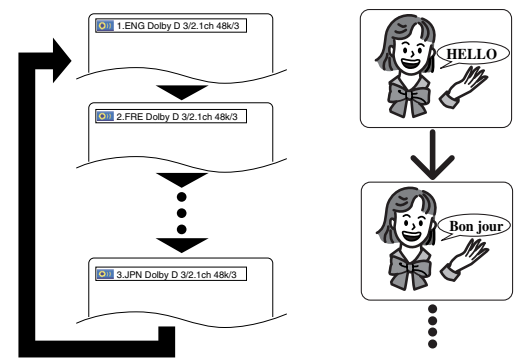

#### **NOTES:**

- The sound mode cannot be changed during playback of discs not recorded in double sound.
- Some discs allow to change audio language setting on the disc menu. (Operation varies between discs. Refer to the manual accompanying the disc.)
- Pressing the **AUDIO** button may not work on some DVDs with multiple audio languages (e.g. DVDs which allow to change audio language setting on the disc menu).
- If you choose a language that has a three-letter language code, the code will be displayed every time you change the Audio Language setting. If you choose any other Languages, '---' will be displayed instead (refer to page 24).
- Audio Language selection cannot be made during Dialog Speed.
- If the disc has no audio language, 'NOT AVAILABLE' will be displayed.

#### **Subtitle Language**

The DVD player allows you to select a subtitle language (if multiple languages are available) during DVD playback.

**1** Press the **SUBTITLE** button during playback.

2 Press the **SUBTITLE** button repeatedly to select your desired subtitle language.

- The selected language will be displayed on the display bar at the top of the screen.
- Press the **Cursor** buttons (< or  $\blacktriangleright$ ) to turn on or off subtitles during playback.

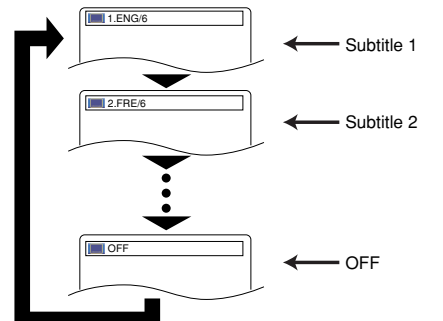

To turn off subtitles, press the **SUBTITLE** button **3** repeatedly until OFF appears.

- **NOTES:** Some discs allow subtitle language setting on the disc menu. (Operation varies between discs. Refer to the manual accompanying the disc.)
	- Pressing the **SUBTITLE** button may not work on some DVDs with multiple subtitle languages (e.g. DVDs which allow subtitle language setting on the disc menu).
	- If your desired language is not shown after pressing the **SUBTITLE** button several times, the disc does not have subtitles in that language.
	- If you choose a language that has a three-letter language code, the code will be displayed every time you change the Subtitle Language setting. If you choose any other Languages, '---' will be displayed instead (refer to page 24).
	- If the disc has no subtitle language, 'NOT AVAILABLE' will be displayed.

#### **Camera Angle**

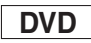

Some DVD discs contain scenes which have been shot simultaneously from various angles. You can change the camera angle when the  $(\frac{\infty}{d})$  mark appears on the screen.

- **1** Press the **ANGLE** button during playback.
	- The selected angle will be displayed on the display bar at the top of the screen.
- Press the **ANGLE** button repeatedly to select your **2** desired angle.

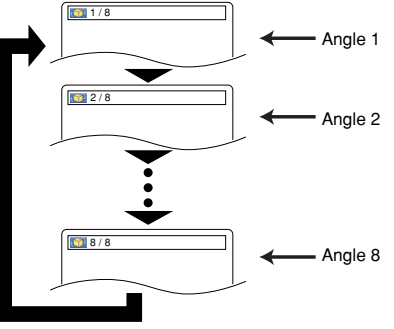

**DVD**

**Picture Control**

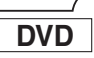

 $B$ RIGHTNESS  $\triangleq$   $\leftrightarrow$ 1

Picture Control adjusts Brightness, Contrast, Color, Gamma Correction and Sharpness of the specific display.

- **1** During playback, press the
	- **MODE** button. **2** Press the **Cursor** buttons ( $\triangle$ or  $\blacktriangledown$ ) to switch among items.
	- **8** Press the **ENTER** button or the **Cursor** buttons (< or  $\triangleright$  to adjust the selected item to a desired level.<br>• -6, -5, -4, -3, -2, -1, 0, +1, +2, +3, +4, +5, +6 can be selected.

To return to normal playback, press the **RETURN 4** button.

- **NOTES:** The default settings for all items in Picture Control are "0".
	- The setting display will disappear in 10 seconds of no use.
	- This function cannot be used during Dialog Speed (refer to page 19).

**NOTE:** • If the "ANGLE ICON" setting is "OFF" in the Display menu, the  $(\begin{matrix} \infty \\ 0 \end{matrix})$  will not appear.

### **Stereo Sound Mode**

**CD**

- **I** Press the **AUDIO** button repeatedly during playback to select your desired sound mode.
- STEREO both right and left channels are active (stereo)
- 
- L-ch only left channel is active<br>R-ch only right channel is active - only right channel is active Both right and left channels are active (stereo). Only the left channel is active. OF STE L-ch R-ch Only the right channel

**NOTE:** • The STEREO can only be output when playing back DTS CD.

is active.

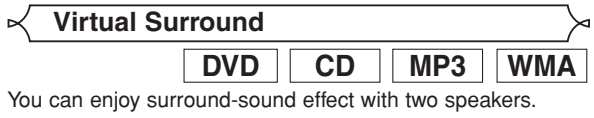

- **1** During playback, press the **MODE** button repeatedly until the Virtual Surround setting appears. **ড°** DFF
- Press the **ENTER** button to set it 1(Natural effect), **2** 2(Emphasized effect) or OFF.
- **3** Press the **RETURN** button to exit.

#### **DVD SETUP**

In Setup menu, QUICK mode, CUSTOM mode and INITIALIZE mode (refer to pages 21-23) are available. QUICK mode consists of the setting menus frequently used, and they are accompanied with **QUICK** mark. You can make all settings in CUSTOM mode.

#### **Language Setting**

the **ENTER** button. **DIALOG (Default : ORIGINAL)** • Sets the audio language. **SUBTITLE (Default : OFF)** • Sets the subtitle language. **DISC MENU (Default : ENGLISH)** • Sets the language for DVD Menu. **OSD (Default : ENGLISH) QUICK**

Language options are not available with some discs.

- **1** Press the **SETUP** button in stop mode. **2** Press the **Cursor** buttons  $($  or  $\blacktriangleright$ ) to select
	- CUSTOM, then press the **ENTER** button. • The custom mode will appear.

• Sets the language for the On-Screen display.

**8** Press the **Cursor** buttons (<>  $\blacktriangleright$  to select LANGUAGE, then press the **ENTER** button to confirm. **4** Press the **Cursor** buttons ( $\triangle$  or

 $\blacktriangledown$ ) to select an item, then press

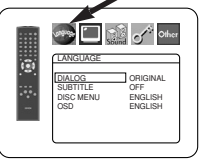

- **E** Press the **Cursor** buttons ( $\triangle$  or  $\blacktriangledown$ ) to select a setting, then press the **ENTER** button.
	- If OTHER is selected in the DIALOG, SUBTITLE or DISC MENU, press four-digit number to enter the code for the desired language (refer to the language code list on page 24).
	- Only the languages supported by the disc can be selected.
	- Press the **SETUP** button to exit and activate the **6** new settings.

#### **NOTE:**

• Language Setting for DIALOG and SUBTITLE may not be available with some discs. Then use the **AUDIO** and **SUBTITLE** buttons. Details are on page 20.

- Select Virtual Surround OFF or lower the volume if the • Virtual Surround will not be effective if the sound mode is set to something other than "STEREO" (for Audio CD
- This function cannot be used during Dialog Speed (refer to page 19).

**Black Level Setting**

sound is distorted.

playback only).

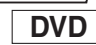

Adjust the Black Level Setting to make the black parts of the picture as bright as you prefer.

**1** During playback, press the **MODE** button repeatedly until Black Level setting appears.

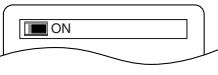

- Press the **ENTER** button to switch ON/OFF. **2** ON (Default) : Makes the dark parts brighter. OFF : Shows the original picture as recorded.
- Press the **RETURN** button to exit. **3**

**NOTES:**

**NOTE:** • This function cannot be used during Dialog Speed (refer to page 19).

#### **DVD SETUP**

### **Display Setting**

You can change certain aspects of the DVD display screens, still mode setting, the display panel on the front of the DVD player and Progressive settings.

- **1** Press the **SETUP** button in stop mode.
- **2** Press the **Cursor** buttons  $($  or  $\blacktriangleright$ ) to select CUSTOM, then press the **ENTER** button.
- The custom mode will appear.
- **8** Press the **Cursor** buttons (<>  $\blacktriangleright$ ) to select DISPLAY, then press the **ENTER** button to confirm.
- $\square$  and  $\delta^k$  other **DISPLAY**  $\Box$  4:3 LETT STILL MODE AUTO PROGRESSIVE OFF PROG.MODE AUTO1
- **4** Press the **Cursor** buttons ( $\triangle$  or  $\blacktriangledown$ ) to select an item, then press the **ENTER** button.

#### **TV ASPECT (Default : 4:3 LETTER BOX) QUICK**

- Press the **Cursor** buttons (A or  $\blacktriangledown$ ) for an item selection, then press the **ENTER** button.
- Select 4:3 LETTER BOX for a black bars appears on top and bottom of the screen.
- Select 4:3 PAN & SCAN for a full height picture with both sides trimmed.
- Select 16:9 WIDE if a wide-screen TV is connected to the DVD player.

#### **STILL MODE (Default : AUTO)**

- Press the **Cursor** buttons ( $\triangle$  or  $\blacktriangledown$ ) for an item selection (AUTO, FIELD, or FRAME), then press the **ENTER** button.
- This function allows you to adjust picture resolution and quality in still mode.
- An individual picture on TV screen is called as "frame" which consists of two separate images called as "field". Some pictures may be blurred at the AUTO setting in still mode due to their data characteristics.
- AUTO: Automatically selects the best resolution setting (FRAME or FIELD) based on the data characteristics of the pictures.
- FIELD: Select FIELD when the pictures are still unstable even if AUTO is selected. FIELD stabilizes the pictures, although the picture quality may become coarse due to the limited amount of data.
- FRAME: Select FRAME to display relatively motionless pictures in higher resolution. FRAME improves the picture quality, although it may unstabilize the pictures due to simultaneous output of two field data.

#### **PROGRESSIVE (Default: OFF) QUICK**

- Press the **Cursor** buttons ( $\triangle$  or  $\nabla$ ) for set PROGRESSIVE to ON or OFF, then press the **ENTER** button.
- The setting will be effective when you exit the setup screen by pressing **SETUP**.
- When PROGRESSIVE is ON, P.SCAN appears on the DVD
- player's display after you exit the setup screen. • Refer to page 11 for more details.

### **PROG.MODE (Default: AUTO1)**

- Press the **Cursor** buttons ( $\triangle$  or  $\blacktriangledown$ ) to select a setting (AUTO1, AUTO2, or VIDEO), then press the **ENTER** button.
- This function allows you to select the image output, depending on the base material (video or film) of the recorded DVD images, when
- VIDEO OUT is set to COMPONENT PROGRESSIVE. • AUTO1: Automatically selects the best image output (AUTO2 or VIDEO) based on the information of data stream.
- AUTO2: A combination of the top and bottom fields is output as one-frame image.
- VIDEO: Either of top or bottom field is output for oneframe image.
- **5** Press the **SETUP** button to exit and activate the new settings.

#### **Audio Setting**

You can change some Audio settings. It only affects during the playback of DVD discs.

- **1** Press the **SETUP** button in stop mode.
- **2** Press the **Cursor** buttons ( $\blacktriangleleft$  or  $\blacktriangleright$ ) to select CUSTOM, then press the **ENTER** button. • The custom mode will appear.
- **8** Press the **Cursor** buttons (<  $or$   $\blacktriangleright$ ) to select AUDIO, then the **ENTER** button to confirm.
- **4** Press the **Cursor** buttons ( $\triangle$  or  $\blacktriangledown$ ) button to select an item, then press the **ENTER** button.

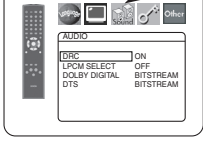

 $\sum_{i=1}^n\frac{1}{i!}\int_{0}^{t}\phi_i\phi_i$ 

 $\square$  and  $\sigma^*$  other

 $\Box$ 

• This menu display contains 2 pages. Press the **Cursor** button  $(\blacktriangledown)$  repeatedly to show the next page.

#### **DRC (Dynamic Range Control)**

- **(Default : ON)** • DRC function compresses the range of sound volume.
	- DRC function is available only on the discs that are recorded in the Dolby Digital format.

#### **LPCM SELECT (Default : OFF)**

- Set to ON when outputting in 48kHz (or 44.1kHz).
- This function is available only on digital outputting of a disc recorded in over 96kHz (or 88kHz).

#### *When playing disc with copyright protection*

• The sound will be down sampled at 48kHz, even if you set to OFF.

### **DOLBY DIGITAL**

**(Default: BITSTREAM) QUICK** • Set to BITSTREAM when the player is connected to a Dolby Digital decoder.

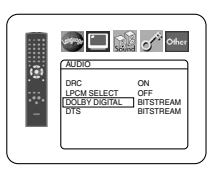

**AUDIC** DRC ON LPCM SELECT OFF DOLBY DIGITAL BITSTREAM DTS BITSTREAM

**AUDIC** DRC ON LPCM SELECT OFF DOLBY DIGITAL BITSTREAM DTS BITSTREAM

• This function is effective only for the COAXIAL and OPTICAL connections.

BITSTREAM:

DOLBY DIGITAL signals are output as Bitstream. PCM: Convert Dolby Digital to PCM.

#### **DTS**

#### **(Default: BITSTREAM) QUICK**

• Set to BITSTREAM when the unit is connected to a DTS decoder.

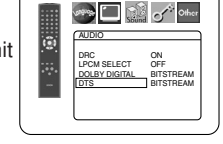

- BITSTREAM: DTS signals are output as Bitstream.
- OFF: No DTS sound will be output.
- DTS sound is output only from digital audio outputs.
- Press the **SETUP** button to exit and activate the **5** new settings.

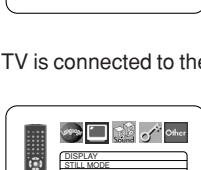

AUTO FIELD FRAME

DISPLAY TV ASPECT 4:3 LETTER BOX STILL MODE AUTO<br>PROGRESSIVE OFF<br>PROG.MODE AUTO1

c

G

→ □ 23 o<sup>4</sup> other

□◎∽™

DISPLAY AUTO1 AUTO2 VIDEO PROG. MODE

DISPLAY TV ASPECT  $\overline{30x}$ 4:3 PAN & SCAN 16:9 WIDE

G

**See Digit of Other** 

### **Ratings Control**

Ratings Control allows you to set a limit, which prevents your children from viewing inappropriate materials on DVDs. A fourdigit password that you establish will give you the control.

#### **RATING LEVEL**

You can set a viewing limit through Rating Level. Playback of the discs will stop if the disc's general rating exceeds the limit you set.

- Press the **SETUP** button in stop mode. **1**
- **2** Press the **Cursor** buttons  $(\blacktriangleleft \text{ or } \blacktriangleright)$  to select CUSTOM, then press the **ENTER** button.
- **8** Press the **Cursor** buttons (<>
or  $\blacktriangleright$  to select RATINGS, then press the **ENTER** button.
- Press the **Numeric** buttons to **4** enter your four-digit password.
- $\bullet$   $\Box$   $\circ$ Othe lis. RATINGS PASSWORD Please enter a 4-digit password.
- When doing this for the first time, enter any four-digit number by

pressing the **Numeric** buttons (except for 4737), then press the **ENTER** button. That number will be used as the password from the second time onward. Record your password in case you forget it.

- If you forget the password, press **4**, **7**, **3**, **7**. The original password will be cleared and rating levels will be set to ALL. Enter a new four-digit password, then press the **ENTER** button.
- **5** Press the **Cursor** buttons ( $\triangle$  or  $\blacktriangledown$ ) to select RATING LEVEL, then press the **ENTER** button.
- **6** Press the **Cursor** buttons ( $\triangle$  or  $\blacktriangledown$ ) to select a desired level, then press the **ENTER** button.
- Press the **SETUP** button to exit **7** and activate the new settings.

#### **NOTE:**

- This function may not work on some DVDs. Be sure if the RATINGS operates in the way you have set.
- **To Change the Password:**
- 1) Follow the steps  $\mathbf{i}$  to  $\mathbf{4}$  above.
- 2) Press the **Cursor** buttons (▲ or ▼) to select PASSWORD CHANGE, then press the **ENTER** button.
- 3) Enter a new four-digit password, then press the **ENTER** button.
- 4) Press the **SETUP** button to exit.

#### **IF YOU FORGET THE PASSWORD**

#### **1** Press 4, 7, 3, 7 at step **4**.

- Password will be cleared and rating level will be set to **ALL**
- **2** Repeat steps **4** to **7** to re-establish the parental lock.

#### **CONTROL LEVELS**

#### • **ALL**

- Parental lock is cancelled.
- **Level 8** DVD software of any grade (adult/general/children) can be played back.
- **Levels 7 to 2**

Only DVD software intended for general use and children can be played back.

• **Level 1**

Only DVD software intended for children can be played back, with those intended for adult and general use prohibited.

#### **Others Setting** Ь

This function allows you to adjust Angle Icon availability, Auto Power off, brightness of the Player's display panel and slide show mode.

- **1** Press the **SETUP** button in stop mode.
- **2** Press the **Cursor** buttons (**<** or  $\blacktriangleright$ ) to select CUSTOM, then press **ENTER**. • The custom mode will appear.
- **8** Press the **Cursor** buttons (<>  $\blacktriangleright$  to select Other, then press the **ENTER** button to confirm.

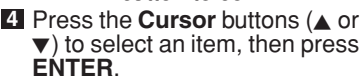

#### **ANGLE ICON (Default : ON)**

• Press the **ENTER** button repeatedly to turn ON or OFF.

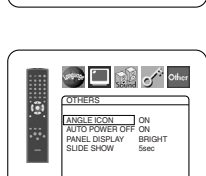

**OTHERS** ANGLE ICON ON AUTO POWER OFF ON PANEL DISPLAY BRIGHT SLIDE SHOW 5sec

OTHERS ANGLE ICON ON AUTO POWER OFF ON PANEL DISPLAY BRIGHT SLIDE SHOW 5sec

**Call of Other** 

### **AUTO POWER OFF (Default : ON)**

- Press the **ENTER** button repeatedly to turn ON or OFF.
- It will turn off the DVD player automatically after 30 minutes of no use.

• Press the **Cursor** buttons ( $\triangle$  or  $\blacktriangledown$ ) to select a setting (BRIGHT, DIMMER and AUTO), then press the **ENTER** button. • When AUTO is selected, the dis-

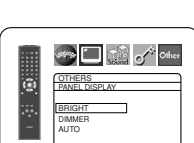

 $\Box$  of  $\circ^*$  other

OTHERS SLIDE SHOW 5sec 10sec

G

#### play dims only during playback. **SLIDE SHOW (Default : 5sec)**

**PANEL DISPLAY (Default : BRIGHT)**

- This adjusts the playback speed of the JPEG SLIDE SHOW.
- Press the **Cursor** buttons ( $\triangle$  or  $\blacktriangledown$ ) to select between 5 sec and 10 sec, then press the **ENTER** button.

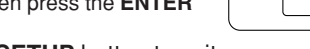

**5** Press the **SETUP** button to exit.

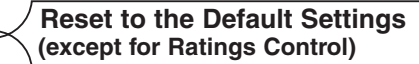

This allows you to return all selections of SETUP (except for RATINGS) to their default settings.

- **1** Press the **SETUP** button in stop mode.
- **2** Press the **Cursor** buttons ( $\blacktriangleleft$  or  $\blacktriangleright$ ) to select INITIALIZE, then press the **ENTER** button.
- Press the **Cursor** buttons ( $\triangle$  or  $\nabla$ ) to select YES, then press the **ENTER** button. **3**
- Press the **SETUP** button to exit. **4**

**NOTE:** • If you like to cancel initializing, select NO at step **8**.

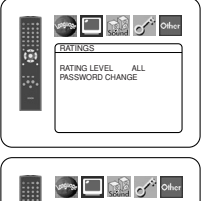

RATINGS RATING LEVEL ALL 8 7 [NC-17] 6 [R] 5 4 [PG13]  $\overline{3}$  [PG]  $\overline{ }$   $\overline{ }$ 

le.

## **Language Code List**

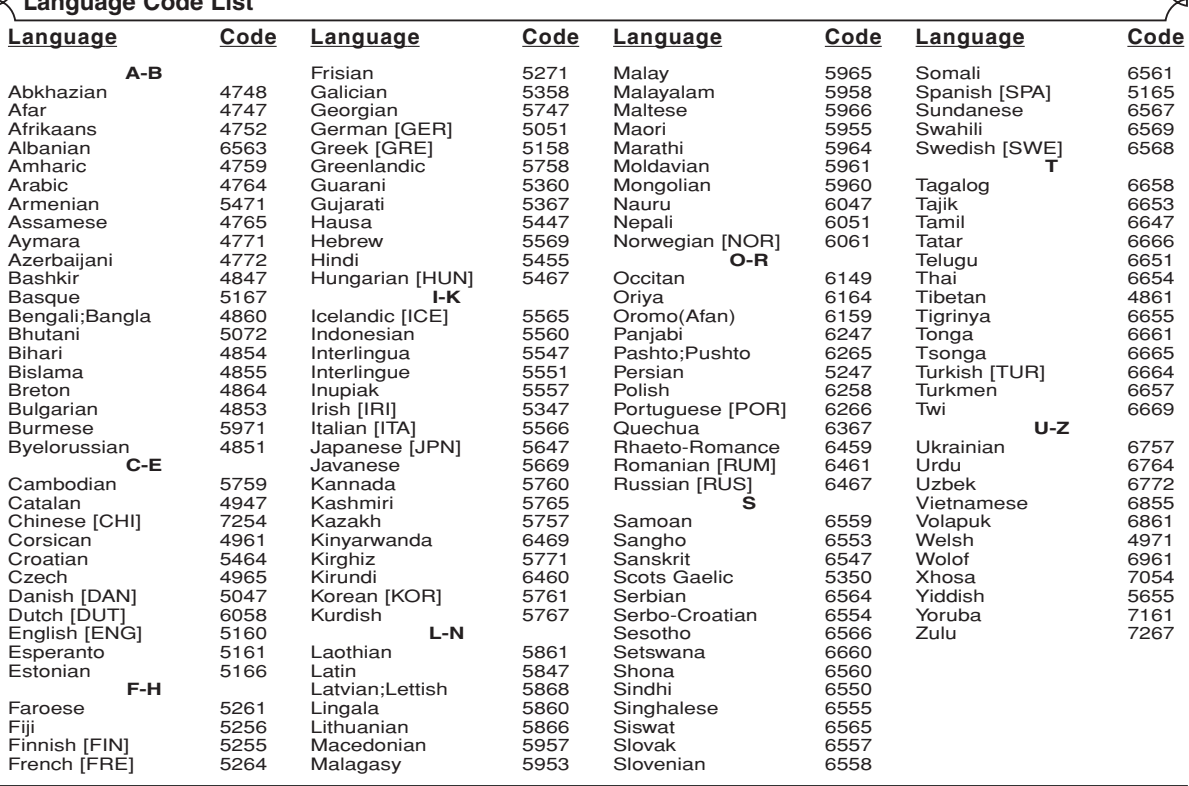

If you choose a language that has a three-letter language code (written in bracket), the code will be displayed every time you change the Au-<br>dio or Subtitle Language setting on page 20. If you choose any other languages,

### **TROUBLESHOOTING GUIDE**

If the DVD player does not perform properly when operated as instructed in this Operating Instruction, check the player, consulting the following checklist.

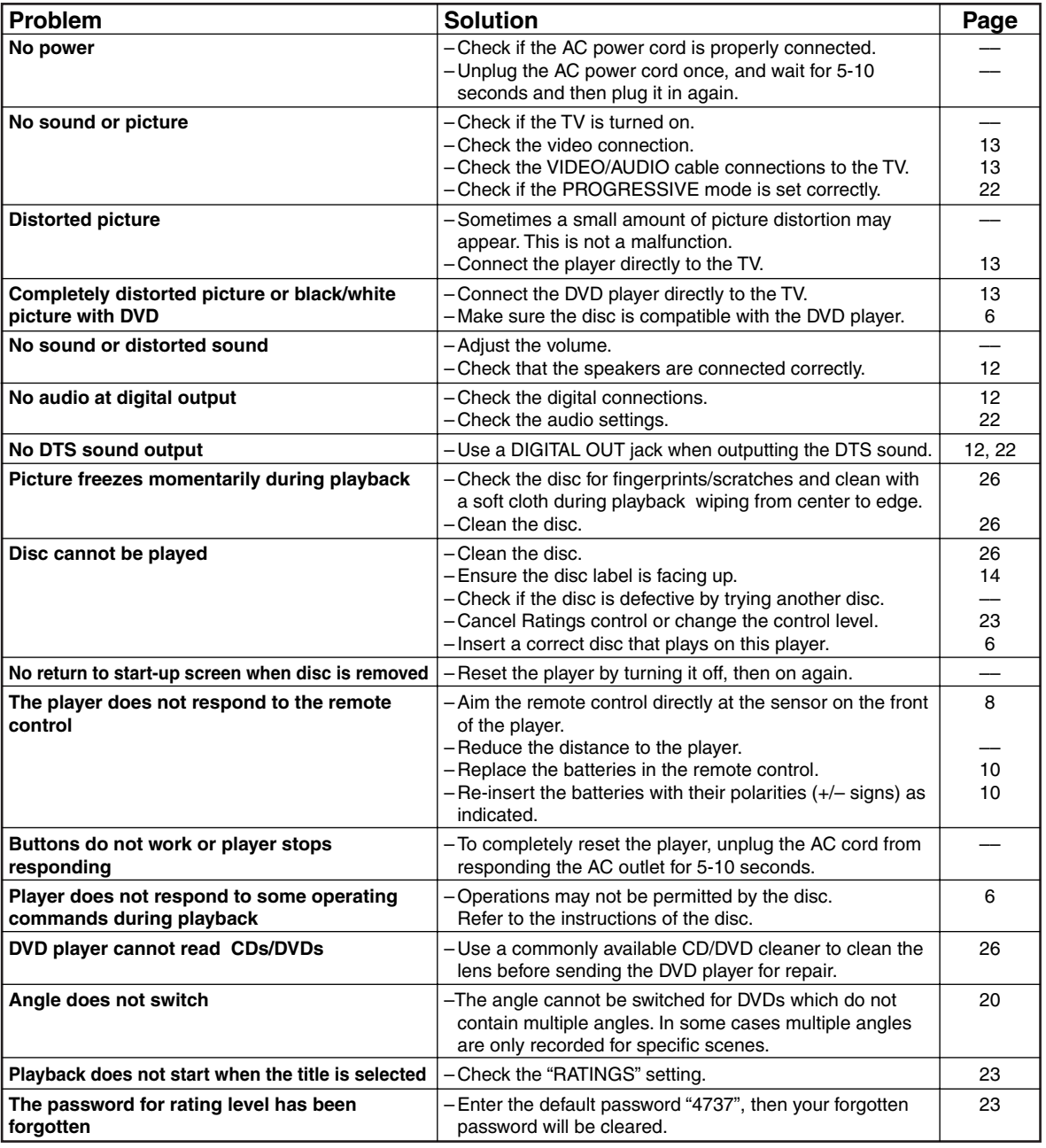

**NOTES:**

• Some functions are not available in specific modes, but this is not a malfunction. Read the description in this Operating Instruction for details on correct operations.

• Playback from a desired track and random playback are not available during program playback.

• Some functions are prohibited on some discs.

#### **SIGNAL SYSTEM**

NTSC color

#### **APPLICABLE DISCS** (1) DVD-Video Discs

1-layer 12cm single-sided discs, 2-layer 12cm single-sided discs, 2-layer 12cm double-sided discs (1 layer per side) 1-layer 8cm single-sided discs, 2-layer 8cm single-sided discs, 2-layer 8cm double-sided discs (1 layer per side)

- (2) DVD-R/DVD-RW
- (3) Compact discs (Audio CD) 12cm discs, 8cm discs
- (4) CD-R/CD-RW

#### **S-VIDEO OUTPUT**

Y output level: 1Vp-p (75Ω/ohms) C output level: 0.286Vp-p Output connectors: S connectors, 1 set

#### **VIDEO OUTPUT**

Output level: 1Vp-p (75Ω/ohms) Output connector: Pin jacks, 1 set

#### **COMPONENT OUTPUT**

Y output level: 1Vp-p (75Ω/ohms) PB/CB output level: 0.7Vp-p (75Ω/ohms) PR/CR output level: 0.7Vp-p (75Ω/ohms) Output connector: Pin jacks, 1 set

#### **AUDIO OUTPUT**

Output level: 2Vrms 2 channel (L, R) output connector: Pin jack, 1 set

#### **AUDIO OUTPUT PROPERTIES**

#### (1) Frequency response

- 1 DVDs (linear PCM) : 4Hz to 22kHz (48kHz sampling) : 4Hz to 44kHz (96kHz sampling) 2 CDs : 4Hz to 20kHz (2) S/N ratio : 115dB
- (3) Total harmonic distortion : 1kHz CD: 0.004%
- (4) Dynamic range
	- CD: 98dB

#### **DIGITAL AUDIO OUTPUT**

Optical digital output: Optical connector, 1 set Coaxial digital output: Pin jack, 1 set

#### **POWER SUPPLY**

AC 120V, 60Hz

#### **POWER CONSUMPTION**

10W (Standby: 1.0W)

#### **MAXIMUM EXTERNAL DIMENSIONS**

W: 17-3/32" (435mm) H: 2-61/64" (75mm) D: 12-13/64" (310mm) (including protruding parts)

#### **MASS**

5.06 lbs (2.3 kg)

#### **REMOTE CONTROL UNIT**

RC-1009 Infrared pulse type Supply: DC 3V, 2 R6P/AA batteries

#### **MAINTENANCE**

#### **Cleaning the Cabinet**

• Use a soft cloth slightly moistened with a mild detergent solution. Do not use a solution containing alcohol, spirits, ammonia or abrasives.

#### **Cleaning Discs**

- When a disc becomes dirty, clean it with a cleaning cloth. Wipe the disc from the center out. Do not wipe in a circular motion.
- Do not use solvents such as benzine, thinner, commercially available cleaners, detergent, abrasive cleaning agents or antistatic spray intended for analogue records.

#### **Cleaning the disc lens**

• If the player still does not perform properly when it is operated while referring to the relevant sections and to "TROU-BLESHOOTING GUIDE" in this Operating Instruction, the laser optical pickup unit may be dirty. Consult your dealer or an Authorised Service Center for inspection and cleaning of the laser optical pickup unit.

#### **Disc Handling**

- Use discs which have the following logos on them.
- Handle the discs so that fingerprints and dust do not adhere to the surfaces of the discs.
- Always store the disc in its protective case when it is not used.
- Note that discs with special shapes (heart-shaped discs, octagonal discs, etc.) cannot be played on the this product. Do not attempt to play such discs, as they may damage the player.

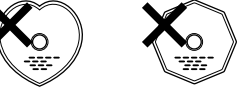

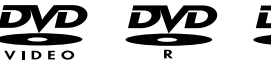

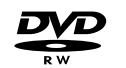

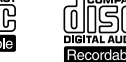

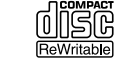

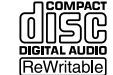

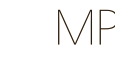

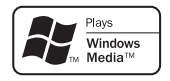

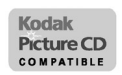

# **ADVERTENCIA:** PARA REDUCIR EL RIESGO DE INCENDIO O DESCARGA ELÉCTRICA, NO EXPONGA ESTE APARATO A LA LLUVIA NI A LA HUMEDAD.

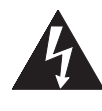

### **PRECAUCIÓN** RIESGO DE DESCARGA ELÉCTRICA. NO ABRIR

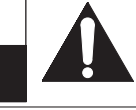

#### **PRECAUCIÓN:**

PAHA HEDUCIH EL HIESGO DE QUE SE PHODUZCA UNA DESCAHGA<br>ELÉCTRICA, NO QUITE LA TAPA (NI EL PANEL POSTERIOR). EN EL<br>INTERIOR NO HAY PIEZAS QUE DEBA REPARAR EL USUARIO. SOLICITE EL TRABAJO DE REPARACIÓN AL PERSONAL DE SERVICIO CALIFICADO.

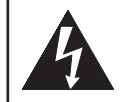

El símbolo del rayo con punta de flecha, en el interior de un triángulo equilátero, tiene la finalidad del avisar al usuario de que en el interior del producto hay "tensión peligrosa" sin aislar que puede tener suficiente intensidad como para constituir un riesgo de descarga eléctrica para las personas.

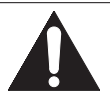

El signo de exclamación en el interior de un triángulo equilátero tiene la finalidad de avisar al usuario de que se adjuntan instrucciones de utilización y mantenimiento (servicio) importantes con el manual que acompaña al aparato.

# **INSTRUCCIONES DE SEGURIDAD IMPORTANTES**

- 1) Lea las instrucciones Antes de utilizar el aparato deberán leerse todas las instrucciones de seguridad y manejo.
- 2) Guarde las instrucciones Las instrucciones de seguridad y manejo deberán guardarse para consultarlas en el futuro en caso de ser necesario.
- 3) Cumpla con las advertencias Deberán seguirse todas las advertencias indicadas en el producto y en las instrucciones de manejo.
- 4) Siga las instrucciones Deberán seguirse todas las instrucciones dadas.
- 5) Limpieza Desenchufe este producto de la toma de corriente antes de limpiarlo. No utilice limpiadores líquidos ni en aerosol. Para hacer la limpieza utilice un paño húmedo.
- 6) Aditamentos No añada nunca ningún aditamento que no haya sido recomendado por el fabricante, porque podrán causar peligros.
- 7) Agua y humedad No utilice este producto cerca del agua. Por ejemplo, cerca de una bañera, palangana, fregadero de cocina o lavadora, en un sótano húmedo, o cerca de una piscina, etc.
- 8) Accesorios No coloque este producto encima de un carrito, soporte, trípode, ménsula o mesa inestable. El producto puede caerse pudiendo lesionar gravemente a un niño o a un adulto, y también puede estropearse seriamente. Utilícelo solamente con un carrito, soporte, trípode, ménsula o mesa recomendado por el fabricante o vendido con el producto. El montaje del producto deberá realizarse siguiendo las instrucciones del fabricante, y deberán utilizarse los accesorios de montaje recomendados por el mismo.
- 9) Una combinación de producto y carrito deberá moverse con cuidado. Las paradas repentinas, la fuerza excesiva y las superficies irregulares pueden hacer que la combinación de aparato y carrito se dé vuelta. (Símbolo proporcionado por RETAC)
- 10) Ventilación Las ranuras y aberturas de la caja han sido suministradas para la ventilación, para asegurar un funcionamiento fiable del producto y para protegerlo contra el

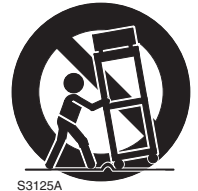

ADVERTENCIA PARA CARRITO PORTÁTIL

recalentamiento. No tape estas aberturas ni permita que queden tapadas al colocar el producto encima de una cama, sofá, alfombra u otra superficie similar. Este producto no deberá colocarse en una instalación empotrada como puede ser un mueble librería o una estantería, a menos que se proporcione la ventilación adecuada y se sigan todas las instrucciones del fabricante.

- 11) Fuentes de alimentación Este producto sólo deberá funcionar con el tipo de fuente de alimentación indicada en la etiqueta. Si no está seguro del tipo de alimentación de su hogar, consulte a su concesionario o a la compañía eléctrica local. Para los productos que vayan a funcionar con pilas u otras fuentes de alimentación, lea las instrucciones de manejo.
- 12) Puesta a tierra o polarización Este producto está equipado con una clavija polarizada de alimentación de corriente alterna (una clavija que tiene una patilla más ancha que la otra). Esta clavija sólo podrá enchufarse de en la toma de corriente de una forma. Esto es una característica de seguridad. Si no puede enchufar completamente la clavija en la toma de corriente, inténtelo dándola la vuelta. Si sigue sin poder enchufarla, póngase en contacto con un electricista para que le cambie la toma de corriente obsoleta. No anule la función de seguridad de la clavija polarizada.
- 13) Protección del cable de alimentación El cable de alimentación deberá colocarse en un lugar alejado, donde nadie lo pise ni pueda quedar pellizcado por objetos colocados sobre él o contra él, poniendo mucho cuidado a la clavija, la toma de corriente y al punto por donde sale del aparato.
- 14) Tormentas eléctricas Para proteger aún más este producto durante una tormenta eléctrica, o cuando no lo vaya a utilizar durante largos periodos de tiempo, desenchúfelo de la toma de corriente. Esto impedirá que el producto se estropee debido a la tormenta eléctrica y a la sobretensión en la línea de alimentación.
- 15) Líneas de alimentación eléctrica Un sistema de antena exterior no deberá instalarse cerca de las líneas de alimentación eléctrica elevadas ni tampoco cerca de luces eléctricas o circuitos de alimentación, ni donde pueda caer sobre esas líneas o circuitos. Cuando instale un sistema de antena exterior, deberá tenerse mucho cuidado para evitar tocar esas líneas o circuitos porque de lo contrario podría producirse un accidente mortal.
- 16) Sobrecarga No sobrecargue las tomas de corriente, los cables de extensión o las tomas de corriente integrales porque podrá producirse un incendio o una descarga eléctrica.
- 17) Entrada de objetos y líquidos No meta nunca objetos de ningún tipo en este producto a través de las aberturas, porque pueden tocar puntos de tensión peligrosa o cortocircuitar piezas y producirse un incendio o una descarga eléctrica. No derrame nunca ningún líquido encima del producto.
- 18) Servicio No intente reparar este producto usted mismo, ya que la abertura o la extracción de las cubiertas puede exponerle a una tensión peligrosa o a otros peligros. Solicite las reparaciones al personal de servicio calificado.
- 19) Daños que requieren reparaciones Desenchufe este productor de la toma de corriente y solicite el servicio del personal calificado bajo las condiciones siguientes: a) Cuando el cable o la clavija de alimentación estén estropeados,
	- b) Si se ha derramado líquido o han caído objetos en el interior del producto,
	- c) Si el producto ha quedado expuesto a la lluvia o al agua,
	- d) Si el producto no funciona normalmente siguiendo las instrucciones de manejo. Ajuste solamente los controles indicados en las instrucciones de manejo, ya que los ajustes incorrectos de otros controles pueden causar daños que con frecuencia requerirán un trabajo extensivo por parte de un técnico calificado para que el producto pueda volver a funcionar normalmente,
	- e) Si el producto se ha caído o se ha estropeado de cualquier forma.
	- f) Cuando el producto muestre un cambio considerable en su rendimiento. Esto indica la necesidad de realizar trabajos de mantenimiento.
- 20) Piezas de recambio Cuando sea necesario cambiar piezas asegúrese de que el técnico de servicio utilice las piezas de recambio especificadas por el fabricante, o aquellas que tengan las mismas características que las piezas originales. Las sustituciones sin autorización pueden causar un incendio, descarga eléctrica u otros peligros.
- 21) Comprobación de seguridad Al completar cualquier trabajo de mantenimiento o reparación en este producto, solicite al técnico de servicio que realice comprobaciones de seguridad para determinar que el producto esté en condiciones de funcionamiento apropiadas.
- 22) Calor El producto deberá colocarse alejado de fuentes de calor tales como radiadores, salidas de aire caliente, estufas u otros productos (incluyendo amplificadores) que produzcan calor.

### **Seguridad del Láser**

Esta unidad emplea un láser. Sólo el personal de servicio calificado deberá quitar la cubierta o intentar reparar este aparato, ya que de lo contrario podrían producirse lesiones en los ojos.

**PRECAUCIÓN:** EL USO DE CONTROLES, AJUSTES O PROCEDIMIENTOS DIFERENTES DE LOS ESPECIFICADOS EN ESTE MANUAL PUEDE PRODUCIR UNA EXPOSICIÓN PELIGROSA A LA RADIACIÓN.

**PRECAUCIÓN:** CUANDO SE ABRE LA UNIDAD Y SE ANULA EL ENCLAVAMIENTO SE PRODUCE UNA RADIACIÓN LÁSER VISIBLE E INVISIBLE. EVITE MIRAR FIJAMENTE AL RAYO.

**UBICACIÓN:** EN EL INTERIOR, CERCA DEL MECANISMO DE LA PLATINA.

**ADVERTENCIA DE LA FCC- Este equipo puede generar o utilizar energía radioeléctrica. Los cambios o modificaciones hechos en este equipo pueden causar interferencias perjudiciales, a menos que se aprueben expresamente en este manual de instrucciones. El usuario puede perder el derecho a utilizar este equipo si realiza cambios o modificaciones no autorizados.**

#### **INTERFERENCIAS EN RADIO O TELEVISIÓN**

Este equipo ha sido probado y ha demostrado cumplir con los límites establecidos para un dispositivo digital de la Clase B, de conformidad con el Apartado 15 de las Normas de la FCC. Estos límites han sido designados para proporcionar una protección razonable contra las interferencias molestas en una instalación residencial. Este equipo genera, utiliza y puede radiar energía radioeléctrica, y, si no se instala y utiliza de acuerdo con las instrucciones, puede causar interferencias perjudiciales en las comunicaciones por radio. Sin embargo, no hay garantías de que esto no se produzca en una instalación particular. Si este equipo causa interferencias perjudiciales en la recepción de la radio o la televisión, lo que puede determinarse fácilmente apagando y encendiendo el equipo, al usuario se le recomienda eliminar la interferencia tomando una de las medidas siguientes:

1) Cambie la orientación o la posición de la antena de recepción.

2) Aumente la separación entre el equipo y el receptor.

3) Conecte el equipo a una toma de corriente de un circuito diferente de aquel al que está conectado el receptor.

4) Consulte a un concesionario o técnico en radio/televisión que tenga experiencia para solicitar su ayuda.

#### **Este aparato digital de la Clase B cumple con la norma ICES-003 de Canadá.**

**PRECAUCIÓN: PARA IMPEDIR DESCARGAS ELÉCTRICAS, META A FONDO EL CONTACTO ANCHO DE LA CLAVIJA EN EL RECEPTÁCULO ANCHO DE LA TOMA DE CORRIENTE.**

Cuando no utilice el aparato - Apáguelo cuando no lo utilice. Desenchúfelo de la toma de CA si no va a utilizarlo durante mucho tiempo. Desenchúfelo durante las tormentas eléctricas.

Lea con mucha atención estas instrucciones antes de utilizar su reproductor de vídeo DVD, y guárdelas para consultarlas en el futuro en caso de ser necesario.

#### **Importante**

Utilice sólo discos marcados de logos en la lista de la página 6.

#### **Alimentación**

El suministro de alimentación principal se activa cuando la clavija principal se enchufa en una toma de CA, 120 V, 60 Hz. Para utilizar este aparato, presione el botón **ON/STANDBY** y así encenderlo.

#### **Advertencia**

Para impedir incendios o descargas eléctricas, no exponga este aparato a la lluvia ni a la humedad.

#### **ADVERTENCIA: EN EL INTERIOR DEL APARATO HAY PIEZAS QUE ESTÁN BAJO TENSIÓN. NO RETIRE NINGÚN TORNILLO.**

#### **Lugar de instalación**

Para su seguridad y óptimas prestaciones de esta unidad:

- No pare la unidad verticalmente. Instale la unidad en posición horizontal y estable. No coloque nada directamente encima de la unidad. No coloque la unidad directamente sobre el TV.
- Protégalo de los rayos directos del sol y mantenga lejos de fuentes de calor intenso. Evite lugares con polvo o húmedos. Evite lugares con insuficiente circulación de aire para que se disperce bien el calor. No tape los orificios de salida de aire en los lados de la unidad. Evite lugares expuestos a fuerte vibración o fuertes campos magnéticos.
- Asegúrese de retirar un disco y desenchufar el cable eléctrico de CA del tomacorriente antes de transportar la unidad.

#### **Precauciones en la instalación**

Se pueden producir ruidos o la imagen se puede distorsionar si este equipo, o cualquier otro equipo electrónico que utilice microprocesadores, está situado cerca de un sintonizador o de una televisión.

Si este fuera el caso, siga los pasos que se indican a continuación:

- Instale este equipo lo más lejos posible del sintonizador o de la televisión.
- Coloque los cables de la antena del sintonizador o de la televisión lejos del cable de alimentación de este equipo y de los cables de conexión de entrada y salida del mismo.
- Se pueden producir ruidos o distorsiones, sobre todo cuando se utizan antenas de interior o cables de alimentación de 300 Ω/ohmios. Recomendamos que se utilicen antenas de exterior y cables coaxiales de 75Ω/ohmios.

#### **NOTA:**

• Para la dispersión del calor, no instale este equipo en un lugar confinado tal como una librería o unidad similar.

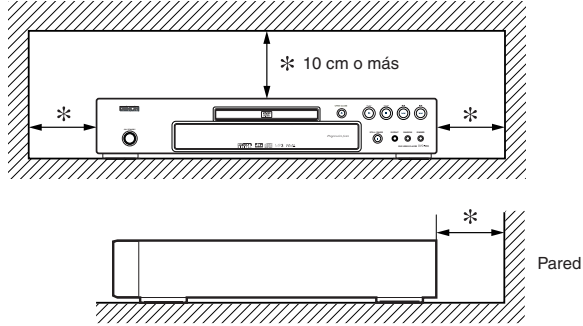

#### **Advertencia acerca del rocío**

La condensación de humedad puede ocurrir dentro de la unidad cuando es movido de un lugar frío a un lugar caliente, o después de calentar una habitación fría o bajo condiciones de alta humedad. No utilice el reproductor DVD, por lo menos, por 2 horas hasta que su interior esté seco.

#### **Evite los peligros de descarga eléctrica y fuego** Þ

- No toque el cable eléctrico con las manos mojadas.
- No tire del cable eléctrico para desenchufarlo del
- tomacorriente de CA de la pared. Tome por el enchufe. • Si se derrama por accidente agua en esta unidad, desenchufe inmediatamente el cable eléctrico y lleve la unidad a nuestro Centro de Servicio Autorizado para el servicio.

#### **Precaución**

- 1) No intente abrir la caja. En el interior no hay piezas que usted pueda reparar. Solicite todas las reparaciones al personal de servicio cualificado.
- 2) Las ranuras y aberturas de la caja y del costado o de la parte inferior sirven para ventilar el aparato. Para asegurar un funcionamiento fiable y proteger el aparato contra el recalentamiento, estas aberturas no deberán taparse. Evite los espacios cerrados como, por ejemplo, los muebles librería a menos que éstos dispongan de una ventilación apropiada.
- Mantenga el aparato alejado de las fuentes que generen calor.
- 4) Evite utilizarlo cerca de campos magnéticos intensos.

#### **CONTENIDO**

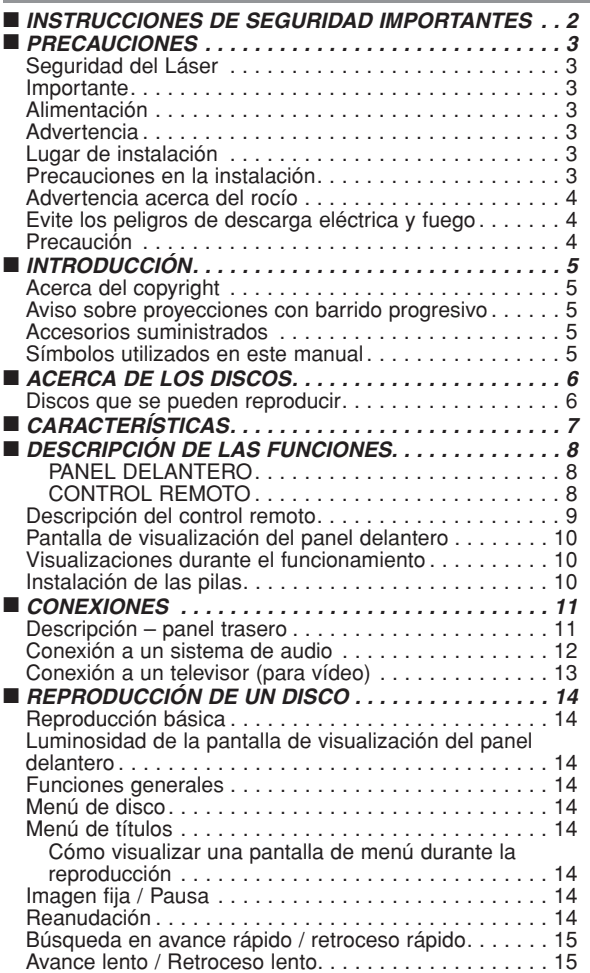

- 5) No meta objetos de ninguna clase dentro la ranura de la caja, ya que podrían tocar partes con corriente o partes en corto circuito resultando en un incendio o sacudida eléctrica.
- 6) No derrame nunca líquidos de ninguna clase en este aparato. Si se derrama algún líquido en el interior del aparato, consulte a un ingeniero de servicio cualificado.
- 7) Utilice este aparato en una posición horizontal (plana) solamente.
- 8) Este equipo se pone en el modo de espera cuando se apaga pero se mantiene conectado el cable de alimentación.
- 9) Mantenga el equipo libre de humedad, agua y polvo.
- 10) Maneje el cordón de energía cuidado. Sostenga el enchufe cuando desconecte el cordón de energía.
- 11) Antes de operar el reproductor de DVD se deben leer todas las precauciones de seguridad y las instrucciones de funcionamiento.
- 12) Tenga cuidado de no pinchar su dedo dentro de la ranura del disco.
- 13) No coloque objetos pesados sobre el cable de alimentación de CA.
- 14) Mantenga el cable de alimentación de CA lejos de dispositivos que emitan calor.
- 15) Asegúrese de retirar el disco y desconectar el cable de alimentación de CA cuando vaya a transportar el reproductor de DVD.
- 16) No ejerza ninguna presión sobre el reproductor de DVD cuando lo esté transportando.
- 17) No utilice el reproductor de DVD al aire libre.

Reproducción cuadro por cuadro . . . . . . . . . . . . . . . . 15 Zoom. . . . . . . . . . . . . . . . . . . . . . . . . . . . . . . . . . . . . . 15 Búsqueda de título / capítulo . . . . . . . . . . . . . . . . . . . . 15 Utilizando el botón SEARCH MODE. . . . . . . . . . . . . 15 Utilizando los botones SKIP H G . . . . . . . . . . . 15 Búsqueda de pistas . . . . . . . Utilizando el botón SEARCH MODE. . . . . . . . . . . . . 15 Utilizando los botones SKIP H G . . . . . . . . . . . 16 Búsqueda de tiempo . . . . . . . . . . . . . . . . . . . . . . . . . . 16 Pantalla de ajuste de marcador . . . . . . . . . . . . . . . . . . 16 Repetición . . . . . . . . . . . . . . . . . . . . . . . . . . . . . . . . . . 16 REPETICIÓN DE TÍTULO / CAPÍTULO . . . . . . . . . . 16 REPETICIÓN DE PISTA / GRUPO / TODO . . . . . . . 16 REPETICIÓN A-B . . . . . . . . . . . . . . . . . . . . . . . . . . 16 Reproducción Programada . . . . . . . . . . . . . . . . . . . . . 17 Reproducción aleatoria . . . . . . . . . . . . . . . . . . . . . . . . 17 Reproducción de archivos MP3 / JPEG / WMA . . . . . . 17 Información en pantalla . . . . . . . . . . . . . . . . . . . . . . . . 19 Modo de presentación . . . . . . . . . . . . . . . . . . . . . . . . . 19 Voz en avance rapido . . . . . . . . . . . . . . . . . . . . . . . . . 20 Idioma de audio. . . . . . . . . . . . . . . . . . . . . . . . . . . . . . 20 Idioma de subtítulos . . . . . . . . . . . . . . . . . . . . . . . . . . 20 Ángulo de cámara . . . . . . . . . . . . . . . . . . . . . . . . . . . . 21 Control de imagen . . . . . . . . . . . . . . . . . . . . . . . . . . . . 21 Modo de sonido estereofónico . . . . . . . . . . . . . . . . . . . 21 Sonido envolvente virtual . . . . . . . . . . . . . . . . . . . . . . . 21 Ajuste del nivel del negro. . . . . . . . . . . . . . . . . . . . . . . 21 ■ *CONFIGURACIÓN DVD . . . . . . . . . . . . . . . . . . . . . . . 22* Selección de idioma . . . . . . . . . . . . . . . . . . . . . . . . . . 22 Ajustes de visualización. . . . . . . . . . . . . . . . . . . . . . . . 22 Ajustes de audio . . . . . . . . . . . . . . . . . . . . . . . . . . . . . 23 Control acceso . . . . . . . . . . . . . . . . . . . . . . . . . . . . . . 23 NIVEL ACCESO . . . . . . . . . . . . . . . . . . . . . . . . . . . 23 SI OLVIDA LA CONTRASENA . . . . . . . . . . . . . . . 23 NIVEL DE CONTROL . . . . . . . . . . . . . . . . . . . . . . . 23 Ajuste otros . . . . . . . . . . . . . . . . . . . . . . . . . . . . . . . . . . . 24 Reprograme al ajuste por defecto (excepto Control acceso). . . . . . . . . . . . . . . . . . . . . . . . 24 Lista de códigos de idiomas..............................24 ■ *GUÍA PARA LA SOLUCIÓN DE PROBLEMAS. . . . . . 25* ■ *ESPECIFICACIONES . . . . . . . . . . . . . . . . . . . . . . . . . 26* ■ *MANTENIMIENTO. . . . . . . . . . . . . . . . . . . . . . . . . . . . 26*

#### **INTRODUCCIÓN**

El número de serie de este producto se encuentra en la parte posterior del reproductor de DVD. No hay ningún otro reproductor que tenga el mismo número de serie que el suyo. Deberá anotar el número de serie y otra información vital en el espacio que se proporciona a continuación y guardar este manual como prueba permanente de su compra; esto le ayudará a identificar el producto en caso de robo. Los números de serie no se guardan en registros.

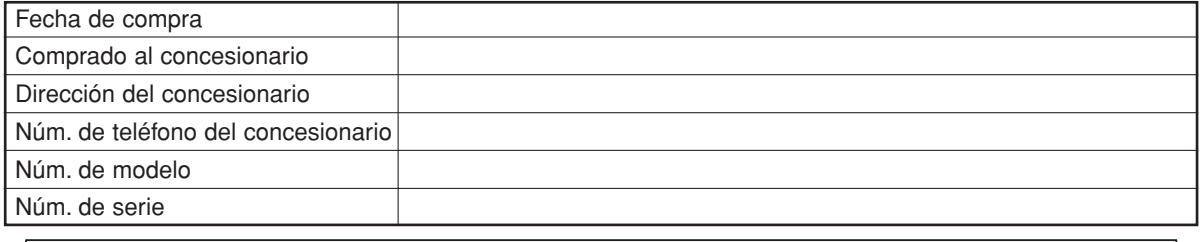

### **Acerca del copyright**

La copia, la emisión, la muestra al público y el préstamo de los discos sin la debida autorización están prohibidos. Este producto incorpora tecnología de protección del copyright que a su vez está protegida por patentes y otros derechos de la propiedad intelectual de los EE.UU. La utilización de esta tecnología de protección del copyright deberá contar con la autorización de Macrovision, y ésta se limitará a casas y otros lugares de visión limitada a menos que Macrovision autorice lo contrario. La inversión de la ingeniería o el desmontaje del aparato están prohibidos.

Patente Nos de EE.UU., 4.631.603, 4.819.098, 4.907.093, 5.315.448 y 6.516.132.

#### **Aviso sobre proyecciones con barrido progresivo**

Los consumidores deben tener en cuenta que no todos los televisores de alta definición son totalmente compatibles con este producto y que pueden producirse errores en la señal que distorsionen la imagen. En caso de problemas de imagen con el barrido progresivo de 525 líneas, se recomienda al usuario cambiar la conexión a la salida de "definición estándar". Si quiere consultar la compatibilidad de un televisor con este modelo reproductor de DVD 525p, póngase en contacto con nuestro centro de atención al cliente.

#### **Accesorios suministrados**

Compruebe que los siguientes artículos vienen incluidos en la caja de embalaje junto con la unidad principal.

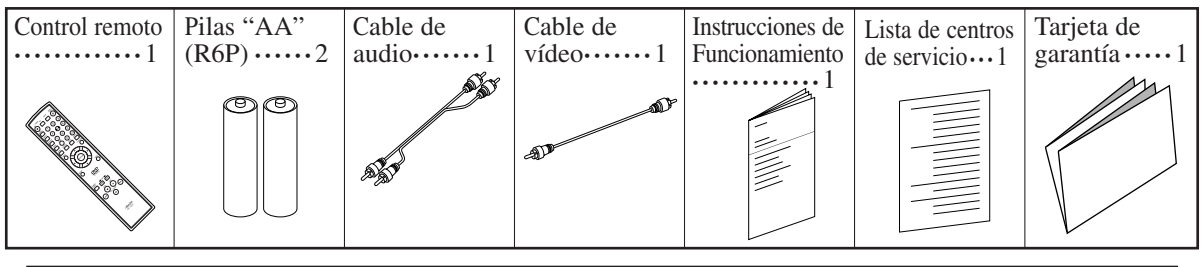

#### **Símbolos utilizados en este manual**

En algunos encabezamientos y notas de este manual aparecen los símbolos que se muestran a continuación, cuyo significado es el siguiente:

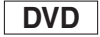

Las descripciones se refieren a la reproducción de discos de DVD de Vídeo

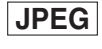

Las descripciones se refieren a la visualización de discos JPEG.

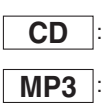

(incluyendo discos DVD-R/RW).

Las descripciones se refieren a la reproducción de CD de Audio.

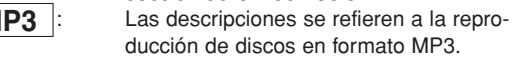

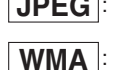

Las descripciones se refieren a la reproducción de discos en formato WMA.

#### **ACERCA DEL RECICLAJE**

Los materiales de embalaje de este producto son reciclables y se pueden volver a utilizar. Disponga de estos materiales siguiendo los reglamentos de reciclaje de su localidad.

Las pilas nunca deberán tirarse ni incinerarse. Deberá disponer de ellas siguiendo los reglamentos de su localidad relacionados con los desperdicios químicos.

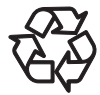

#### **¡Contribuya a preservar el medio ambiente!**

- Las pilas usadas no deben tirarse a la basura.
- Puede desecharlas en depósitos especiales para pilas usadas o residuos especiales. Para más información, consulte a las autoridades locales.

**ñol**

#### **Discos que se pueden reproducir**

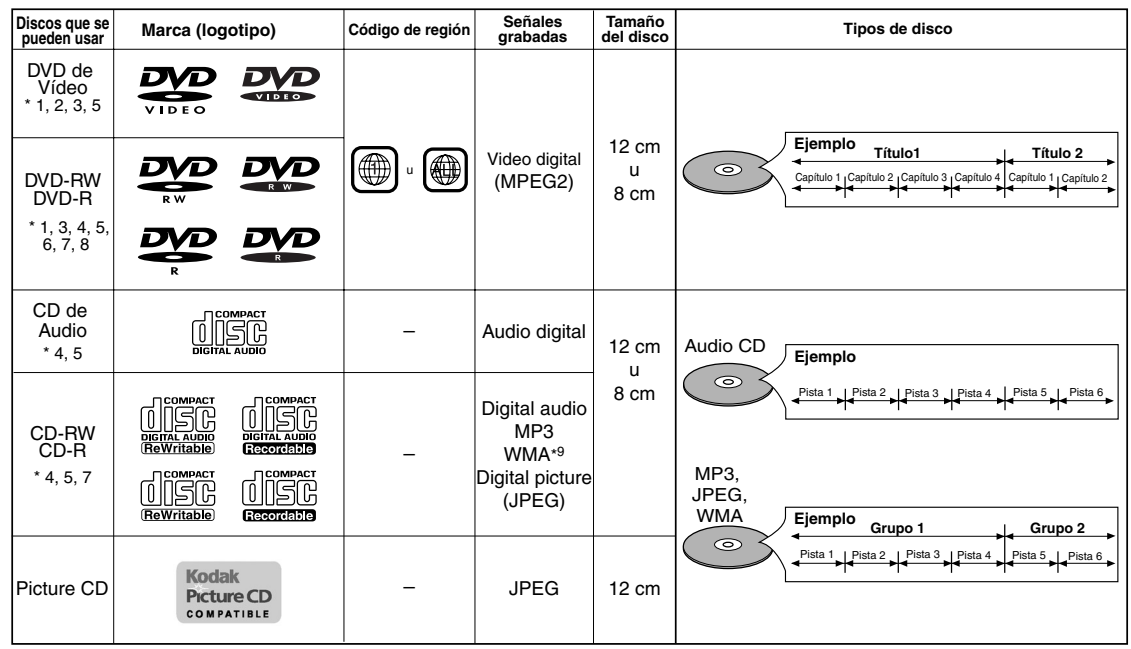

es una marca registrada de DVD Format/Logo Licensing Corporation. Preture co una marca registrada de Eastman Kodak Company.

Plays Windows  $\mathcal{L}_{\text{TM}}$  Media<sup>n</sup>

Los logotipos de Windows Media y de Windows son marcas o marcas registradas de Microsoft Corporation en Estados Unidos y/o en otros países.

Kodak

Esta unidad no es compatible con la Múltiple Tasa de Bit (MBR: un archivo que contiene el mismo contenido codificado a varias tasas de bit diferentes).

#### **Si no puede reproducir un disco que tenga una de las marcas anteriores, verifique las siguientes notas.** \*1: Este reproductor cumple con la norma del sistema de color NTSC. No es posible reproducir discos grabados en otros

- sistemas de color como, por ejemplo, PAL.
- \*2: Algunos discos DVD no funcionan tal como se describe en este manual debido al diseño del fabricante del disco.
- \*3: Los discos rayados o manchados no pueden reproducirse.
- \*4: Algunos discos no pueden reproducirse debido a las condiciones de grabación incompatibles, características de la grabadora o propiedades especiales de los discos.
- \*5: Puede reproducir los discos con las marcas de arriba. Si utiliza discos no normales, esta unidad puede no reproducirlos. Incluso si se reproducen, la calidad del sonido o video pueden verse afectadas.
- \*6: Sólo los discos grabados en el formato de video o el formato de grabación de vídeo, y finalizados pueden repoducirse. Los discos sin finalizar no pueden reproducirse. Según el estado de grabación de un disco, éste puede no reproducirse de ninguna manera o normalmente (la imagen o sonido puede no ser continua, etc.).
- \*7: Si queda demasiado espacio de grabación en un disco (la parte usada es de menos de 55 mm en total), puede no reproducirse correctamente.
- 
- \*8: No pegue papel o ponga etiquetas en el disco. Pueden dañar el disco y la unidad puede no leerlo correctamente.<br>\*9: Este reproductor no puede reproducir un disco cuando el contenido está protegido por la Administración Medios Digitales de Windows (DRM).
- ¡**No reproduzca NUNCA los discos siguientes. ¡De lo contrario se podrá producir una falla en el funcionamiento!** DVD-RAM / CD-I / CD con fotos / CD de Vídeo/ DVD con otros códigos de región que 1 u ALL / DVD-ROM para computadoras personales / CD-ROM para computadoras personales
- ¡**En los siguientes discos, el sonido PUEDE NO escucharse.** CD de super audio

**NOTAS:**

- **Sólo el sonido grabado en la capa de CD normal puede escucharse.**
- **El sonido grabado en la capa de CD de super audio de alta densidad no puede escucharse.**
- ¡*Cualquier otro disco sin indicaciones de compatibilidad*

#### **PRECAUCIÓN:**

- Tenga cuidado de no pillarse el dedo en una ranura de disco.
- Asegúrese de extraer el disco y desenchufar el cable de alimentación de CA de la toma de pared antes de transportar el reproductor de DVD.

#### ¡**Sistema de exploración progresiva**

A diferencia de la exploración entrelazada convencional, el sistema de exploración progresiva produce menor oscilación e imágenes con mayor resolución que las señales de television (525i/480i) tradicionales.

#### ¡**Sonido Dolby Digital**

Conectando este reproductor a un decodificador Dolby Digital multicanal, usted podrá disfrutar del sonido envolvente de alta calidad Dolby Digital de 5.1 canales como el escuchado en los cines.

#### ¡**DTS (Sistema Cinema Digital)**

Si conecta este reproductor a un decodificador DTS, puede disfrutar del sonido surround 5.1CH que reproduce el sonido original con toda la fidelidad posible.

El sistema surround 5.1CH ha sido desarrollado por Digital Theater System, Inc.

#### ¡**Voz en avance rapido**

La reproducción se puede hacer un poco más rápida o lenta manteniendo la calidad del sonido, como el de la reproducción normal. La voz en avance rapido sólo se encuentra disponible en los discos grabados en el formato Dolby Digital.

¡**Reproducción de Imagen fija/Avance y retroceso rápido/Cámara lenta/Cuadro por cuadro**

Hay varios modos de reproducción disponibles, entre los que se incluye reproducción de imágenes fijas, avance/retroceso rápido, reproducción en cámara lenta y reproducción cuadro por cuadro.

#### ¡**Modo de Vista Fija**

Se ajusta la resolución de las imágenes mientras éstas se muestran en el modo de imagen fija (pausa).

¡**Reproducción Aleatoria de CD de Audio, MP3, JPEG y WMA**

Este reproductor puede cambiar el orden de las pistas para reproducirlas en orden aleatorio.

¡**Reproducción Programada de CD de Audio, MP3, JPEG y WMA**

Puede programar el orden de las pistas para reproducirlas en cualquier orden que desee.

¡**Menús de DVD en el idioma deseado** Puede visualizar los menús del DVD en un idioma de su preferencia, siempre que el idioma deseado esté disponible en el DVD.

#### ¡**Apagado automático**

La alimentación se desconecta automáticamente si no se produce ninguna actividad en el reproductor o en su control remoto durante más de 30 minutos (consulte la página 24).

- ¡**Subtítulos en el idioma deseado** Puede elegir el idioma deseado para los subtítulos
- visualizados, si ese idioma se encuentra disponible en el disco. ¡**Selección de un ángulo de cámara** Puede seleccionar el ángulo de cámara deseado si un disco
- contiene imágenes grabadas desde ángulos diferentes.
- ¡**Elección de idioma de audio y modo de sonido** Puede seleccionar el idioma de audio y el modo de sonido deseados, si el disco dispone de idiomas y modos diferentes.
- ¡**Control acceso**

Puede establecer un nivel de acceso determinado para limitar la reproducción de los discos que no sean apropiados para los niños.

¡**Detección automática de discos**

El reproductor detecta automáticamente si el disco introducido es un DVD de Vídeo, un CD de Audio, un CD MP3, JPEG o **WMA** 

¡**Reproducción de discos MP3**

Puede disfrutar de archivos MP3 grabados en un CD-R/RW.

¡**Búsqueda directa**

Durante el modo de reproducción o parada, puede utilizar los botones numéricos para buscar el título, el capítulo o la pista deseados.

¡**Visualización en pantalla**

La información acerca de la operación actual se puede visualizar en una pantalla de televisor, lo que permite confirmar las funciones que se encuentran actualmente activadas (reproducción programada, por ejemplo) utilizando el control remoto.

#### ¡**Atenuador**

Permite cambiar la luminosidad de la pantalla de visualización.

#### ¡**Salvapantalla**

El programa del salvapantalla se activa si no se produce ninguna actividad en el reproductor o en su control remoto durante más de 5 minutos. El brillo de la pantalla de visualización se oscurece un 75%. El programa se desactiva al producirse alguna actividad.

#### ¡**Control de imagen**

El control de imagen ajusta el brillo, el contraste, el color, la corrección gamma y la nitidez de la visualización específica.

#### ¡**Búsqueda**

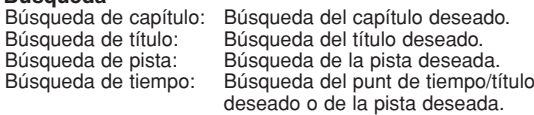

# **• Repetición**<br>Capítulo:

- Repetición de la reproducción del capítulo del disco.
- Título: Repetición de la reproducción del título del disco. Repetición de la reproducción de la pista del disco.
- Todo: Repetición de la reproducción de disco completo. (excluido DVD)
- A-B: Repetición de la parte entre dos puntos indicada por el usuario.
- Grupo: Repetición de la reproducción de la carpeta de MP3/JPEG/WMA.

## ¡**Zoom**

Se puede visualizar una pantalla ampliada 2 veces y 4 veces. ¡**Marcador**

Punto de referencia electrónico definido por el usuario y que puede llamarse.

#### ¡**Reproducción con reanudación**

El usuario puede reanudar la reproducción desde el punto donde ésta fue detenida aunque la alimentación esté desconectada.

- ¡**Conectores de salida de vídeo de componente** Conectores situados en la parte posterior del reproductor de DVD que se utilizan para enviar vídeo de alta calidad a los conectores de entrada de vídeo componente de un televisor.
- ¡**Indicación de velocidad en bits**
- ¡**DRC (Control de margen dinámico)**
- Permite controlar el margen dinámico del volumen de sonido. ¡**Visualización de imágenes JPEG**
- Se puede reproducir discos Kodak Picture CD. También es posible reproducir imágenes fijas grabadas en formato JPEG en un CD-R/RW.
- ¡**Reproducción de datos WMA**

Puede reproducir archivos WMA grabados en un CD-R/RW.

**DESCRIPCIÓN DE LAS FUNCIONES**

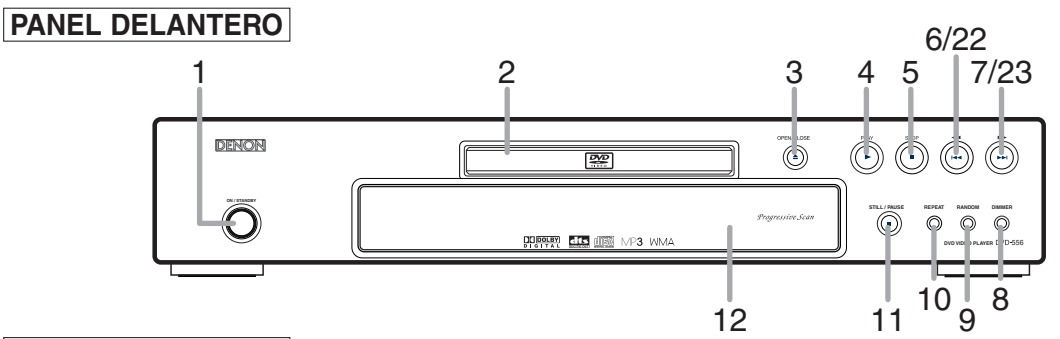

### **CONTROL REMOTO**

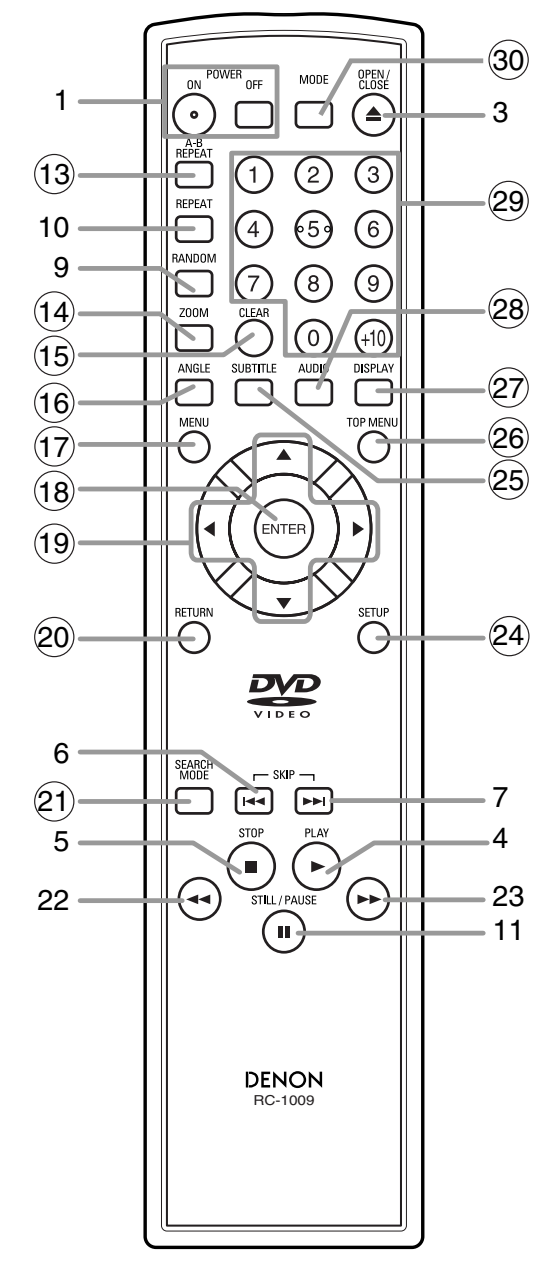

- **1. Botones ON/STANDBY (POWER ON/OFF) [página 14]**
- **2. Bandeja de carga del disco**
	- **3. Botón OPEN/CLOSE [página 14]**
	- **4. Botón PLAY [página 14]**
	- **5. Botón STOP [página 14]**
- **6. Botón I<4 (SKIP DOWN) [página 15]**
- **7.** Botón ▶▶ (SKIP UP) [página 15]
- **8. Botón DIMMER [página 14]**
- **9. Botón RANDOM [página 17]**
- **10. Botón REPEAT [página 16]**
- **11. Botón STILL/PAUSE [página 14]**
- **12. Pantalla de visualización, ventanilla sensora de control remoto**
- **13. Botón A-B REPEAT [página 16]**
- **14. Botón ZOOM [página 15]**
- **15. Botón CLEAR [página 16]**
- **16. Botón ANGLE [página 21]**
- **17. Botón MENU [página 14]**
- **18. Botón ENTER [página 14]**
- **19. Botones del Cursor [página 14]**
- **20. Botón RETURN [página 16]**
- **21. Botón SEARCH MODE [página 15]**
- 22. Botón **◀◀** (Retroceso rápido) [página 15] Presione más de 2 segundos cuando utilise los botones del panel frontal para esta función.
- 23. Botón ►► (Avance rápido) [página 15] Presione más de 2 segundos cuando utilise los botones del panel frontal para esta función.
- **24. Botón SETUP [página 22]**
- **25. Botón SUBTITLE [página 20]**
- **26. Botón TOP MENU [página 14]**
- **27. Botón DISPLAY [página 19]**
- **28. Botón AUDIO [página 20]**
- **29. Botones Numéricos [página 14]**
- **30. Botón MODE [página 17]**

Los botones cuyos números aparecen dentro de un círculo sólo funcionan con el control remoto.

#### **Descripción del control remoto**  $\bowtie$

Los botones del control remoto funcionan de distinta forma para DVD, CD de Audio, MP3, JPEG y WMA: Para usar correctamente los botones, consulte la siguiente tabla.

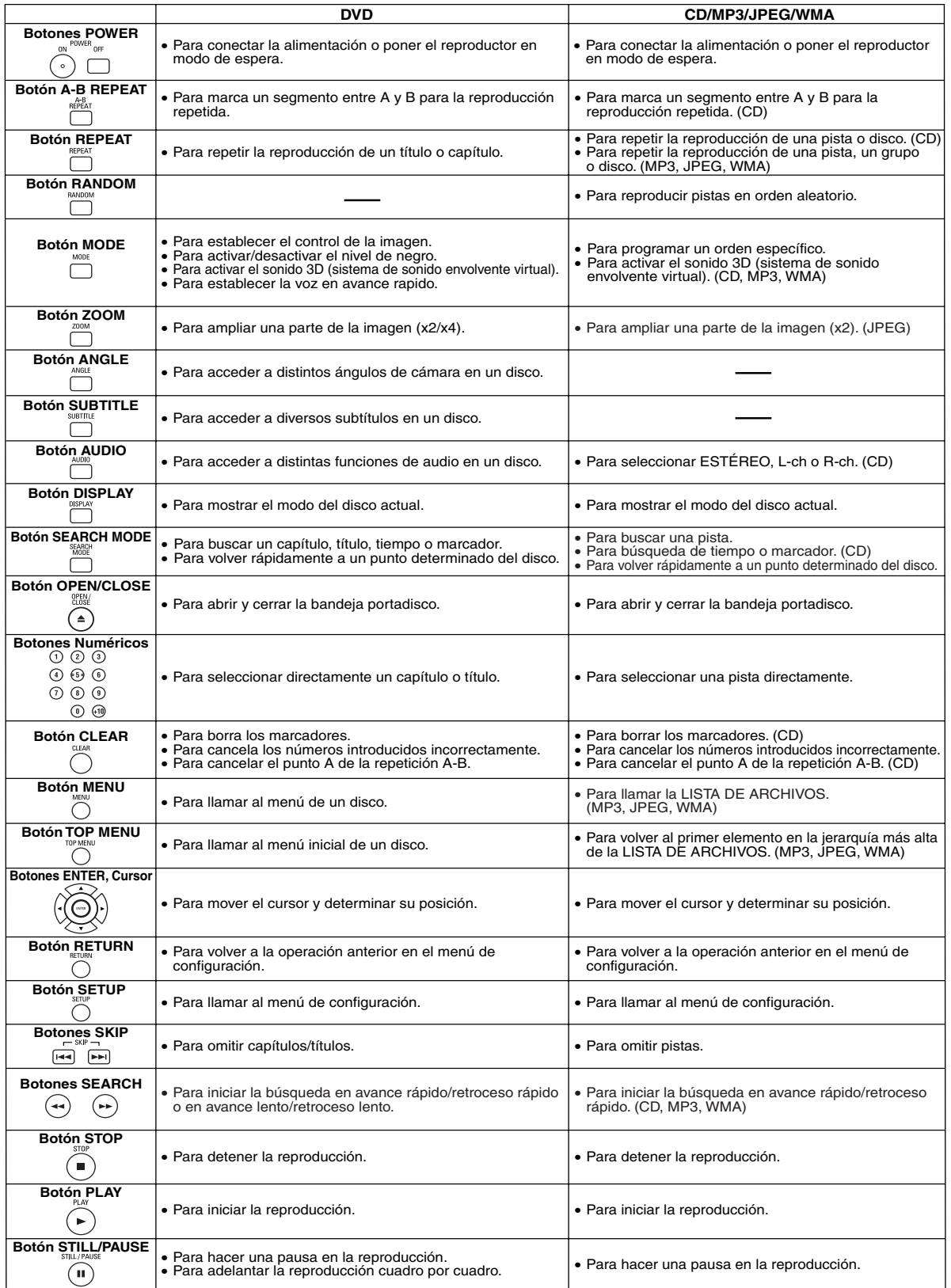

### **Pantalla de visualización del panel delantero**

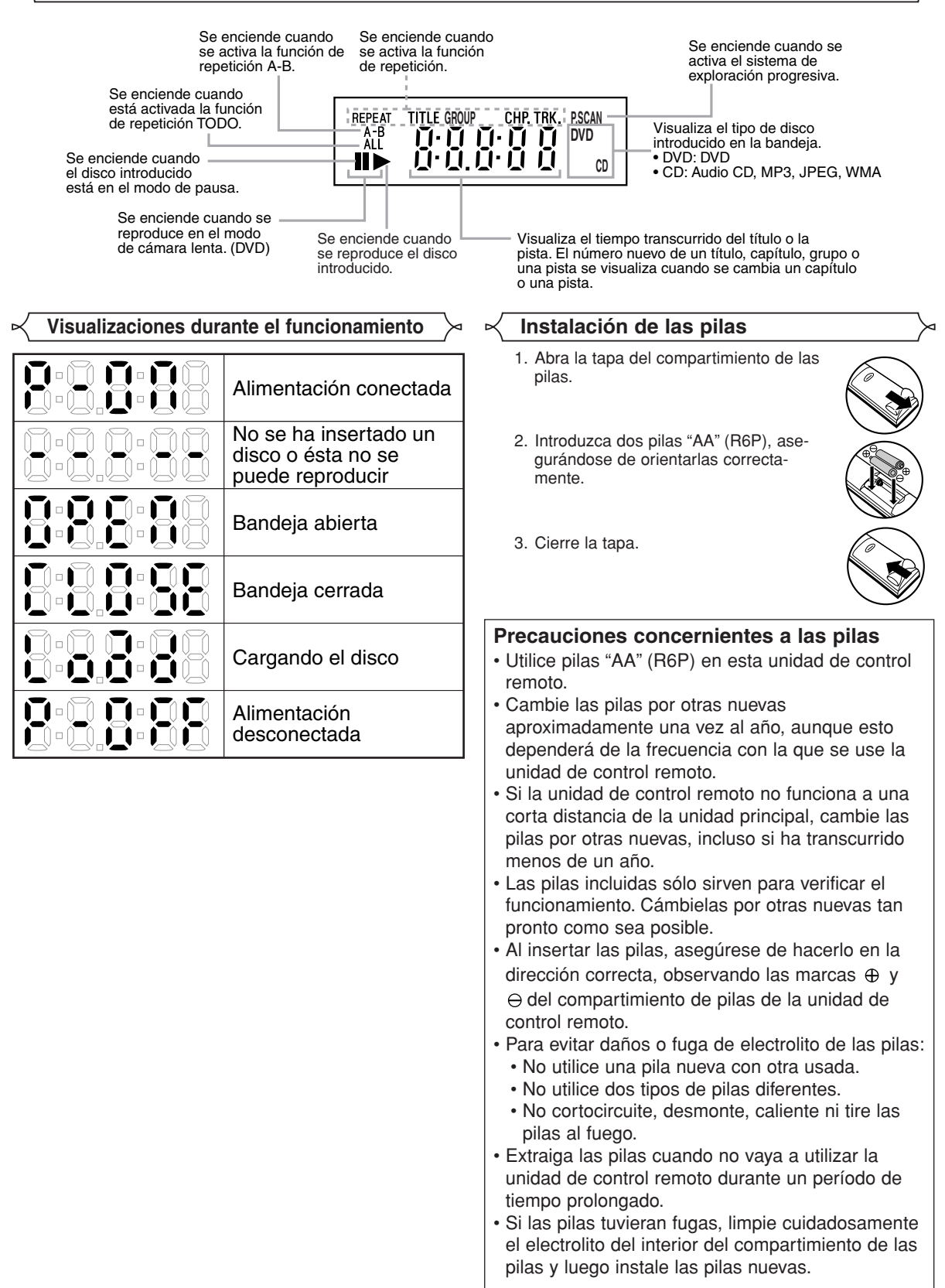

### **Descripción – panel trasero**

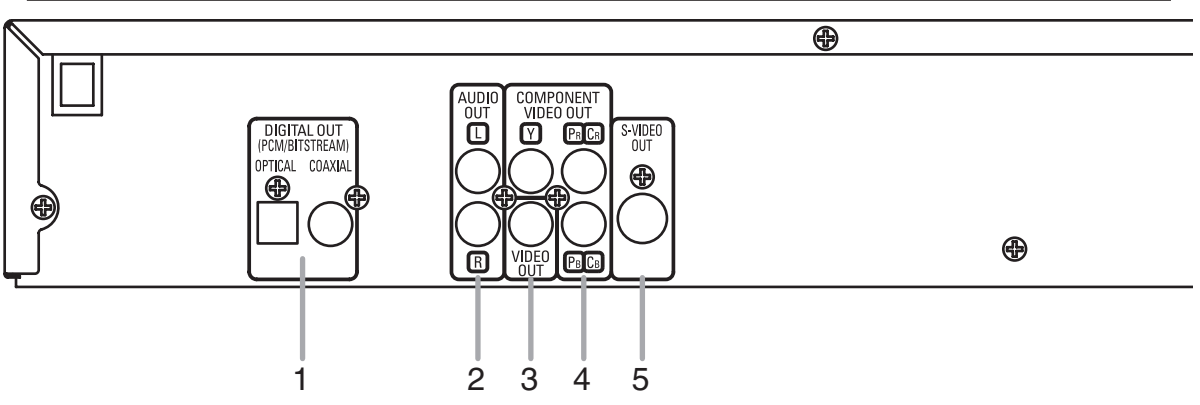

#### **1. Conectores DIGITAL OUT**

Utilice un cable digital óptico o coaxial para conectar a un amplificador AV con decodificador incorporado (centro de control AV).

#### **2. Conectores AUDIO OUT**

Conéctelos a los conectores de entrada de audio de un televisor compatible con A/V, televisor de pantalla ancha o sistema estereofónico.

#### **3. Conector VIDEO OUT**

Use un cable de vídeo para conectar el conector a la entrada de vídeo de un televisor compatible con A/V, televisor de pantalla ancha o sistema estereofónico.

**4. Conectores COMPONENT VIDEO OUT**

Use estos conectores si tiene un televisor con conectores de entrada de vídeo de componente. Estos conectores proporcionar vídeo CR/PR, CB/PB e Y. Junto con el sistema S-Vídeo, el sistema de vídeo de componente ofrece la mejor calidad de imagen.

#### **5. Conector S-VIDEO OUT**

Use el cable de S-Vídeo para conectar este conector al conector de S-Vídeo de un televisor compatible con A/V o televisor de pantalla ancha para obtener una mejor calidad de imagen.

- **Selección de reproducción con exploración progresiva (525p/480p o entrelazada 525i/480i)**<br>● Si su televisor es compatible con la exploración progresiva (525p/480p), conecte el televisor a los conectores COMPONENT VIDEO OUT del reproductor DVD y ponga "PROGRESIVO" en "ENC." en el ajuste de visualización. A continuación, ponga su televisor en el modo de exploración progresiva. Consulte la página 22 para conocer instrucciones acerca del cambio del ajuste de visualización. P.SCAN aparece en la pantalla de visualización.
- ¡Si su televisor no es compatible con la exploración progresiva, ponga "PROGRESIVO" en "APDO." (consulte la página 22). Compruebe que P.SCAN desaparece en la pantalla de visualización de la unidad.
- ¡Si los conectores de entrada de vídeo de su televisor o monitor son del tipo BNC, utilice un adaptador (disponible en el comercio).

#### *¿Qué es la exploración progresiva?*

¡A diferencia de la exploración entrelazada convencional, el sistema de exploración progresiva produce menor oscilación e imágenes con mayor resolución que las señales de televisión tradicionales (525i/480i).

**Fabricado bajo licencia de Dolby Laboratories. "Dolby" y el símbolo de la doble D son marcas comerciales de Dolby Laboratories.**

**"DTS" y "DTS Digital Out" son marcas comerciales de Digital Theater Systems, Inc.**

#### **CONEXIONES**

Los siguientes son ejemplos de las conexiones que normalmente se utilizan para conectar el reproductor de DVD a un televisor y a otros componentes.

Si se utiliza este reproductor DVD para reproducir un DVD del formato de sonido envolvente Dolby Digital de 5,1 canales o DTS, el reproductor DVD dará salida a una serie de datos Dolby Digital o DTS desde sus tomas OPTICAL o COAXIAL DIGITAL OUT. Conectando el reproductor a un decodificador Dolby Digital o DTS, usted podrá disfrutar de un ambiente más convincente y real, con el tipo de sonido envolvente potente y de alta calidad de estándar profesional que puede oírse en los cines. Utilice un cable de audio digital coaxial u óptico (disponible en el comercio) para realizar las conexiones de audio.

#### **NOTAS:**

- Antes de conectar un componente, asegúrese de desconectar la alimentación de todos los componentes del sistema.
- Consulte los manuales de instrucciones del televisor, sistema estereofónico y cualquier otro componente que vaya a conectar al reproductor de DVD.

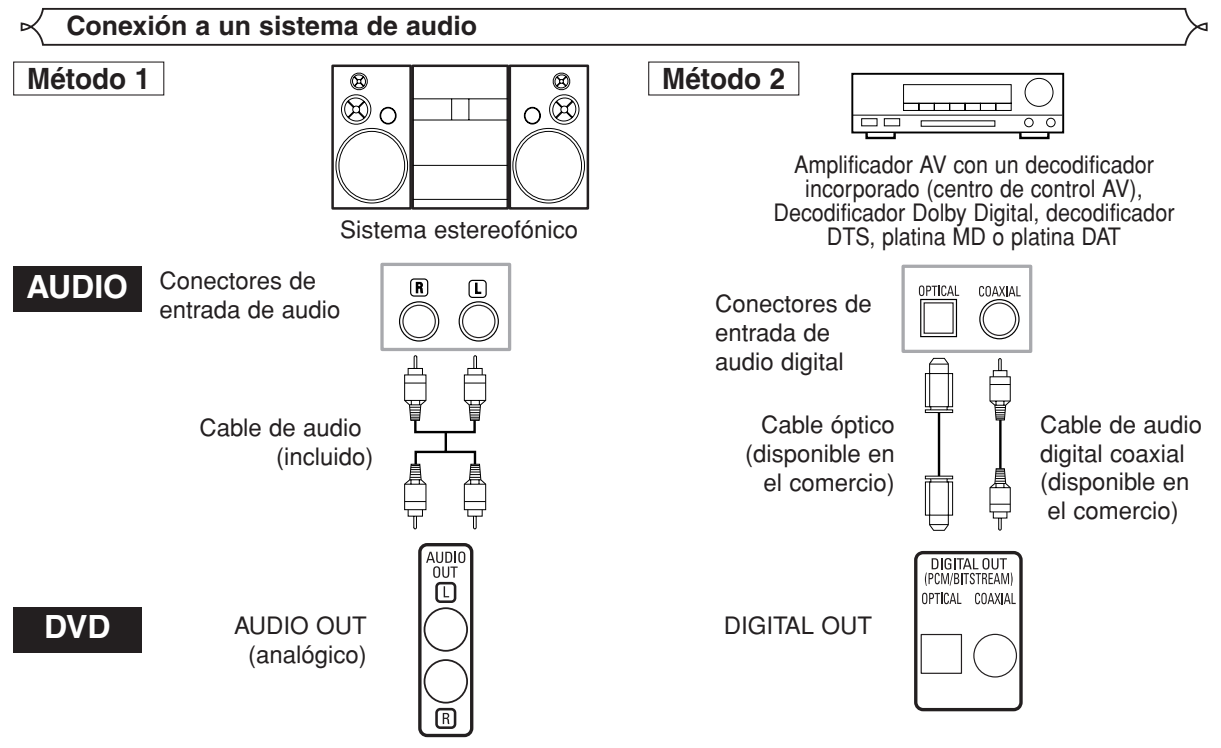

- **Método 1** Reproductor de DVD + Sistema estereofónico
- **Método 2** Reproductor DVD + amplificador AV con decodificador incorporado (centro de control AV), decodificador Dolby Digital, decodificador DTS, platina MD o platina DAT

#### **NOTAS (Para el método 2 solamente):**

- Cuando se utiliza un amplificador AV con un decodificador incorporado (centro de control AV), decodificador Dolby Digital o decodificador DTS, como se muestra en el método 2, ponga "DOLBY DIGITAL" o "DTS" en "BITSTREAM" para la salida de audio en el modo de configuración (consulte la página 23). Póngalo en "PCM" o "APDO." para el decodificador que no se utilice actualmente. La reproducción de un DVD con los ajustes mal hechos puede generar ruidos, y también puede dañar los altavoces.
- La fuente de audio en un disco del formato de sonido envolvente Dolby Digital de 5.1 canales no se puede grabar como sonido digital mediante una platina MD o una platina DAT.
- Ponga "DOLBY DIGITAL" en "PCM" y "DTS" en "APDO." para la salida de audio en el modo de configuración para conectar a una platina MD o a una platina DAT (consulte la página 23).
- Cuando se reproduce un DVD grabado en DTS mientras se utiliza un decodificador, etc., que no es compatible con DTS se produce un ruido que puede dañar sus oídos o los altavoces.
- Cuando se reproduce un DVD PCM lineal de 96kHz protegido por copyright, el sonido digital se muestreará en sentido descendente a 48kHz, aunque ponga "LPCM" en "APDO." (consulte la página 23).

### *Cable óptico (disponible en el comercio)*

- El cable óptico (disponible en el comercio) puede dañarse si se lo dobla excesivamente. Cuando enrolle el cable para guardarlo, su circunferencia deberá tener un diámetro de al menos 15 cm.
- Utilice un cable de 3 m o más corto.
- Al hacer las conexiones, inserte las clavijas del cable firmemente en los conectores.
- Si un enchufe tiene polvo o está sucio, limpie con un paño suave antes de enchufar en un conector.

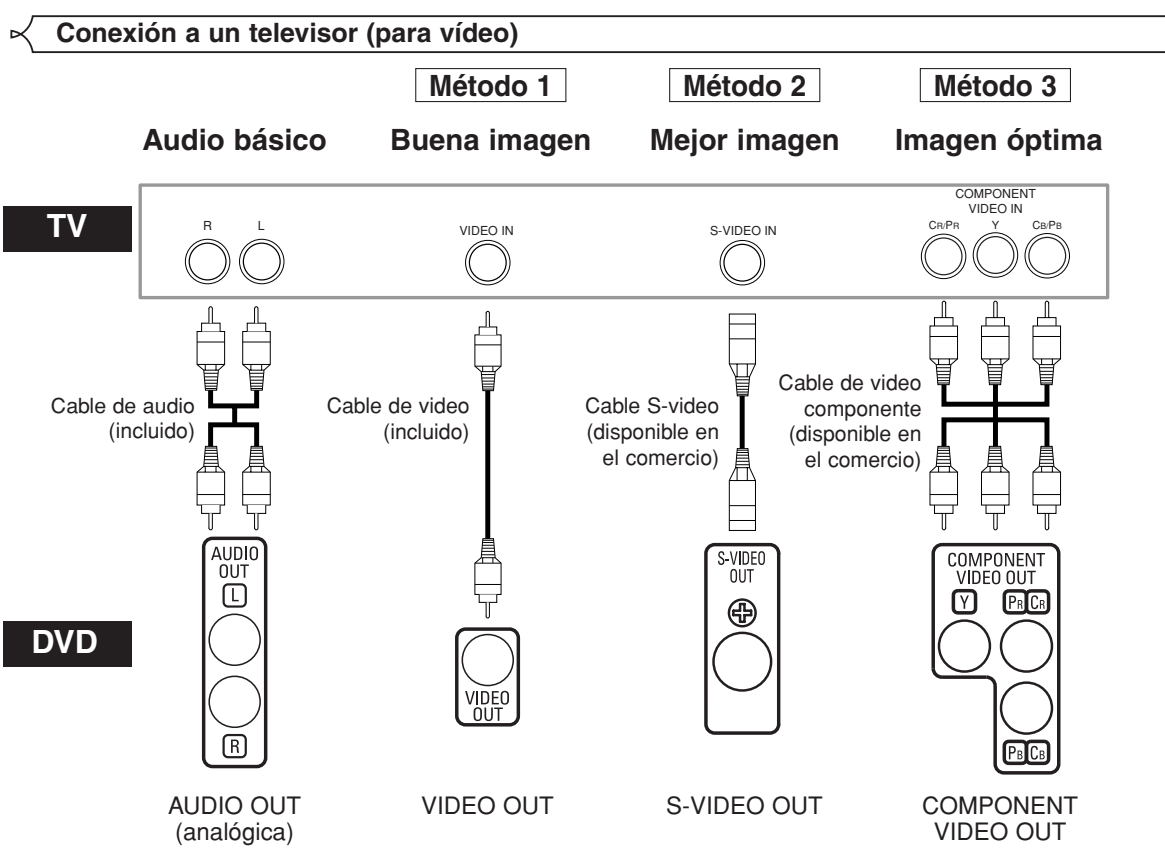

- **Método 1** Reproductor de DVD + Televisor con conector de entrada de vídeo
- **Método 2** Reproductor de DVD + Televisor con conector de entrada S-Vídeo
- **Método 3** Reproductor de DVD + Televisor con conectores de vídeo de componente

#### **NOTAS:**

- **•** Conecte el reproductor de DVD directamente a un televisor. Si conecta los cables de Audio/Vídeo a un VCR, las imágenes podrán aparecer distorsionadas debido al sistema de protección contra copia.
- **•** Conector de salida S-Vídeo

Las señales de vídeo se dividen en señales de color (C) y señales de brillo (Y), con lo que se obtiene una imagen más nítida. Si el televisor está equipado con un conector de entrada S-Vídeo, le recomendamos conectarlo al conector de salida S-Vídeo de esta unidad utilizando un cable de conexión S-Vídeo (disponible en el comercio).

#### **CÓMO CONECTAR EL EQUIPO A UN TELEVISOR QUE NO TIENE CONECTORES DE ENTRADA DE AUDIO/VÍDEO**

Si su televisor no está equipado con conectores de entrada de audio y vídeo del tipo RCA, puede conectar el reproductor de DVD al terminal de antena de 75 ohmios de su televisor utilizando un modulador de RF audio/vídeo estéreo opcional (no suministrado). Conecte las salidas de audio y vídeo del reproductor de DVD a las entradas de audio y vídeo del modulador de RF y, a continuación, conecte la salida coaxial del modulador de RF (marcada generalmente como "TO TV") al terminal de antena coaxial de 75 ohmios de su televisor. Para más información, consulte las instrucciones suministradas con el modulador de RF.

Si el terminal de antena coaxial de 75 ohmios de su televisor ya está ocupado por una conexión de antena o caja de televisión por cable, desconecte el cable del terminal de antena del televisor y conéctelo al terminal de entrada de antena coaxial del modulador de RF (generalmente marcado "ANT IN"), luego, conecte el modulador de RF al terminal de antena de su televisor como se describió anteriormente.

#### **NOTA:**

**•** La calidad de la imagen de los discos DVD no será tan buena si el reproductor de DVD se conecta al terminal de antena del televisor a través de un modulador de RF.

**ñol**

#### *Para empezar* • Encienda el televisor, el amplificador y cualquier otro componente que esté conectado al reproductor DVD. **DVD CD MP3 JPEG WMA Reproducción básica**  $\rightarrow \infty$  ⊠ Menú de disco

- Asegúrese de que el televisor y el receptor de audio (disponible en el comercio) estén ajustados al canal correcto.
- Presione el botón **POWER ON**. **1**
	- "P-ON" aparecerá brevemente en la pantalla de visualización.
- Presione el botón **OPEN/CLOSE 2** para abrir la bandeja portadisco.
- Coloque el disco en la bandeja, **3** con la etiqueta hacia arriba.
- 4 Presione el botón PLAY.
	- La bandeja se cerrará automáticamente y la reproducción comenzará desde el primer capítulo o pista del disco. Si la reproducción no comienza automáticamente, presione el botón **PLAY**.
	- Cuando reproduzca un DVD con un menú de títulos, éste podrá aparecer en la pantalla. En este caso, consulte "Menú de títulos".
- Presione el botón **STOP** para detener la **5** reproducción.

**NOTAS:** • Durante la operación puede aparecer un "icono de prohibición" en la parte superior derecha de la pantalla del televisor, indicando que el reproductor de DVD o el disco ha detectado una operación que está prohibida.

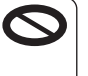

- En el caso de DVDs que utilizan ciertos títulos para reproducir señales de programa, la reproducción puede comenzar desde el segundo título o puede omitir estos títulos.
- Durante la reproducción de discos de dos capas, las imágenes pueden detenerse por un momento. Esto sucede cuando la primera capa cambia a la segunda. Esto es normal y no indica mal funcionamiento.
- La operación puede cambiar cuando usted reproduce DVDs con menú de disco. Consulte el manual suministrado con el disco para conocer detalles.

#### **Luminosidad de la pantalla de visualización del panel delantero**

- Presione el botón **DIMMER** en el panel delantero para **1** seleccionar el nivel de luminosidad deseado para la<br>pantalla de visualización. (BRILLO, OSCURO o APDO.) BRILLO es el ajuste preestablecido de fábrica. **NOTAS:**
	- La luminosidad de la pantalla de visualización puede ajustarse desde el menú de configración. Para más detalles, consulte la página 24.
	- La próxima vez que encienda el equipo, la luminosidad de la pantalla de visualización corresponderá al ajuste seleccionado en el menú de configración.

#### **Funciones generales**

Un DVD puede contener menús que utilizan para navegar por el disco y acceder a funciones especiales. Presione los botones **Numéricos** correspondientes o utilice los botones del **Cursor** (▲ / ▼ / ◀ / ▶) para resaltar la opción deseada<br>en el menú principal del DVD y, a continuación, presione el botón **ENTER** para confirmar su selección.

**NOTA:** • A menos que se indique lo contrario, todas las operaciones descritas se basan en el uso del control remoto. Algunas operaciones pueden realizarse con la barra de menú en la pantalla de TV.

- Presione el botón **MENU**. **1**
- Aparecerá el menú principal del DVD.
- Si la función no está disponible, en la pantalla de **2** TV podrá aparecer el símbolo  $\bigotimes$
- Si el menú está disponible en el disco, aparecerá el **3** idioma de audio, opciones de subtítulos, capítulos para el título y otras opciones.
- 4 Presione los botones del Cursor (▲ / ▼ /◀ / ▶) para seleccionar una opción y, a continuación, presione el botón **ENTER** para confirmar su selección.

#### **Menú de títulos**

- Presione el botón **TOP MENU**. **1**
	- Aparecerá el menú de títulos.
- Si la función no está disponible, en la pantalla de **2** TV podrá aparecer el símbolo  $\bf O$  .
- **8** Presione los botones del Cursor ( $\angle$  /  $\blacktriangledown$  /  $\blacktriangle$  /  $\blacktriangleright$ ) para seleccionar una opción y, a continuación, presione el botón **ENTER** para confirmar su selección.
	- La reproducción comenzará desde el título seleccionado.

**Cómo visualizar una pantalla de menú durante la reproducción**

# **DVD**

**DVD**

**DVD**

- Presione el botón **MENU** para visualizar el menú principal del DVD.
- Presione el botón **TOP MENU** para visualizar el menú de títulos.

**NOTA:** • El contenido de los menús y las operaciones correspondientes pueden variar según el disco. Para más detalles, consulte el manual suministrado con el disco.

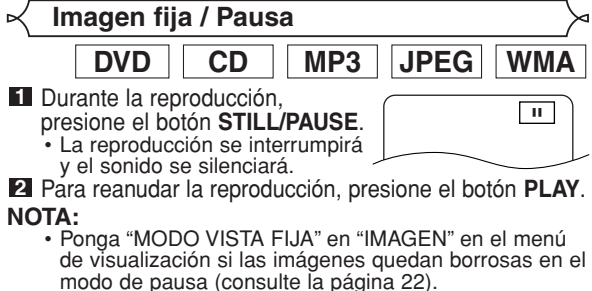

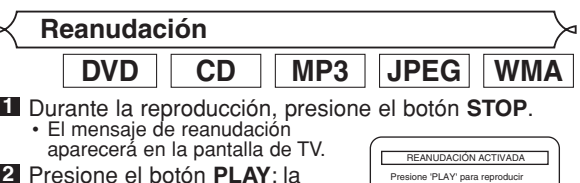

desde aquí.

'PLAY'.

era desde el inicio, n desde er micio,<br>ne 'STOP' y lueg

<Ejemplo: DVD>

- Presione el botón **PLAY**; la reproducción se reanudará desde el punto en que fue interrumpida. **2**
- Para cancelar la función de reanudación, presione el botón **STOP** dos veces.

- **NOTAS:** La reanudación de la información permanece incluso
- cuando se apaga la unidad. Para MP3, JPEG o WMA, la reproducción se reanudará desde el comienzo de la pista actual.

 $\overline{\phantom{a}}$ 

**DVD**

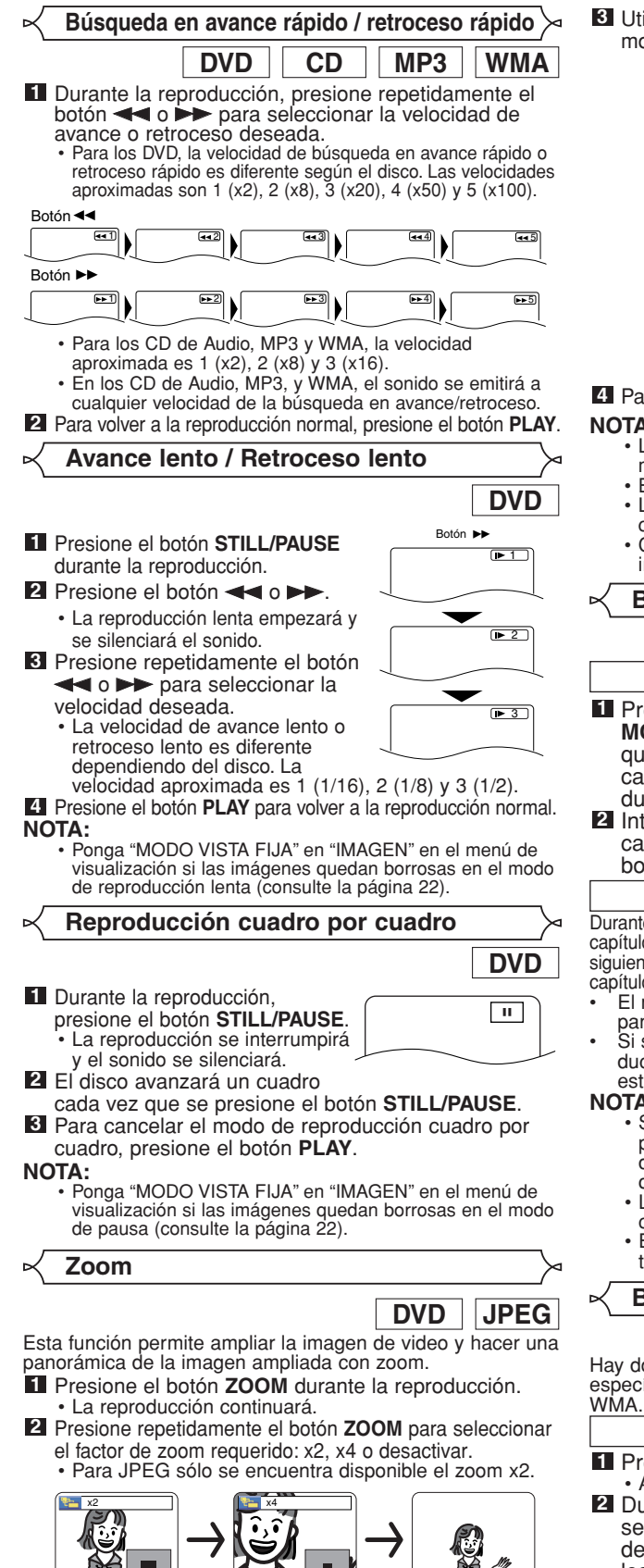

**8** Utilice los botones del **Cursor** (▲/ ▼/ ◀ / ▶) para mover la imagen tomada por el zoom por la pantalla.

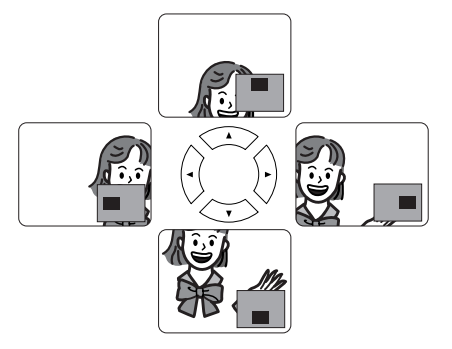

Para salir del modo del zoom, presione el botón **ZOOM**. **4**

- **NOTAS:** La función del zoom no se activa cuando se muestra el menú del disco.
	- El zoom x4 no se encuentra disponible en algunos discos. • La pantalla de navegación no se encuentra disponible
	- con JPEG. Con algunos archivos JPEG no se puede mover la
	- imagen tomada con el zoom.

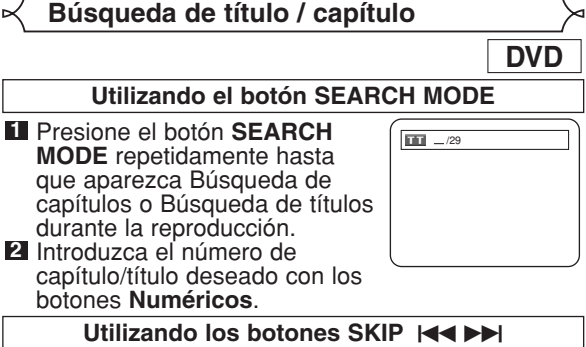

Durante la reproducción, presione el botón SKIP >>I para pasar al capítulo siguiente. Presiónelo repetidamente para saltarse pistas siguientes. Pressione el botón **SKIP H**oara regresar al inicio del capítulo actual. Presiónelo repetidamente para ir al capítulo anterior.

- El número de el capitulo aparecerá brevemente en la
- **pantalla de visualización.**<br>• Si se presiona el botón **SKIP I<■ o ▶▶**I mientras la reproducción está en modo pausa, la reproducción volverá al estado de pausa después de pasar a la pista siguiente.

- **NOTAS:** Según el disco, puede utilizar los botones **Numéricos** para buscar un capítulo deseado entrando directamente el número de canal. Consulte el manual que viene con el disco.
	- Los botones **SKIP I<4** y **DD** no pueden utilizarse cuando la reproducción está parada.
	- En un disco que no contenga capítulos dentro de los títulos, los botones **SKIP**  $\overline{\left(44 \ y \rightarrow 0\right)}$  cambian los títulos.

**Búsqueda de pistas**

Hay dos formas de comenzar la reproducción de una pista específica de CD de Audio, de disco de MP3, de JPEG o de **CD MP3 JPEG WMA**

#### **• Aparecerá el visualizador de búsqueda de pistas.** Durante los siguientes 30 **2 1** Presione el botón SEARCH MODE **Utilizando el botón SEARCH MODE**  $-$ / 15

segundos, seleccione el número de pista que desee utilizando los botones **Numéricos**.

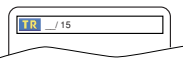

- Para discos con menos de 10 pistas, presione directamente el número de pista.
- Para discos con 10 o más pero menos de 100 pistas, para reproducir una sola pista, presione primero **0** y después el número de pista (por ejemplo, para la pista 3, presione **0**, **3**). Para reproducir una pista de dos cifras, presione el número de pista.
- Para discos con 100 o más pistas, para reproducir una pista de una o dos cifras, presione primero **0** y después el número de pista (por ejemplo, para la pista 3, presione **0**, **0**, **3** y para la pista 26, presione **0**, **2**, **6**). Para reproducir
- una pista de tres cifras, presione el número de pista. Presione el botón **CLEAR** para borrar la entrada incorrecta.
- **NOTA:** El botón **+10** también puede mostrar la búsqueda de pista excepto para discos con menos de 10 pistas. Para estos discos, la búsqueda de pista puede hacerse presionando el número de pista.

#### Utilizando los botones SKIP I<<

Durante la reproducción, presione el botón **SKIP** Dara pasar a la pista siguiente. Presiónelo repetidamente para saltarse pistas siguientes. Presione el botón **SKIP I<<** para regresar al inicio de la pista actual. Presiónelo repetidamente para ir a las pistas anteriores.

- El número de la pista aparecerá brevemente en la
- **pantalla de visualización.**<br>• Si se presiona el botón **SKIP I⊲⊲** o ▶▶ mientras la reproducción está en modo pausa, la reproducción volverá al estado de pausa después de pasar a la pista siguiente.<br>**NOTA:**

• Los botones **SKIP**  $\leftarrow$   $\vee$   $\rightarrow$  no se encuentran disponibles cuando se detiene la reproducción.

#### **Búsqueda de tiempo**

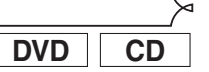

- Presione el botón **SEARCH MODE** hasta que aparezca la pantalla de búsqueda de tiempo en el televisor. **1**
- 2 Durante los siguientes 30 segundos, introduzca un punto de tiempo<br>utilizando los botones **Numéricos**.

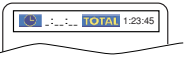

- utilizando los botones **Numéricos**. Se iniciará la reproducción en el tiempo especificado. • Para Búsqueda por tiempo, "0" aparece automáticamente cuando no es necesario introducir un número. Por ejemplo, si el tiempo total del título o pista es inferior a 10 minutos, aparecerá "0:0 : \_ \_ " en la pantalla de búsqueda de tiempo arecerá " en la pantalla de búsqueda de tiempo.
- **3** Presione el botón **CLEAR** para borrar una entrada incorrecta.

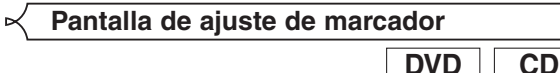

Utilice marcadores para memorizar sus puntos favoritos en un disco. Presione repetidamente el **1**

botón **SEARCH MODE** hasta que la pantalla de visualización y los marcadores aparezcan durante la reproducción.

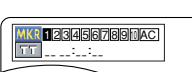

- **2** Presione los botones del **Cursor** (< o b) para seleccionar 1, 2, 3, 4, 5, 6, 7, 8, 9 ó 10, y asegúrese de que "\_:\_ \_:\_ \_" aparezca en la visualización.
- Cuando el disco alcance el punto que usted quiera **3** recordar, presione el botón **ENTER**.
	- El título o la pista y el tiempo de reproducción transcurrido aparecerán en la pantalla del televisor.
- Para volver más adelante al marcador, presione **4** repetidamente el botón **SEARCH MODE** durante la reproducción y los botones del **Cursor** (< o D) para elegir el marcador deseado, y luego presione el botón **ENTER**.

# **5** Presione el botón **SEARCH MODE** o **RETURN** para salir.

**NOTAS:** • Abrir la bandeja del disco, desconectar la alimentación o seleccionar AC en el paso 2 y presionar el botón **ENTER** borrarán todos los marcadores.

- Para borrar un marcador, utilizando los botones del **Cursor** (< o b), ponga el cursor en el número del marcador que va a borrar y luego presione el botón **CLEAR**. • Se puede marcar hasta 10 puntos.
- 

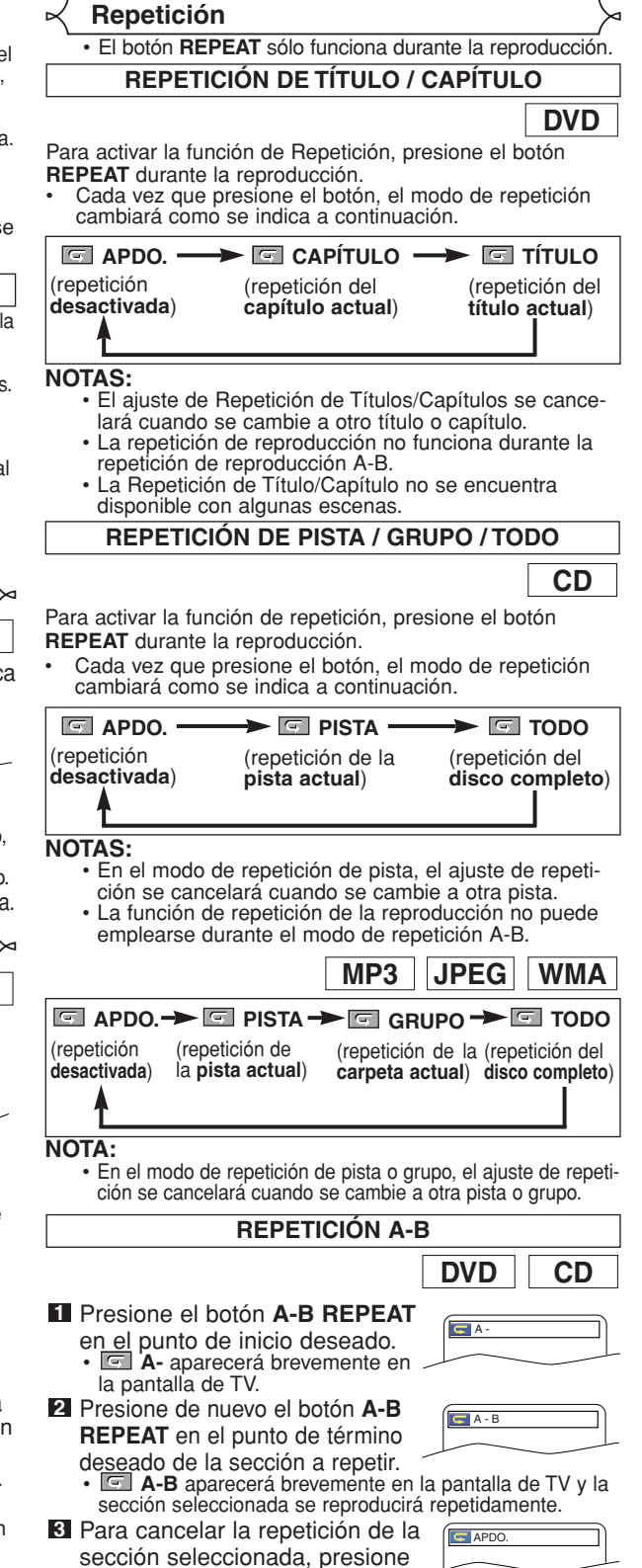

el botón **A-B REPEAT**.

- **NOTAS:** La sección A-B a repetir sólo puede definirse dentro del título actual (para DVD) o dentro de la pista actual (para CD de Audio).
	- La función de repetición A-B no está disponible en algunas escenas de los DVDs.
	- Para cancelar el punto A definido, presione el botón **CLEAR**.
	- La función de repetición A-B no puede emplearse durante la repetición de títulos, capítulos, pistas o del disco completo.

#### **Reproducción Programada**

Esta función le permite programar CD de Audio, MP3, JPEG o WMA para reproducir en el orden deseado.

- En el modo de parada, **1**
	- presione el botón **MODE**. Aparecerá la ventana de programa.

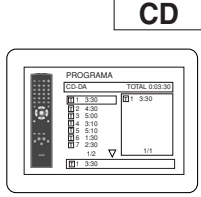

- Presione los botones del **2 Cursor** (▲ o ▼) para seleccionar una pista, a
	- continuación presione el botón **ENTER**. Presione el botón **CLEAR** para borrar la pista introducido más recientemente.
- Presione el botón **PLAY** para iniciar la **3** reproducción programada.

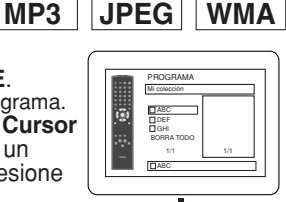

1/1

DEF

BORRA TODO

PROGRAMA<br>**DABC** 

DEF

Ë

DEF JKL MNO

BORRA TODO

PROGRAMA ABC

DEF

GHI JKL MNO

DEF

- En el modo de parada, **1** presione el botón **MODE**. • Aparecerá la ventana programa.
- Presione los botones del **Cursor 2**  $(A \circ \blacktriangleright)$  para seleccionar un grupo, a continuación, presione<br>el botón ENTER.
	-
	- Aparecerá una pantalla de selección de pistas.
- Presione los botones del **Cursor 3**  $(\triangle \circ \blacktriangledown)$  para seleccionar una pista, a continuación, presione el botón **ENTER** para guardarla en un programa.
	- Presione el botón **CLEAR** para borrar la pista entrada más reciente.
	- La pista programada se muestra en la pantalla de la derecha.
	- Si no puede mostrarse todo el programa en la pantalla, " aparecerá para pasar a la siguiente página.
	- Si se presiona el botón del Cursor (<) se mostrará una lista de carpetas que pertenecen a una jerarquía un nivel superior a la carpeta actualmente seleccionada.
- Presione el botón **PLAY** para iniciar la **4**
	- reproducción programada.
	- Presione el botón **RETURN**, y aparecerá la pantalla stop con el contenido programado en memoria.
- 
- **NOTAS:** Presione el botón **STOP** una vez y, a continuación, vuelva a presionar el botón **PLAY**, la reproducción se reiniciará desde el punto en el que se presionó el botón **STOP**. (Continuación del programa.)
	- Presione el botón **STOP** dos veces y luego el botón **PLAY** nuevamente; la reproducción volverá comenzar desde la primera pista de la forma habitual. El programa quedarán almacenado hasta que se abra la bandeja portadisco o se desconecte la alimentación.
	- Pueden introducirse hasta 99 pistas.
	- Para borrar todas las pistas del programa a la vez, seleccione la opción BORRA TODO en la parte inferior de la lista en el paso **2**.
- Para repetir la pista actual en el programa, presione el botón **REPEAT** varias veces hasta que aparezca el mensaje **E** PISTA durante la reproducción. Para repetir todo el programa, presione el botón **REPEAT** varias veces hasta que aparezca el mensaje **TODO** durante la reproducción.
- Si se memorizaron ocho pistas o más en un programa,<br>utilice el botón **SKIP I<** o DD para ver todas las pistas. • Cuando una carpeta está abierta:
- –Presione el botón del **Cursor** (B) cuando desea ir a la siguiente jerarquía.
- –Presione el botón del **Cursor (<)** cuando desea volver a la jerarquía anterior (excepto para la jerarquía superior).
- Si se inserta un disco que contiene archivos MP3, JPEG y WMA mezclados, la configuración del programa permite 99 pistas para que se combinen archivos MP3, JPEG y WMA.

#### **Reproducción aleatoria**

Esta función cambia el orden de reproducción de las pistas en lugar de reproducirlas en el orden original.

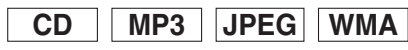

iç

CD-DA TOTAL 0:45:55 **ALEATORIC** 

> PROGRAMA ALEATORIO --SIN INDICACIÓN--

- En el modo de parada, presione el botón **1 RANDOM**.
- Aparece la pantalla de aleatorio. Presione el botón **PLAY** para **2** iniciar la reproducción aleatoria.

- **NOTAS:** Para repetir la pista actual en la selección aleatoria presione <Ejemplo: CD de Audio> el botón **REPEAT** varias veces hasta que aparezca el mensaje PISTA durante la reproducción. Para repetir toda la selección aleatoria, presione el botón **REPEAT** varias veces hasta que aparezca el mensaje TODO durante la reproducción.
	- No peude volver a la jerarquía anterior durante la reproducción aleatoria.
	- En aquellos discos que contengan archivos MP3, JPEG y WMA mezclados, se podrá activar la reproducción aleatoria de estos archivos.

**Reproducción de archivos MP3 / JPEG / WMA**

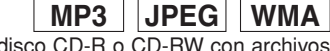

Cuando se introduzca un disco CD-R o CD-RW con archivos MP3, JPEG o WMA en el reproductor DVD y se presione el botón **MENU**, en la pantalla de visualización aparecerá LISTA DE ARCHIVOS. El número de pistas también se visualizará en el panel delantero.

- Presione los botones del **Cursor** (▲ o ▼) para **1**
	- seleccionar el grupo (carpeta) o pista deseado. • Para volver a la pantalla anterior, presione el botón del Cursor  $(\blacktriangleleft)$ .
	- Si selecciona un grupo (carpeta), presione el botón del **Cursor (▶) o <b>ENTER** para pasar a la pantalla de selección de pistas. Presione los botones del **Cursor** (▲ o ▼) para elegir una pista y luego presione el botón **PLAY** o **ENTER**.
	- Si se selecciona una pista, presione el botón **PLAY** o **ENTER** para iniciar la reproducción de las pistas. La pista seleccionada y las pistas posteriores se reproducirán.
	- Cuando una carpeta está abierta –Presione el botón del **Cursor** (B) cuando desea ir a la siguiente jerarquía.
	- –Presione el botón del **Cursor** (<) cuando desea volver
- a la jerarquía (excepto para la jerarquía superior). Presione el botón **TOP MENU** para volver al primer elemento. Presione el botón **STOP** para detener la reproducción. **2**

- **NOTAS:** Las carpetas se conocen por el nombre de grupos; y los archivos por el nombre de pistas.
	- En la parte superior del nombre del grupo se muestra un símbolo "<sup>"</sup>
	- En la parte superior de los archivos MP3 se muestra un<br>símbolo "2".
- En la parte superior de los archivos JPEG se muestra un símbolo "**.**
- En la parte superior de los archivos WMA se muestra un símbolo "**P**".
- Se puede reconocer un máximo de 255 carpetas.
- Se puede reconocer un máximo de 999 archivos.
- Se pueden reconocer hasta 8 jerarquías.
- Si la pista se extiende más allá de los límites de la pantalla, aparece una flecha que apunta hacia abajo "v", indicando que se puede ver otra parte de la pista en la página anterior. El número de la página actual y el número total de páginas aparecen a la izquierda de la flecha que apunta hacia abajo "v
- Si no se encuentran archivos MP3, JPEG o WMA en el grupo, éste no se visualiza.
- El reproductor DVD puede reproducir datos grabados en un disco de acuerdo con el nivel 1 o del nivel 2 de la norma ISO 9660 o Joliet.
- También se puede reproducir un disco en el que los datos se hayan grabado en múltiples sesiones.
- Para conocer más detalles de los sistemas de grabación, consulte el manual de instrucciones de la unidad CD-R / CD-RW o el software de escritura.
- Para los archivos MP3 y WMA grabados en la Velocidad de Bit Variable (VBR) la unidad puede no mostrar el tiempo transcurrido real.

Con este reproductor se recomienda utilizar los archivos grabados según las especificaciones siguientes:

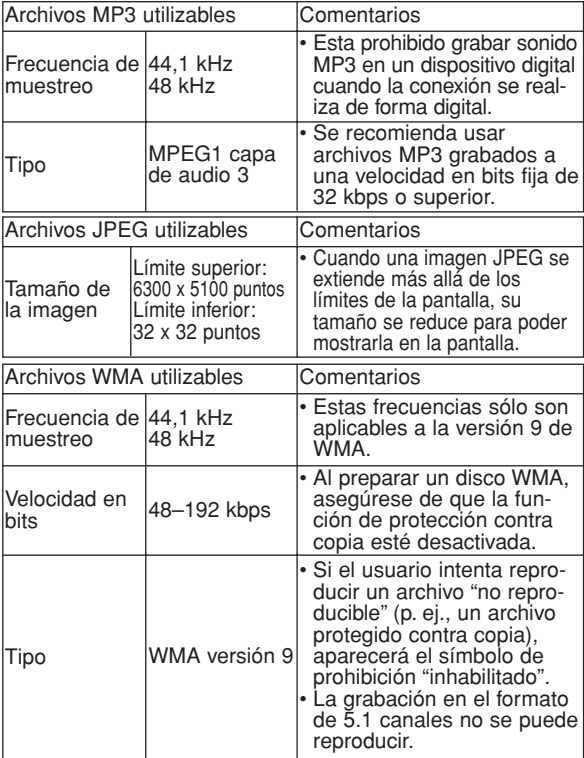

#### **Información acerca de los discos MP3, JPEG y WMA**

- **•** Este reproductor DVD puede reproducir imágenes y sonidos de datos grabados con los formatos MP3 y JPEG en discos CD-R y CD-RW.
- **•** Un archivo cuya extensión es ".mp3 (MP3)" se denomina "archivo MP3".
- **•** Un archivo cuya extensión es ".jpg (JPG)" o ".jpeg (JPEG)" se denomina "archivo JPEG".

El reproductor DVD puede reproducir un archivo de imágenes que cumpla con la especificación Exif. Exif es un formato de archivos; un formato de archivos de imágenes intercambiables establecido por la Asociación para el Desarrollo de la Industria Electrónica Japonesa (JEIDA).

- **•** Un archivo cuya extensión es ".wma (WMA)" se denomina "archivo WMA".
- **•** Los archivos cuya extensión no es ".mp3 (MP3)", ".jpg (JPG)", ".jpeg (JPEG)" o ".wma (WMA)", no aparecen en el menú MP3, JPEG o WMA.
- **•** Si el archivo no ha sido grabado en formato MP3, JPEG o WMA, podrá producirse ruido incluso si la extensión del archivo es ".mp3 (MP3)", ".jpg (JPG)", ".jpeg (JPEG)" o ".wma (WMA)".
- **•** El nombre de un grupo o pista se puede visualizar con un máximo de 25 caracteres. Los caracteres que no sean reconocibles se reemplazarán por asteriscos. La novena jerarquía y otras más profundas no se podrán visualizar.
- **•** Los grupos o pistas que no puedan reproducirse podrán visualizarse dependiendo de las condiciones de la grabación.
- **•** Si se presiona el botón **TOP MENU** cuando se visualiza la lista de archivos, el primer elemento resaltará.

#### **Kodak Picture CD**

El reproductor de DVD también puede reproducir archivos JPEG almacenados en discos Kodak Picture CD. El usuario puede reproducir discos Picture CD para disfrutar de las imágenes en su televisor. Para conocer detalles de los Kodak Picture CDs, póngase en contacto con un establecimiento que ofrezca el servicio de desarrollo de Kodak Inc.

Presione el botón **MENU**. **1**

Aparece el menú Kodak Picture CD.

• Si no se pueden visualizar todos los elementos del menú en la pantalla, en la parte inferior derecha de la misma aparecerá ">>I", indicando que el usuario podrá ver los elementos restantes en la página siguiente. Si aparece

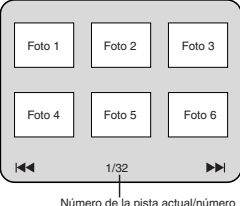

Número de la pista actual total de pistas

"H<sup>(2</sup>", esto indica que el usuario puede ver elementos de la página anterior. El número de pista del elemento actualmente resaltado y las pistas totales se muestran en la parte central inferior de la pantalla.

- Si se muestra ">>" en la parte inferior derecha, utilice el botón SKIP >>I para ver la página siguiente, si se muestra "I<<" en la parte inferior izquierda, utilice el botón **SKIP I<<** para ver la página anterior.
- La visualización de todos los elementos del menú en la pantalla del menú tardará un tiempo.
- **2** Presione los botones del Cursor (▲/ ▼ / ◀ / ▶), seleccione una pista que desee reproducir y luego presione el botón PLAY o ENTER.
	- Si se selecciona un archivo Kodak Picture CD, se reproducirá una imagen de la pista seleccionada y luego se pasará a la siguiente en orden.
- Presione el botón **STOP** para detener la **3** reproducción.

#### **Notas acerca de JPEG y Kodak Picture CD:**

- Se visualiza una pista durante 5 o 10 segundos y luego se visualiza la siguiente pista.
- Cada vez que se presione el botón del **Cursor** ( $\blacktriangleright$ ), la imagen girará 90° hacia la derecha, cuando se visualice una imagen. Cada vez que se presione el botón del **Cursor** (<), la imagen girará hacia la izquierda 90°.
- Para cambiar el tamaño de la imagen reproducida, presione dos veces el botón **MODE**. El modo de cambio de tamaño aparece en la parte superior de la pantalla de TV durante la reproducción. Presione los **botones del Cursor (< o > o ENTER** para cambiar entre NORMAL (100%) y PEQUENO (95%).
- Los archivos JPEGs progresivos (archivos JPEG memorizados en el formato progresivo) no se reproducirá en este reproductor de DVD.
- Los archivos JPEG de gran resolución demoran en aparecer.
- El modo de cambio de tamaño puede no tener efecto en algunos archivos (por ejemplo, archivos con tamaño de imagen pequeña).

#### **Notas acerca de WMA:**

- El reproductor DVD puede reproducir datos grabados de acuerdo con el nivel 2 de la norma ISO 9660, con nombre de archivo de 31 caracteres incluyendo signos de puntuación. El nombre del archivo se puede visualizar con un máximo de 25 caracteres.
- Se puede reconocer un máximo de 8 subcarpetas.
- También se puede visualizar información de fichas de WMA con un mínimo de 64 caracteres.
- El sistema puede reconocer archivos con extensión Joliet en formato Unicode de hasta 64 caracteres.
- Esta unidad no puede reproducir archivos WMA con protección de copyright.

#### **Información en pantalla**

Puede comprobar la información acerca del disco actual presionando el botón **DISPLAY**.

#### Presione el botón **DISPLAY 1**

durante la reproducción. • Se mostrará el número del

capítulo actual/ total de capítulos, el tiempo transcurrido y el tiempo restante de capítulo actual, y el estado de reproducción actual.

- Se mostrará el número del título actual/ total de títulos, el tiempo transcurrido y el tiempo restante de título actual, y el estado de reproducción actual. **2** Presione el botón **DISPLAY** otra vez.
- Presione el botón **DISPLAY 3** tres vez.
	- Se mostrará la velocidad en bits (la totalidad de datos de vídeo de la reproducción actual) y el estado de reproducción actual. **IIII**III CT L1
	- Aparece el ajuste de repetición actual en el lado derecho de la barra de visualización sólo cuando está activado la función de Repetición. ( $\subseteq$  C: Repetición de capítulo/ $\subseteq$  T: Repetición de título/ $A \subseteq B$ : Repetición A-B)
	- Si está reproduciend un disco de boble capa, también se reproducirá el número de capa (L0: Se está reproduciendo<br>la capa 0. L1: Se está reproduciendo la capa 1).
- **4.** Presione el botón **DISPLAY** otra vez para salir.
- Se mostrará el número de la pista actual/total de pistas, el tiempo transcurrido y el tiempo restante de **1** Presione el botón **DISPLAY** durante la reproducción.
	- pista actual, y el estado de reproducción actual. • Aparece el ajuste de repetición actual en el lado derecho de la barra de visualización sólo cuando está activado la función de Repetición. ( $\subseteq$ T: Repetición de pista $\subseteq$ A: Repetición de todas
- pistas/A B: Repetición A-B) **2** Presione el botón **DISPLAY** otra vez.
	- Presione el botón **DISPLAY** otra vez. Se mostrará el número de la pista actual/total de pistas, el tiempo transcurrido y el tiempo restante del disco completo, y el estado de reproducción actual.
		- Aparece el ajuste de repetición actual en el lado derecho de la barra de visualización sólo cuando está activado la función de Repetición. ( $\subseteq$ T: Repetición de pista/ $\subseteq$  A: Repetición de todas
		- pistas/A⊂B: Repetición A-B) • Cuando se reproduce un disco en el modo Programa o
- Aleatorio, aparecerá **FR** PROGRAMA (o ALEATORIO). **3** Presione el botón **DISPLAY** otra vez para salir.

# Presione el botón **DISPLAY 1**

durante la reproducción. • Se mostrará el nombre del archivo reproducido actualmente.

# Presione el botón **DISPLAY 2**

• Se mostrará el nombre del

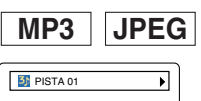

#### <Ejemplo: MP3>  $T = 1/36$  0:01:15  $C +$

otra vez. archivo reproducido actualmente

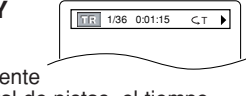

número de la pista actual/total de pistas, el tiempo transcurrido (MP3).

- Aparece el ajuste de repetición actual solo cuando está activado la función de Repetición. ( $\subseteq$  T: Repetición de pista/ $\subseteq$  A: Repetición de todo
- $(disco)/ = G$ : Repetición de grupo)
- Cuando se reproduce un disco con MP3 o JPEG en el modo Programa o Aleatorio, aparecerá **PROGRAMA** (o ALEATORIO).
- Presione el botón **DISPLAY** otra vez para salir. Durante la reproducción programada o aleatoria, cada **3** estado de reproducción se mostrará cuando usted presione el botón **DISPLAY**. A continuación, presione de nuevo el botón **DISPLAY** para salir.
- Presione el botón **DISPLAY 1** durante la reproducción.
	- Aparecerá el nombre del archivo que se está reproduciendo.
- Presione el botón **DISPLAY 2** otra vez.
	- Aparecerá el nombre del título basado en la información de etiqueta que se está reproduciendo.
- Presione el botón **DISPLAY 3** otra vez.
	- Aparecerá el nombre del artista basado en la información de etiqueta que se está reproduciendo.
- Presione el botón **DISPLAY 4** otra vez.
	- Se mostrará el nombre del archivo reproducido

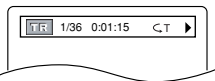

- actualmente número de la pista actual/total de pistas, el tiempo transcurrido.
- Aparece el ajuste de repetición actual solo cuando está activado la función de Repetición. ( $\subseteq$  T: Repetición de pista/ $\subseteq$  A: Repetición de todo
	- $(disco)/ = G$ : Repetición de grupo (carpeta))
- Cuando se reproduce un disco en el modo Programa o Aleatorio, aparecerá PROGRAMA (o ALEATORIO).
- **5** Presione el botón DISPLAY otra vez para salir. • Durante el modo de reproducción programada o aleatoria, presione el botón **DISPLAY** para visualizar el estado de reproducción correspondiente. Luego,
	- presione el botón **DISPLAY** otra vez para salir.

#### **NOTA:**

• Si el archivo no contiene información de etiqueta, se visualiza NO DISPONIBLE.

**Modo de presentación**

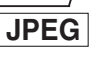

Puede cambiar al modo de presentación durante la reproducción. Presione el botón **MODE** durante la reproducción. **1**

- Aparecerá la pantalla de modo de presentación.
- No puede cambiar al modo de exhibición de diapositivas en el modo de parada o de la pantalla de lista de archivos o la pantalla del Picture CD.

**WMA**

⋥

┒

 $\blacktriangleright$ 

**DVD CH** 9/49

**CD**

ы

**PISTA 01** 

**Tt** Nombre de título

**R**<br>Nombre de artista

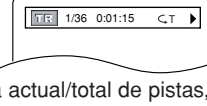

#### Presione el botón **ENTER**. **2**

- El modo de presentación cambiará.
- INSERTAR / CORTAR:
- La imagen completa aparece de una vez.
- APAR. / DESAP. GRADUAL:
- La imagen aparece y luego desaparece gradualmente. **3** Presione el botón **MODE** para salir de este modo.

#### **Voz en avance rapido**

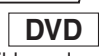

**DVD**

La voz en avance rapido sólo se encuentra disponible en los discos grabados en el formato Dolby Digital y esta función se puede hacer un poco más rápida o lenta manteniendo la calidad del sonido, como el de la reproducción normal.

**BL** APDO

**1** Durante la reproducción,

presione repetidamente el botón **MODE** hasta que aparezca el ajuste de velocidad de diálogo.

• "APDO." aparece en la pantalla del televisor.

- **2** Presione el botón ENTER o los botones del Cursor (<  $\circ$   $\triangleright$ ) para cambiar entre (x1,3),  $\downarrow$  (x0,8) y APDO.
	- : La reproducción se hace a aproximadamente 0,8
		- veces la velocidad de reproducción normal.
		- La reproducción se hace a aproximadamente 1,3 veces la velocidad de reproducción normal.

Presione el botón **PLAY** para volver a la reproducción normal. **3**

- **NOTAS:** El ajuste se desactivará cada vez que se presione el botón **STOP**. Durante esta función se pueden ver subtítulos.
	-
	- Mientras se utiliza este modo no se pueden cambiar los
	- ajustes de control de imagen, nivel del negro y audio (idioma). • Mientras se utiliza este modo no funciona el sonido
	- envolvente virtual. • Esta función tal vez no se active en algunos puntos de un disco.
	- El sonido LPCM saldrá cuando se utilice la conexión de audio digital (COAXIAL o OPTICAL).
	- Cuando se utilice la función de velocidad de diálogo con la salida digital de 5,1 canales, el sonido de salida analógica se fijará en 2 canales.
	- Cuando se utilice la conexión de audio digital sólo estará disponible el sonido Dolby Digital.

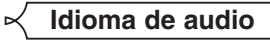

El reproductor DVD le permite seleccionar un idioma (si se encuentran disponibles múltiples idiomas) durante la reproducción de los discos DVD.

Presione el botón **AUDIO** durante la reproducción. **1** Presione repetidamente el botón **AUDIO** para **2**

seleccionar su idioma deseado.

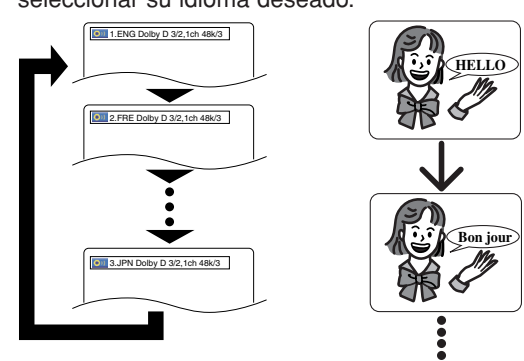

- **NOTAS:** El modo del sonido no se podrá cambiar durante la reproducción de los discos que no estén grabados en el modo de sonido doble.
	- Algunos discos permiten cambiar el ajuste del idioma de audio en el menú del disco. (La operación cambia según los discos. Consulte el manual entregado con el disco.)
- Presionar el botón **AUDIO** puede que no sirva de nada con algunos DVDs con múltiples idiomas (DVDs que permiten cambiar el ajuste del idioma de audio en el menú del disco, por ejemplo).
- Si elige un idioma que tiene un código de idioma de tres letras, el código se visualizará cada vez que usted cambie el ajuste del idioma de audio. Si elige otro idioma se visualizará "---" (consulte la página 24).
- Durante el modo de voz en avance rapido no se puede seleccionar el idioma de audio.
- Si el disco no tiene idioma de audio se visualizará "NO DISPONIBLE"

#### **Idioma de subtítulos**

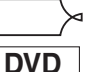

El reproductor DVD le permite seleccionar un idioma para los subtítulos (si se encuentran disponibles múltiples idiomas) durante la reproducción de un DVD.

- Presione el botón **SUBTITLE** durante la reproducción. **1**
- Presione el botón **SUBTITLE** repetidamente para **2**
	- seleccionar el idioma deseado para los subtítulos. El idioma selecconado se mostrará en la barra de visualización en la parte superior de la pantalla.
	- Presione los botones del **Cursor** (< o D) para encender o apagar los subtítulos durante la reproducción.

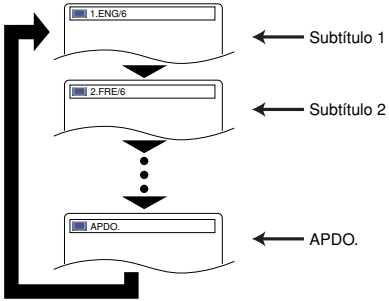

- Para desactivar la función de subtítulos, presione el **3** botón **SUBTITLE** repetidamente hasta visualizar APDO.
- **NOTAS:** Algunos discos permiten elegir el idioma de los subtítulos en el menú del disco. (La operación cambia según los discos. Consulte el manual entregado con el disco.)
	- Presionar el botón **SUBTITLE** puede no funcionar con algunos DVDs con idiomas de subtítulos múltiples (ej.: DVDs que permiten ajustar el idioma de subtítulos en el menú del disco).
	- Si el idioma deseado no aparece después de presionar el botón **SUBTITLE** varias veces, significará que el disco no tiene subtítulos en ese idioma.
	- Si elige un idioma que tiene un código de idioma de tres letras, el código aparecerá cada vez que cambie el idioma de los subtítulos. Si selecciona cualquier otro idioma, se
	- visualizará "---" en lugar del código (consulte la página 24). Si el disco no tiene idioma de subtítulos se visualizará "NO DISPONIBLE".

#### **Ángulo de cámara**

**DVD**

Algunos discos DVD contienen escenas que han sido tomadas simultáneamente desde distintos ángulos. Se puede cambiar el ángulo de la cámara cuando la marca  $(\begin{bmatrix} \infty \\ 1 \end{bmatrix})$  aparece en la pantalla.

- Presione el botón **ANGLE** durante la reproducción. El ángulo seleccionado aparecerá en la barra de visualización en la parte superior de la pantalla. **1** Presione el botón ANGLE durante la reproducción.
- Presione el botón **ANGLE** repetidamente para **2** seleccionar el ángulo deseado.

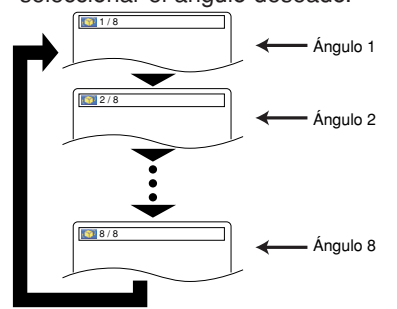

**NOTA:** • Si el ajuste de "ICONO DE ÁNGULO" está en "APDO." en el menú de visualización, " $\frac{\alpha_0}{\beta_0}$ " no aparecerá.

#### **Control de imagen**

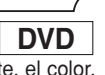

**CD**

 $\frac{1}{20}$  LUMINOSI $\div$   $\leftarrow$   $\leftarrow$  1

El control de imagen ajusta la luminosidad, el contraste, el col la corrección gamma y la nitidez de la visualización específica

- Presione el botón **MODE 1** durante la reproducción.
- Presione los botones del **2**
- **Cursor (▲ o ▼) para cambiar el elemento.**
- Presione el botón **ENTER** o los botones del **Cursor 3**  $($   $\blacktriangleleft$  o  $\blacktriangleright$  para ajustar el nivel deseado.<br>• Se puede seleccionar -6, -5, -4, -3, -2, -1, 0, +1, +2, +3,
	- $+4$ ,  $+5$  y  $+6$ .
- Presione el botón **RETURN** para volver a la **4** reproducción normal.

- **NOTAS:** Los ajustes por defecto para todos los ítems en Control de
	- La visualización de ajuste desaparecerá en 10 segundos si no se utiliza.
	- Esta función no se puede utilizar durante la voz en avance rapido (consulte la página 20).

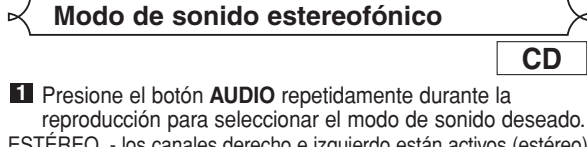

ESTÉREO - los canales derecho e izquierdo están activos (estéreo)

L-ch - sólo el canal izquierdo está activo<br>R-ch - sólo el canal derecho está activo sólo el canal derecho está activo

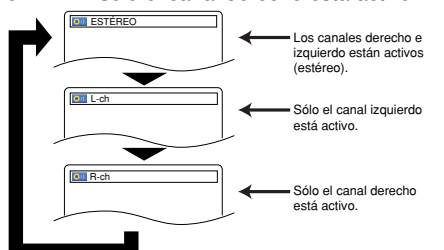

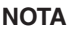

**NOTA:** • El ESTÉREO sólo puede salir cuando se reproducen

DTS CD.

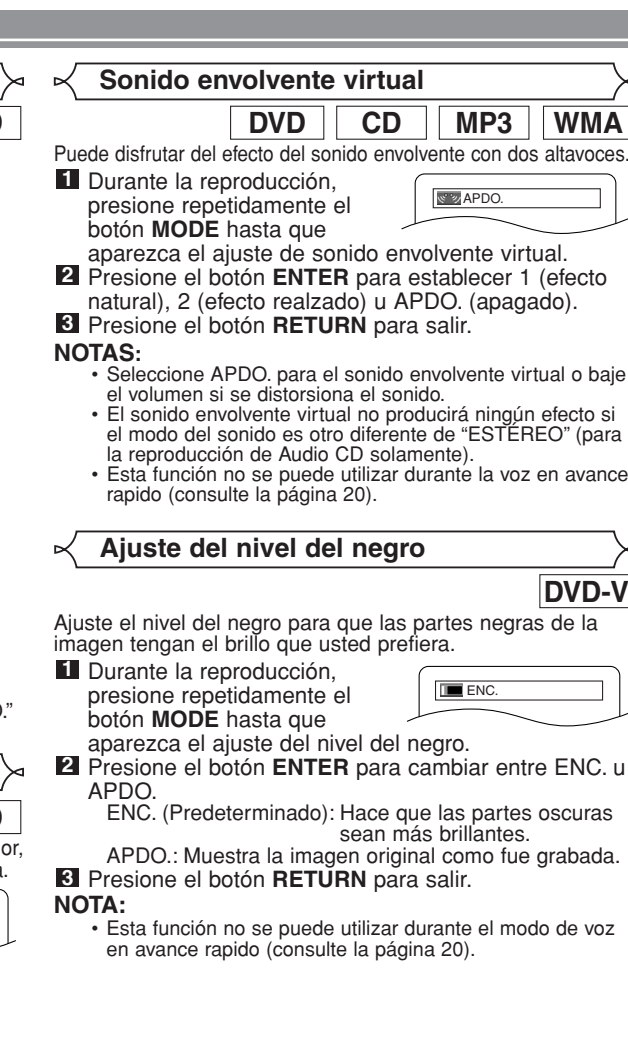

– 21 – SP Download from Www.Somanuals.com. All Manuals Search And Download.

En el menú de configuración se encuentran disponibles los modos QUICK, CUSTOM y INITIALIZE (véase las páginas 22-24). El modo QUICK se compone de ítems de los menús de configuración utilizados frecuentemente y están acompañados por la marca **QUICK**. Puede hacer todos los ajustes en el modo CUSTOM.

### **Selección de idioma**

Las opciones de idioma no se encuentran disponibles con algunos discos.

- Presione el botón **SETUP** en el modo de parada. **1**
- **2** Presione los botones del **Cursor** (< o >) para seleccionar CUSTOM y luego presione el botón **ENTER**. • Aparecerá el modo CUSTOM.
- Presione los botones del **Cursor 3**  $\left( \blacktriangleleft$  o  $\blacktriangleright$ ) para seleccionar IDIOMA y luego presione el botón **ENTER** para confirmar.

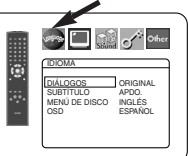

- Presione los botones del **Cursor 4**  $(**A** o  $\blacktriangledown$ ) para selectionar los$ elementos de abajo y luego presione el botón **ENTER**.
- **DIÁLOGOS (Predeterminado: ORIGINAL)** • Establece el idioma de audio.
- **SUBTÍTULO (Predeterminado: APDO.)** • Establece el idioma de subtítulos.
- **MENÚ DE DISCO (Predeterminado: INGLÉS)** • Establece el idioma para el menú DVD.

#### **OSD (Predeterminado: ENGLISH) QUICK**

• Establece el idioma para la visualización en pantalla.

- **5** Presione los botones del **Cursor** ( $\triangle$  o  $\blacktriangledown$ ) para seleccionar un ajuste y luego presione el botón
	- **ENTER**. Si se selecciona OTRO en la pantalla DIÁLOGOS, SUBTÍTULO o MENÚ DE DISCO, presione los botones numéricos para introducir el código de cuatro dígitos del idioma deseado (consulte la lista de códigos de idiomas en la página 24).
	- Sólo se pueden seleccionar los idiomas que se encuentren grabados en el disco.
- Presione el botón **SETUP** para salir y activar el ajuste **6** nuevo.<br> **NOTA:**

**NOTA:** • El ajuste de idioma para DIÁLOGOS y SUBTÍTULO no se encuentra disponible en algunos discos. Utilice los botones **AUDIO** y **SUBTITLE**. Detalles en la página 20.

#### **Ajustes de visualización**

Puede cambiar ciertos aspectos de las pantallas de visualización de los DVD, el modo vista fija y Progresivo.

- Presione el botón **SETUP** en el modo de parada. **1**
- Presione los botones del **2** Cursor  $($  o  $\blacktriangleright$ ) para seleccionar CUSTOM y luego

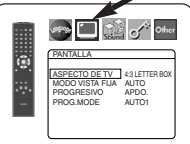

presione el botón **ENTER**. • Aparecerá el modo CUSTOM. Presione los botones del **3**

Cursor (< o >) para seleccionar PANTALLA y luego presione el botón **ENTER** para confirmar.

4 Presione los botones del **Cursor** (▲ o ▼) para seleccionar los elementos de abajo y luego presione el botón **ENTER**.

### **ASPECTO DE TV QUICK**

**(Predeterminado: 4:3 LETTER BOX)**  • Presione los botones del **Cursor** (▲ o ▼) para seleccionar un elemento y luego presione el botón **ENTER**.

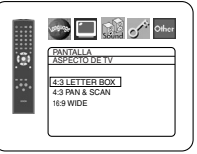

- Seleccione 4:3 LETTER BOX para que aparezcan franjas negras en la parte superior e inferior de la pantalla.
- Seleccione 4:3 PAN & SCAN para ver la imagen con toda su altura y ambos lados recortados.
- Seleccione 16:9 WIDE si se ha conectado un televisor de pantalla panorámica al reproductor DVD.

#### **MODO VISTA FIJA**

- **(Predeterminado: AUTO)**
	- Presione los botones del **Cursor** (▲ o ▼) para seleccionar un elemento (AUTO, IMAGEN o CUADRO) y luego presione el botón **ENTER**.

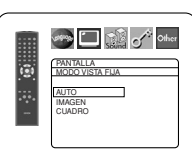

- Esta función le permite ajustar la resolución y la calidad de la imagen en el modo de imagen fija.
- Una imagen individual en la pantalla de TV se denomina "cuadro" que se compone de dos imágenes separadas llamadas "imagen". Algunas imágenes pueden verse borrosas en la posición AUTO en el modo de vista fija debido a las características de sus datos.
- AUTO: Selecciona automáticamente el ajuste para la mejor resolución (CUADRO o IMAGEN) basado en las características de los datos de la imagen.
- IMAGEN: Seleccione IMAGEN cuando las imágenes siguen estando inestables incluso cuando se seleccionó AUTO. El IMAGEN estabiliza las imágenes aunque la calidad de la imagen puede verse mala debido a la limitada cantidad de datos.
- CUADRO: Seleccione CUADRO para mostrar imágenes relativamente quietas con gran resolución. CUADRO mejora la calidad de la imagen aunque puede desestabilizar las imágenes debido a que salen simultáneamente datos de dos campos.

### **PROGRESIVO QUICK**

#### **(Predeterminado: APDO.)**

• Presione los botones de del **Cursor** (▲ o ▼) para poner PROGRESIVO en ENC. o en APDO. y luego presione el botón **ENTER**.

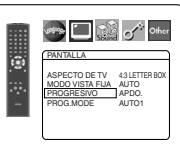

- El ajuste se activará cuando usted
- salga de la pantalla de configuración presionando **SETUP**. Cuando PROGRESIVO esté en ENC., P.SCAN
- aparecerá en la pantalla de visualización del reproductor DVD después de salir de la pantalla de configuración. • Consulte la página 11 para conocer más detalles.

#### **PROG.MODE (Predeterminado: AUTO1)**

- Presione los botones del **Cursor**  $(\triangle$  o  $\nabla)$  para una selección de ítem (AUTO1, AUTO2 o VIDEO) y presione el botón **ENTER**.
- Esta función permite seleccionar la salida de imagen dependiendo del material base (video o película) o las

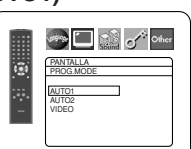

- imágenes de DVD grabadas cuando el SALIDA DE VIDEO está en COMPONENTE PROGRESIVO.
- AUTO1: Selecciona automáticamente la mejor salida de imagen (AUTO2 o VIDEO) basada en la información del flujo de datos.
- AUTO2: Sale una combinación de los campos superior e inferior como una imagen de un fotograma.
- VIDEO: Sale el campo superior o inferior como imagen de un fotograma.
- Presione el botón **SETUP** para salir y activar el ajuste **5**

nuevo.

### **Ajustes de audio**

Elija los ajustes de audio apropiados para su equipo, los cuales sólo se activarán durante la reproducción de discos en el reproductor DVD.

- Presione el botón **SETUP** en el modo de parada. **1**
- **2** Presione los botones del **Cursor** (< o >) para seleccionar CUSTOM y luego presione el botón **ENTER**.
	- Aparecerá el modo CUSTOM.
- Presione los botones del **Cursor 3**

 $\left($  o  $\blacktriangleright$  bara seleccionar AUDIO y luego presione el botón **ENTER** para confirmar.

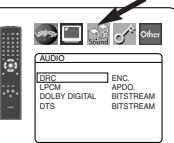

- Presione los botones del **Cursor 4**  $(A \circ \blacktriangledown)$  para seleccionar un elemento y luego presione el botón **ENTER**.
	- Esta pantalla del menú contiene 2 páginas. Presione repetidamente el botón del **Cursor** ( $\overline{\mathbf{v}}$ ) para que aparezca la siguiente página.

# **DRC (Control de margen dinámico)**

- **(Predeterminado: ENC.)** • Para comprimir la gama del volumen del sonido.
	- La función DRC sólo se encuentra disponible en los discos grabados en el formato Dolby Digital.

#### **LPCM (Predeterminado: APDO.)**

- Póngalo en ENC. cuando la salida sea de 48kHz (o 44,1kHz).
- Esta función sólo se encuentra disponible con la salida digital de un disco grabado con 96kHz (o 88,2kHz).

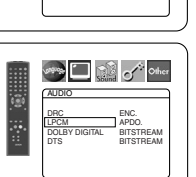

**SEE DE SA OHE** 

AUDIO DRC **ENC.** LPCM APDO. DOLBY DIGITAL BITSTREAM DTS BITSTREAM

#### *Cuando se reproduce un disco con protección del copyright*

- El sonido se muestreará en sentido descendente a
- 48kHz (o 44,1kHz), aunque ponga APDO.

#### **DOLBY DIGITAL**

- **(Predeterminado: BITSTREAM) QUICK**
	- Ponga BITSTREAM cuando el reproductor esté conectado a un decodificador Dolby Digital.
	- Esta función es efectiva sólo para las conexiones COAXIAL y OPTICAL. BITSTREAM:

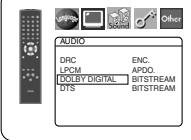

Salen las señales DOLBY DIGITAL como Bitstream.

#### PCM: Conversión de Dolby Digital a PCM. **DTS (Predeterminado: BITSTREAM) QUICK**

- Ponga BITSTREAM cuando el
- reproductor esté conectado a un decodificador DTS.

BITSTREAM:

Salen las señales DTS como Bitstream.

APDO.: No se emitriá senãl de salida de sonido DTS.

- El sonido DTS se emite solamente desde las salidas de audio digital.
- Presione el botón **SETUP** para salir y activar el ajuste **5** nuevo.

# **Control acceso**

El control paterno permite seleccionar un límite que evita que sus hijos vean material para adultos en el DVD. Una contraseña de cuatro cifras elegida le dará este control.

### **NIVEL ACCESO**

Nivel de clasificación le permite establecer el nivel de clasificación de sus discos DVD. La reproducción se detendrá si la clasificación del disco sobrepasa el nivel que usted haya puesto.

- Presione el botón **SETUP** en el modo de parada. **1**
- **2** Presione los botones del **Cursor** (< o >) para
- seleccionar CUSTOM y luego presione el botón **ENTER**. **8** Presione los botones del Cursor (<

o b) para seleccionar CLASIFICACIÓN y luego presione el botón **ENTER**.

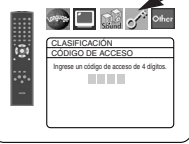

Presione los botones **Numéricos 4** para introducir su contraseña de

- Cuando haga esto por primera vez, introduzca cualquier número de 4 dígitos presionando los botones **Numéricos** (excepto el 4737), y luego presione el botón **ENTER**. Ese número será utilizado como contraseña desde la segunda vez que la utiliza en adelante. Anote su contraseña por si la olvida.
- Si olvida su contraseña, presione **4, 7, 3, 7**. La contraseña original se borrará y los niveles de los padres se establecerán en TODO.

Introduzca una contraseña nueva de 4 dígitos y luego presione el botón **ENTER**.

- Presione los botones del **Cursor 5**  $(\triangle$  o  $\nabla)$  para seleccionar NIVEL ACCESO y luego presione el botón **ENTER**.
- Presione los botones del **Cursor 6**  $(\triangle o \blacktriangledown)$  para seleccionar el nivel deseado y luego presione el botón **ENTER**.
- Presione el botón **SETUP** para **7** salir y activar el ajuste nuevo.

#### **NOTA:**

- 7 [NC-17] 6 [R] 5 4 [PG13]  $3$   $\boxed{PG}$   $\qquad \qquad \blacktriangledown$
- Esta función puede que no se active con algunos DVDs. Asegúrese si CLASIFICACIÓN funciona de la forma que usted lo ha ajustado.

#### **Para cambiar la contraseña:**

- 1) Siga los pasos  $1$  **a 4** de arriba.
- 2) Presione los botones del **Cursor** (▲ o ▼) para seleccionar CAMB. CONTRAS. y luego presione el botón **ENTER**.
- 3) Introduzca una contraseña nueva de 4 dígitos y luego presione el botón **ENTER**.
- 4) Presione el botón **SETUP** para salir.

#### **SI OLVIDA LA CONTRASEÑA**

- **1** Presione 4, 7, 3, 7 en el paso 4. • La contraseña se cancelará y el nivel de clasificación se pondrá en TODO.
- **2 Repita los pasos 4 7** para volver a establecer el bloqueo de los padres.

### **NIVEL DE CONTROL**

- **TODO** El bloqueo de los padres se cancela.
- **Nivel 8**

Se pueden reproducir programas de DVD de cualquier clasificación (adultos/todos los públicos/niños).

• **Niveles 7 a 2**

Sólo se pueden reproducir los programas de DVD para uso general y para niños.

• **Nivel 1**

Sólo se pueden reproducir los programas de DVD aptos para niños, mientras que los programas para adultos y de uso general están prohibidos.

 $\square$  ,  $\overline{\mathcal{S}}$  of

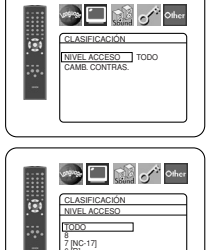

**Espa**

**ñol**

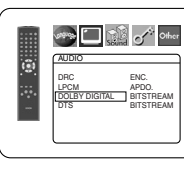

**AUDIC** DRC ENC. LPCM APDO. DOLBY DIGITAL BITSTREAM DTS BITSTREAM

ĩ.

#### **PANEL PANTALLA (Predeterminado: BRILLO) Ajuste otros** • Presione los botones del Esta función permite ajustar la disponibilidad del Icono de **Cursor** (▲ o ▼) para  $\sum_{i=1}^{n} \sum_{i=1}^{n} \sum_{j=1}^{n}$  Other Ángulo, desconexión automática, brillo del panel de seleccionar un elemento indicaciones y modo de exhibición de diapositivas. **OTROS** (BRILLIO, OSCURO y AUTO) y PANEL PANTALLA Presione el botón **SETUP** en el modo de parada. **1 BRILLC** luego presione el botón **ENTER**. **OSCURO 2** Presione los botones del Cursor (< o  $\blacktriangleright$ ) para AUTO • Cuando se seleccione AUTO, la seleccionar CUSTOM y luego presione el botón<br>ENTER visualización se oscurecerá durante la reproducción. **ENTER**. • Aparecerá el modo CUSTOM. **VISTA MINIAT. (Predeterminado: 5sec)** • Ajusta la velocidad de Presione los botones del **3 Cursor** (< o b) para  $\bullet \blacksquare$  ,  $\bullet$ Other reproducción del JPEG VISTA **Started Dealer** of Other seleccionar Other y luego MINIAT. 谊 OTROS **OTROS** ï. presione el botón **ENTER** • Presione los botones del **Cursor** VISTA MINIAT. ICONO DE ANGULO ENC. AUTO APAGATO ENC. para confirmar. 5sec PANEL PANTALLA BRILLO  $(\triangle \circ \blacktriangledown)$  tpara seleccionar entre VISTA MINIAT. 5sec 10sec 5 sec. y 10 sec. y presione el Presione los botones del **4** botón **ENTER**. **Cursor** (▲ o ▼) para **5** Presione el botón **SETUP** para salir. seleccionar los elementos de abajo y luego presione el botón **ENTER**. **Reprograme al ajuste por defecto ICONO DE ÁNGULO (Predeterminado: ENC.) (excepto Control acceso)** • Presione repetidamente el botón **ENTER** para ENC. o **Strip Controller** Esto permite cambiar todo lo seleccionado en APDO. la marca del ángulo. ï. OTROS CONFIGURACIÓN (excepto CLASIFICACIÓN) a los ajustes  $\overline{10}$ predeterminados AUTO APAGATO ENC. PANEL PANTALLA BRILLO VISTA MINIAT. 5sec Presione el botón **SETUP** en el modo de parada. **1 2** Presione los botones del Cursor (< o  $\blacktriangleright$ ) para seleccionar INITIALIZE y luego presione el botón **AUTO APAGATO (Predeterminado: ENC.)** • Presione repetidamente el **ENTER**. **8** Presione los botones del **Cursor** (▲ o ▼) para botón **ENTER** para ENC. o **DE** S<sup>A</sup> Ohe APDO. el apagado automático seleccionar SÍ y luego presione el botón **ENTER**. OTROS de la alimentación. Presione el botón **SETUP** para salir. **4** ICONO DE ÁNGULO ENC. • Esto hará que el reproductor AUTO APAGATO **ENC**. **NOTA:** PANEL PANTALLA BRILLO DVD se apague VISTA MINIAT. 5sec • Si desea salir de inicializar, seleccione NO en el paso automáticamente si está más **3** . de 30 minutos sin ser utilizado.

#### **Lista de códigos de idiomas**

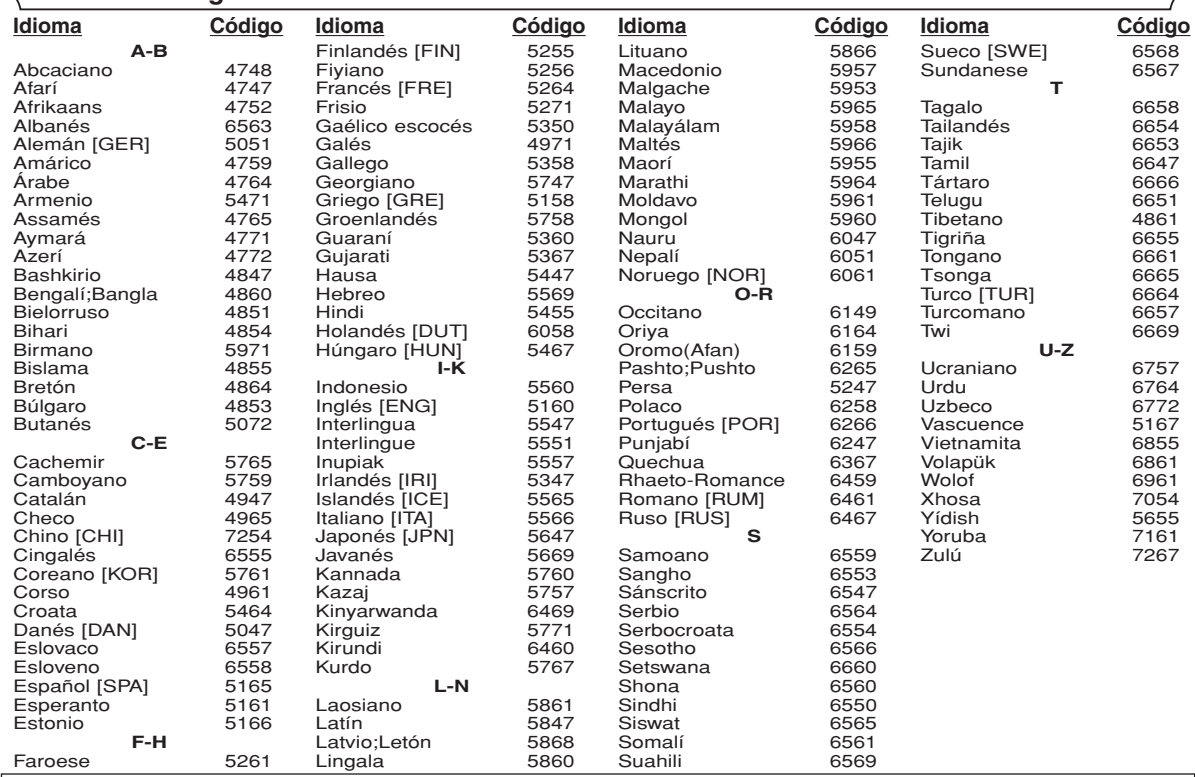

Si usted selecciona un Idioma con un código de idioma de tres letras (escrito en corchetes), el código se visualizará cada vez que usted cambie el ajuste de idioma de Audio o Subtítulo en la página 20. Si usted selecciona cualquier otro idioma, '---' se visualizará en su lugar.

### **GUÍA PARA LA SOLUCIÓN DE PROBLEMAS**

Si el reproductor de DVD no funciona correctamente al utilizarlo de acuerdo con las instrucciones de este manual, verifique el reproductor consultando la lista de comprobación siguiente.

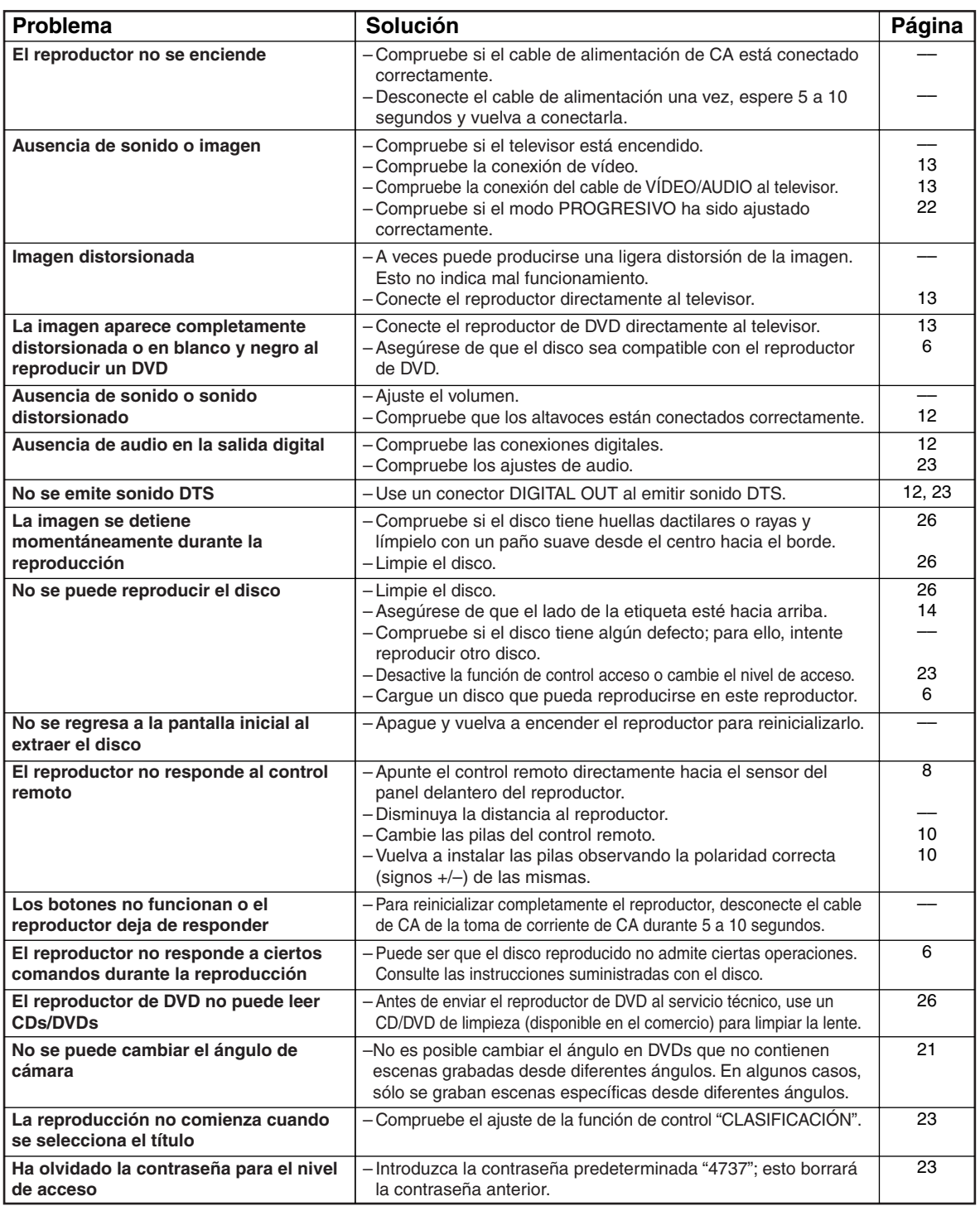

• Algunas funciones no se encuentran disponibles en ciertos modos específicos, pero esto no indica mal funcionamiento. Lea las descripciones de este manual de instrucciones para conocer detalles acerca de las operaciones correctas.

- Las funciones de reproducción desde una pista específica y reproducción aleatoria no pueden utilizarse durante el modo de reproducción programada.
- En algunos discos, se prohíben algunas funciones.

#### **SISTEMA DE SEÑALES**

Sistema de color NTSC

#### **DISCOS UTILIZABLES**

(1) Discos de DVD de Vídeo

Discos de una cara y 1 capa, de 12 cm; discos de una cara y 2 capas de 12 cm; discos de dos caras y 2 capas (1 capa por lado) de 12 cm; discos de una cara y 1 capa de 8 cm; discos de una cara y 2 capas de 8 cm; discos de dos caras y 2 capas (1 capa por lado) de 8 cm.

- (2) DVD-R/DVD-RW
- (3) Discos compactos (CD de Audio) de 12 y 8 cm
- (4) CD-R/CD-RW

#### **SALIDA S-VÍDEO**

Nivel de salida Y: 1 Vp-p (75 Ω/ohmios) Nivel de salida C: 0,286 Vp-p Conectores de salida: Conectores S, 1 juego

#### **SALIDA DE VÍDEO**

Nivel de salida: 1 Vp-p (75 Ω/ohmios) Conector de salida: Conectores de espiga, 1 juego

#### **SALIDA DE COMPONENTE**

Nivel de salida Y: 1 Vp-p (75 Ω/ohmios) Nivel de salida PB/CB: 0,7 Vp-p (75 Ω/ohmios) Nivel de salida PR/CR: 0,7 Vp-p (75 Ω/ohmios) Conector de salida: Conectores de espiga, 1 juego

#### **SALIDA DE AUDIO**

Nivel de salida: 2 Vrms Conector de salida de 2 canales (L, R): Conector de espiga, 1 juego

#### **PROPIEDADES DE SALIDA DE AUDIO**

- (1) Respuesta de frecuencia 1 DVDs (PCM lineal) : 4Hz a 22kHz (frec. de muestreo de 48kHz) : 4Hz a 44kHz (frec. de muestreo de 96kHz) 2 CDs  $:4Hz$  a 20kHz<br>Relación S/R  $:115$  dB (2) Relación S/R (3) Distorsión armónica total : 1 kHz CD: 0,004% (4) Gama dinámica : DVD: 100 dB
	- CD: 98 dB

#### **SALIDA DE AUDIO DIGITAL**

Salida digital óptica: Conector óptico, 1 juego Salida digital coaxial: Conector de espiga, 1 juego

#### **ALIMENTACIÓN**

CA 120 V, 60 Hz

### **CONSUMO**

10 W (Modo de espera: 1,0 W)

#### **DIMENSIONES EXTERNAS MÁXIMAS**

Ancho: 17-3/32" (435mm) Alto: 2-61/64" (75mm) Prof: 12-13/64" (310mm) (incluyendo las partes salientes)

#### **PESO**

#### 5,06 lbs (2,3 kg)

#### **UNIDAD DE CONTROL REMOTO**

RC-1009 Impulsos infrarrojos Alimentación: DC 3 V, 2 pilas R6P/AA

> $\overline{N}$ **ReWritable**

#### **MANTENIMIENTO**

#### **Limpieza de la cubierta**

• Use un paño suave ligeramente humedecido en una solución de detergente suave. No utilice una solución que contenga alcohol, gasolina, amoníaco o sustancias abrasivas.

#### **Limpieza de los discos**

- Cuando un disco esté sucio, límpielo con un paño de limpieza. Limpie el disco desde el centro hacia el exterior. No lo haga con movimientos circulares.
- No use solventes tales como benceno, diluyente, limpiadores disponibles en el comercio, detergente, agentes de limpieza abrasivos o pulverizadores antiestática diseñados para discos analógicos.

#### **Limpieza del lector óptico**

• Si el reproductor no funciona correctamente a pesar de que se han seguido las instrucciones de las secciones pertinentes y realizado las comprobaciones descritas en la sección "GUÍA PARA LA SOLUCIÓN DE PROBLEMAS" de este manual, puede ser que el lector óptico láser esté sucio. Para la inspección y limpieza del lector óptico láser, consulte a su distribuidor o centro de servicio autorizado.

#### **Manipulación de los discos**

- Utilice discos que tengan los logotipos siguientes.
- Manipule los discos de manera tal que las huellas dactilares y el polvo no se adhieran a la superficie de los mismos.
- Guarde siempre los discos en sus cajas protectoras cuando no los esté utilizando.
- Tenga presente que no es posible reproducir discos con formas especiales (discos con forma de corazón, discos hexagonales, etc.) en este equipo. No intente reproducir este tipo de discos, pues podría dañar el reproductor.

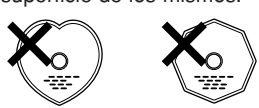

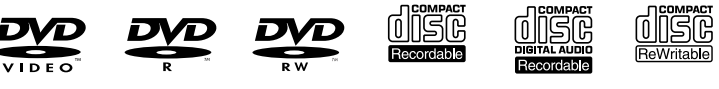

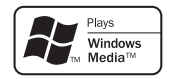

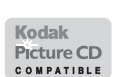

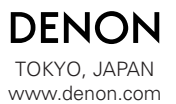

Printed in China 00D 511 4341 003

1VMN21037 E61H0UD \*\*\*\*\* Denon Brand Company, D&M Holdings Inc.

Download from Www.Somanuals.com. All Manuals Search And Download.

Free Manuals Download Website [http://myh66.com](http://myh66.com/) [http://usermanuals.us](http://usermanuals.us/) [http://www.somanuals.com](http://www.somanuals.com/) [http://www.4manuals.cc](http://www.4manuals.cc/) [http://www.manual-lib.com](http://www.manual-lib.com/) [http://www.404manual.com](http://www.404manual.com/) [http://www.luxmanual.com](http://www.luxmanual.com/) [http://aubethermostatmanual.com](http://aubethermostatmanual.com/) Golf course search by state [http://golfingnear.com](http://www.golfingnear.com/)

Email search by domain

[http://emailbydomain.com](http://emailbydomain.com/) Auto manuals search

[http://auto.somanuals.com](http://auto.somanuals.com/) TV manuals search

[http://tv.somanuals.com](http://tv.somanuals.com/)